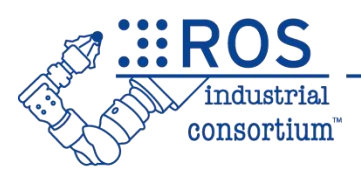

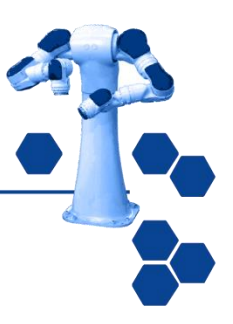

1

# ROS-Industrial Basic Developer's Training Class

July 2023

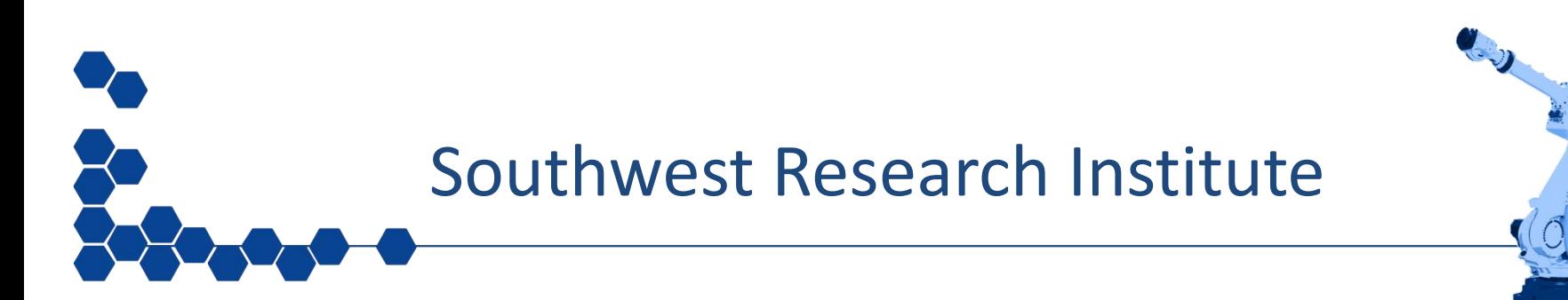

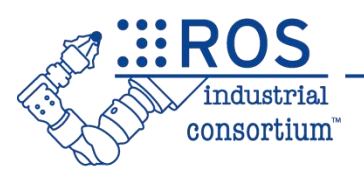

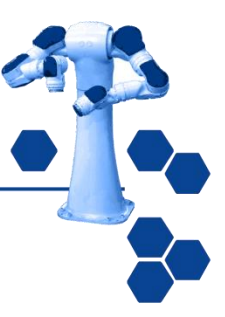

## **Session 1:** ROS Basics

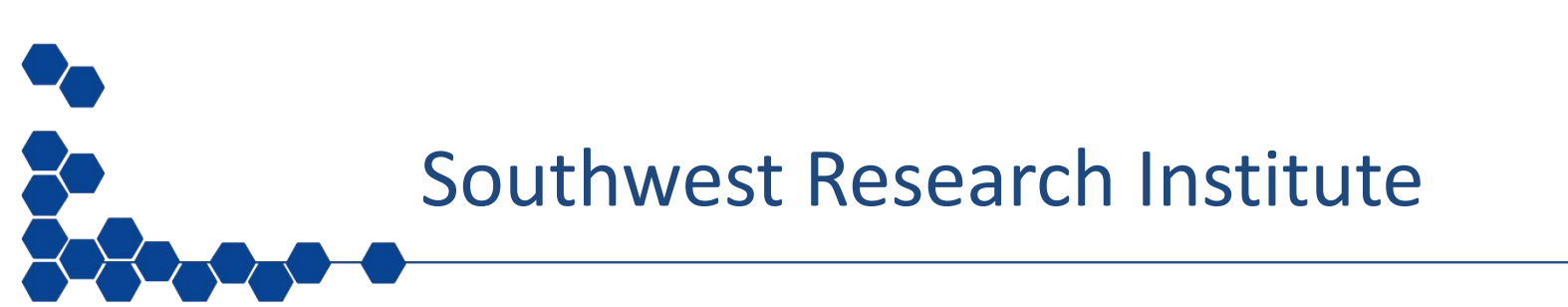

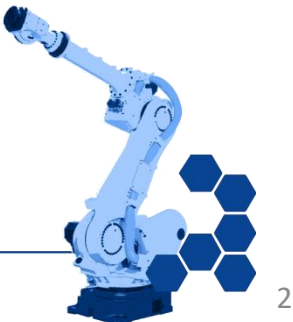

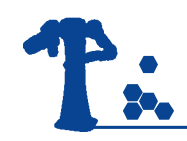

## **Outline**

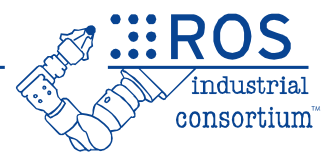

- Intro to ROS
- ROS Workspaces & Colcon
- Installing packages (existing)
- Packages (create)
- Nodes
- Messages / Topics

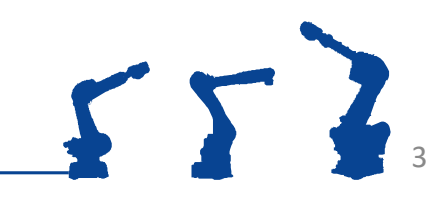

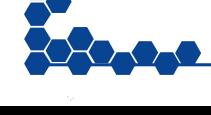

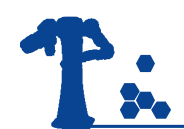

### An Introduction to ROS

**E**: ROS

*(Image taken from Willow Garage's "What is ROS?" presentation)*

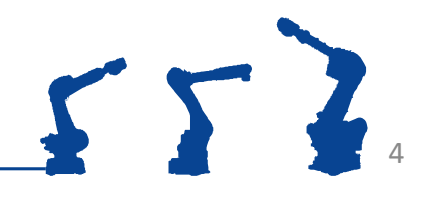

**EROS** 

industrial consortium

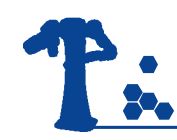

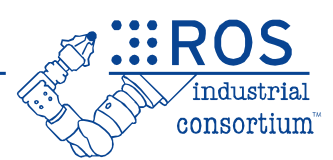

5

- ROS1 has been around since 2008
	- Uses custom TCP/IP middleware
- ROS2 is a ground-up reimagining of ROS
	- Started in 2014
	- Built on DDS, middleware proven in industry
	- Now on 9<sup>th</sup> named release (Iron)

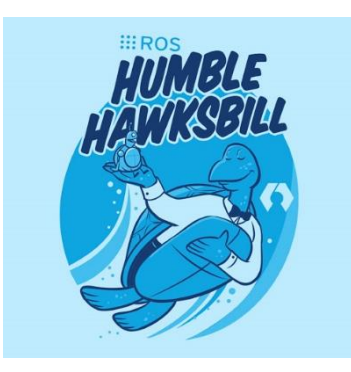

This class will focus on ROS2 Humble

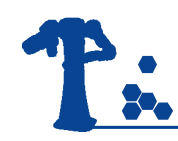

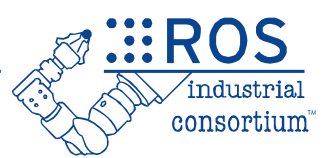

- Community is currently in transition! – Final ROS1 release (Noetic) is out (EOL in 2025) – All critical features are now supported in ROS2
- ROS-Industrial will take time to transition
	- Many breaking changes / conceptual differences
	- Vision is industrial robots will become native ROS devices

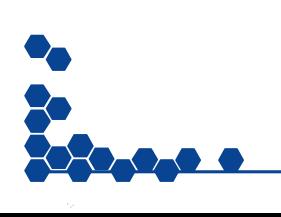

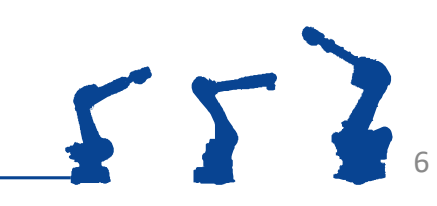

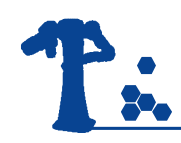

### ROS Versions

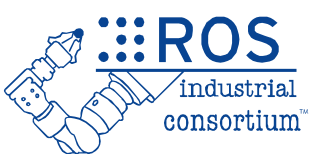

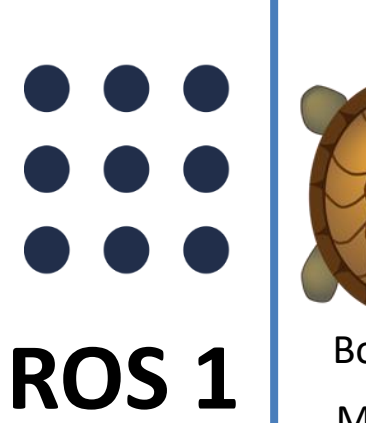

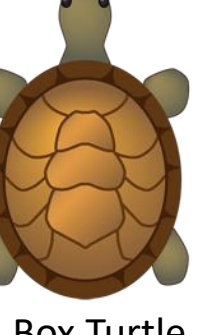

Mar 2010 … 2017 - 2019 2018 - 2023 2020 - 2025

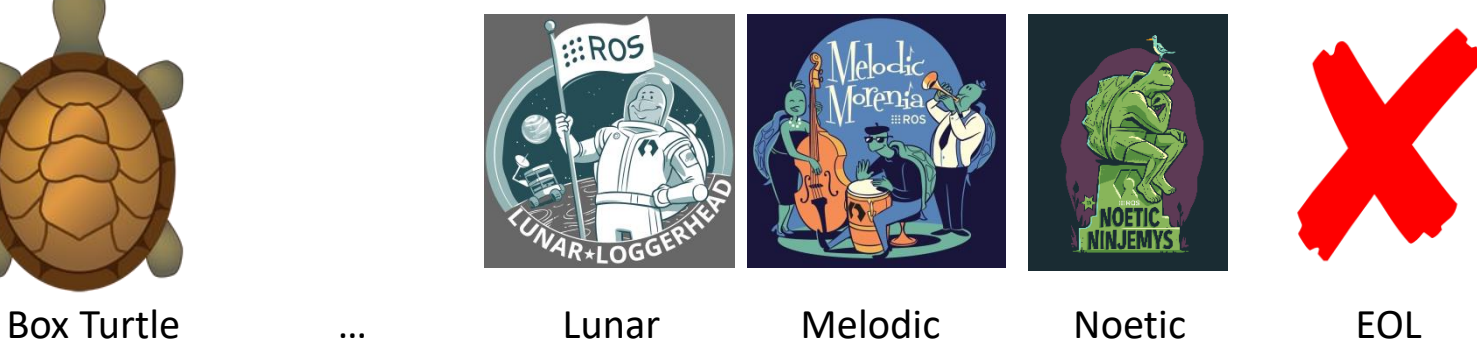

# **ROS 2**

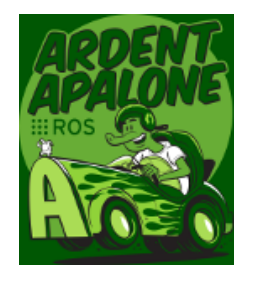

Ardent … Foxy (LTS) Galactic Humble Dec 2018 … 2020 - 2023 2021 - 2022 2022-2027

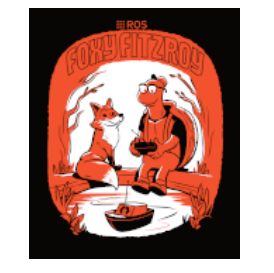

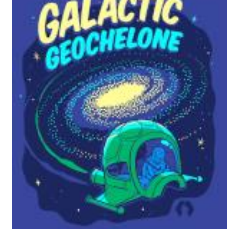

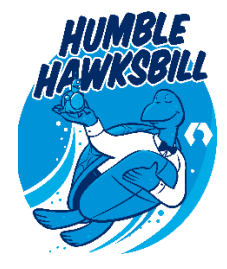

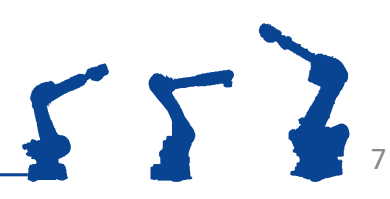

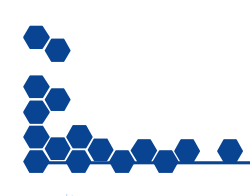

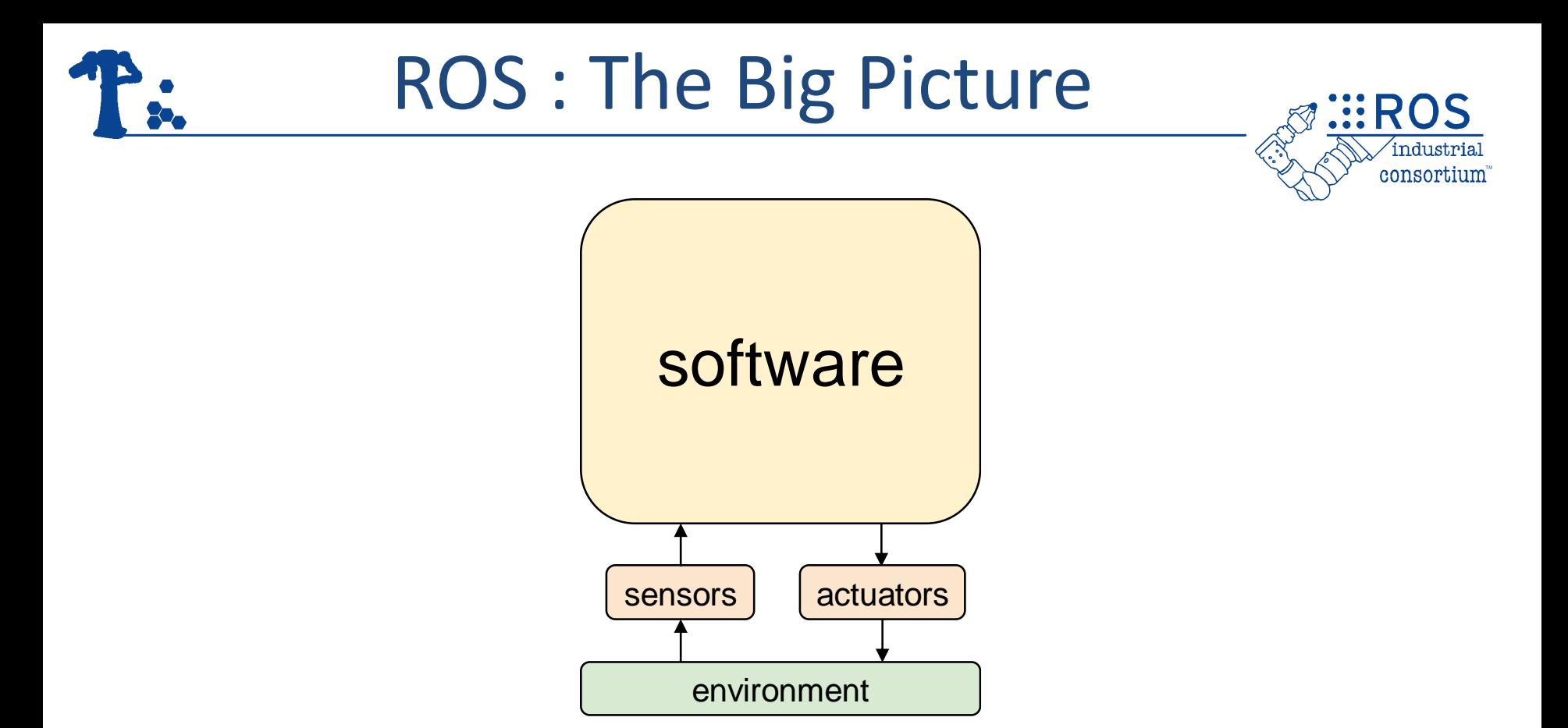

### All robots are: Software connecting Sensors to Actuators to interact with the Environment

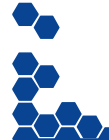

*(Adapted from Morgan Quigley's "ROS: An Open-Source Framework for Modern Robotics" presentation)*

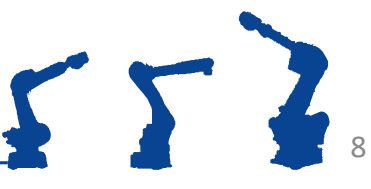

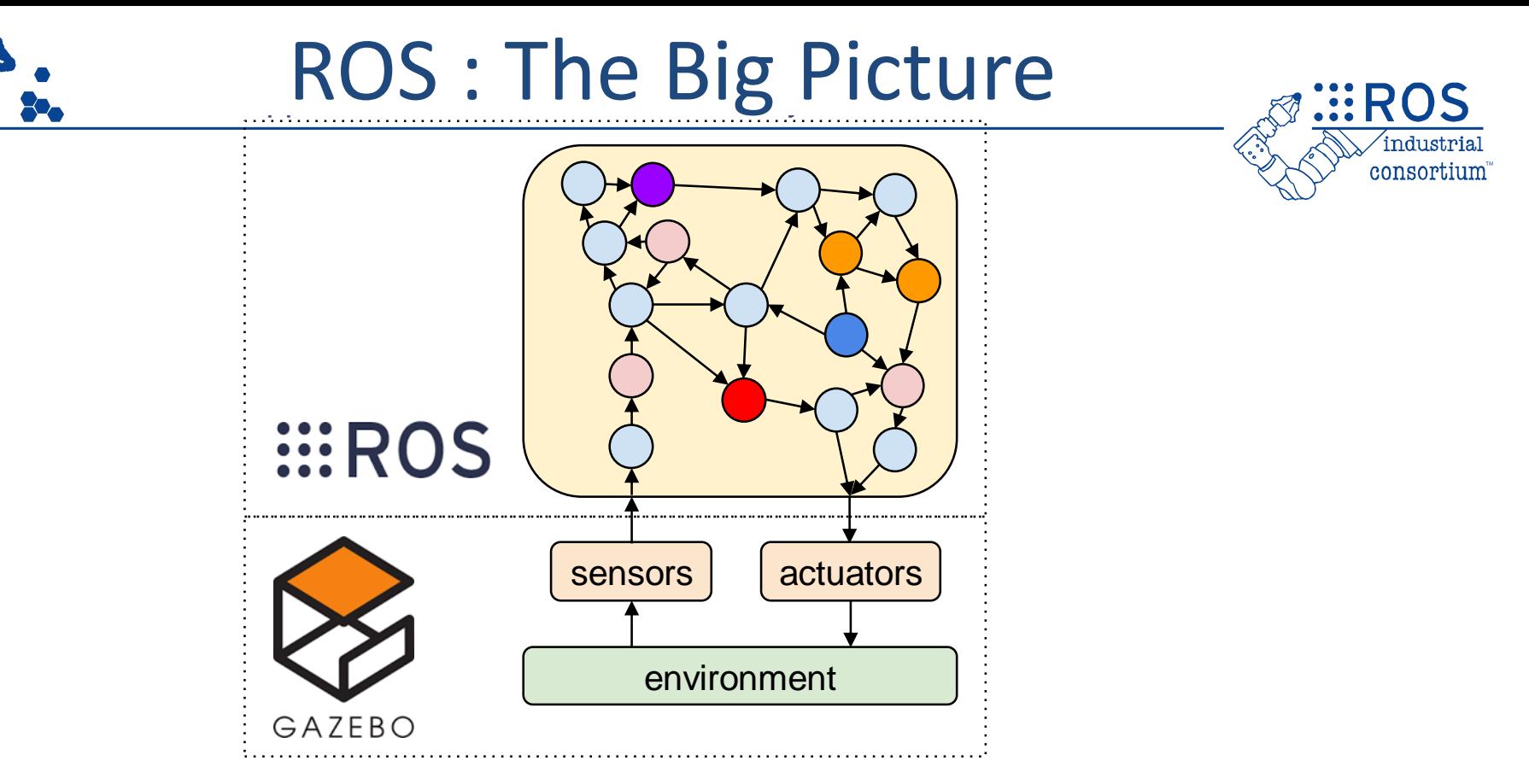

- Break Complex Software into Smaller Pieces
- Provide a framework, tools, and interfaces for distributed development
- Encourage re-use of software pieces
- Easy transition between simulation and hardware

*(Adapted from Morgan Quigley's "ROS: An Open-Source Framework for Modern Robotics" presentation)*

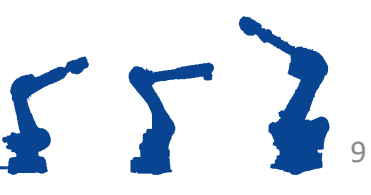

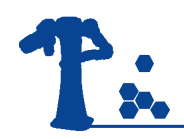

### What is ROS?

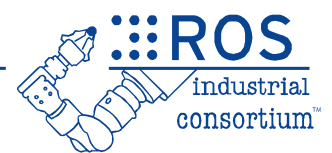

### ROS is…

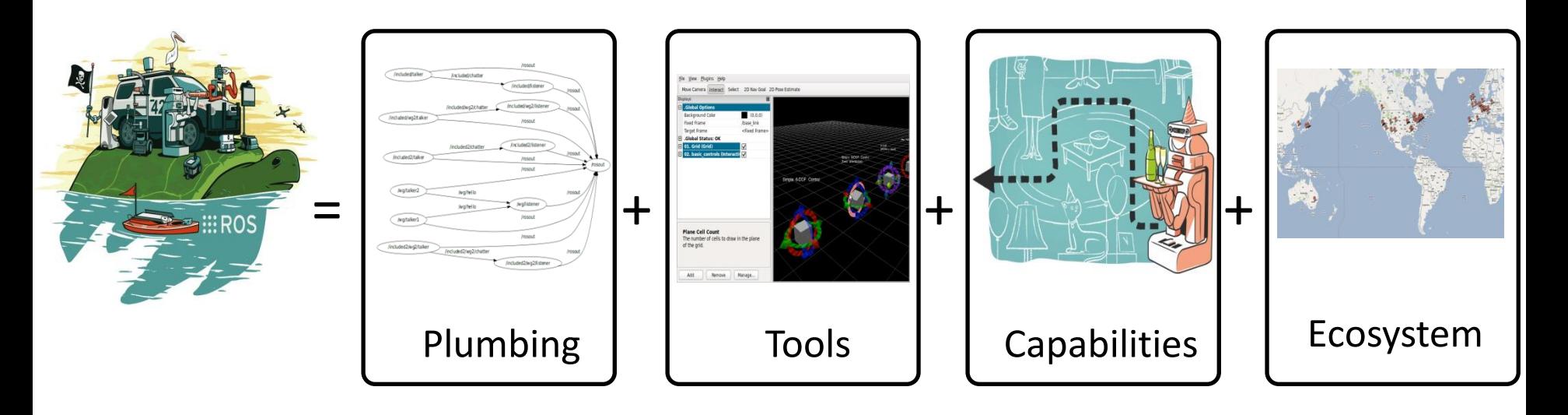

#### *(Adapted from Willow Garage's "What is ROS?" Presentation)*

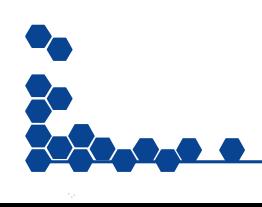

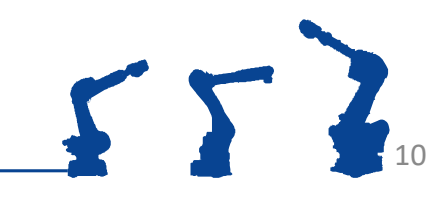

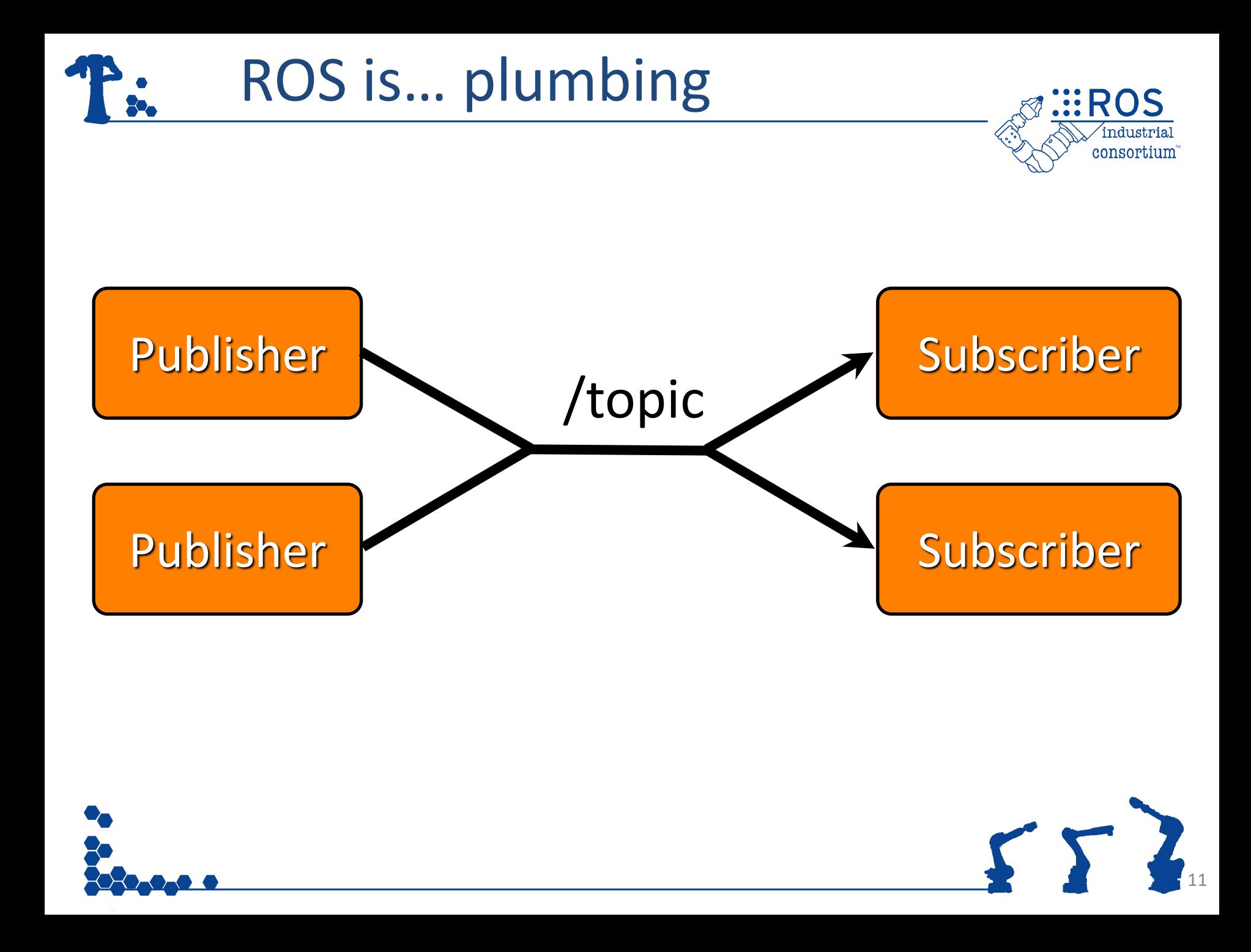

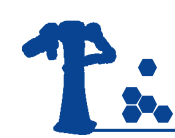

## ROS Plumbing : Drivers

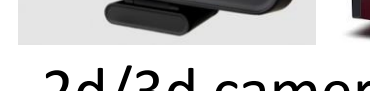

- 2d/3d cameras
- laser scanners
- robot actuators
- inertial units
- audio
- **GPS**
- joysticks
- etc.

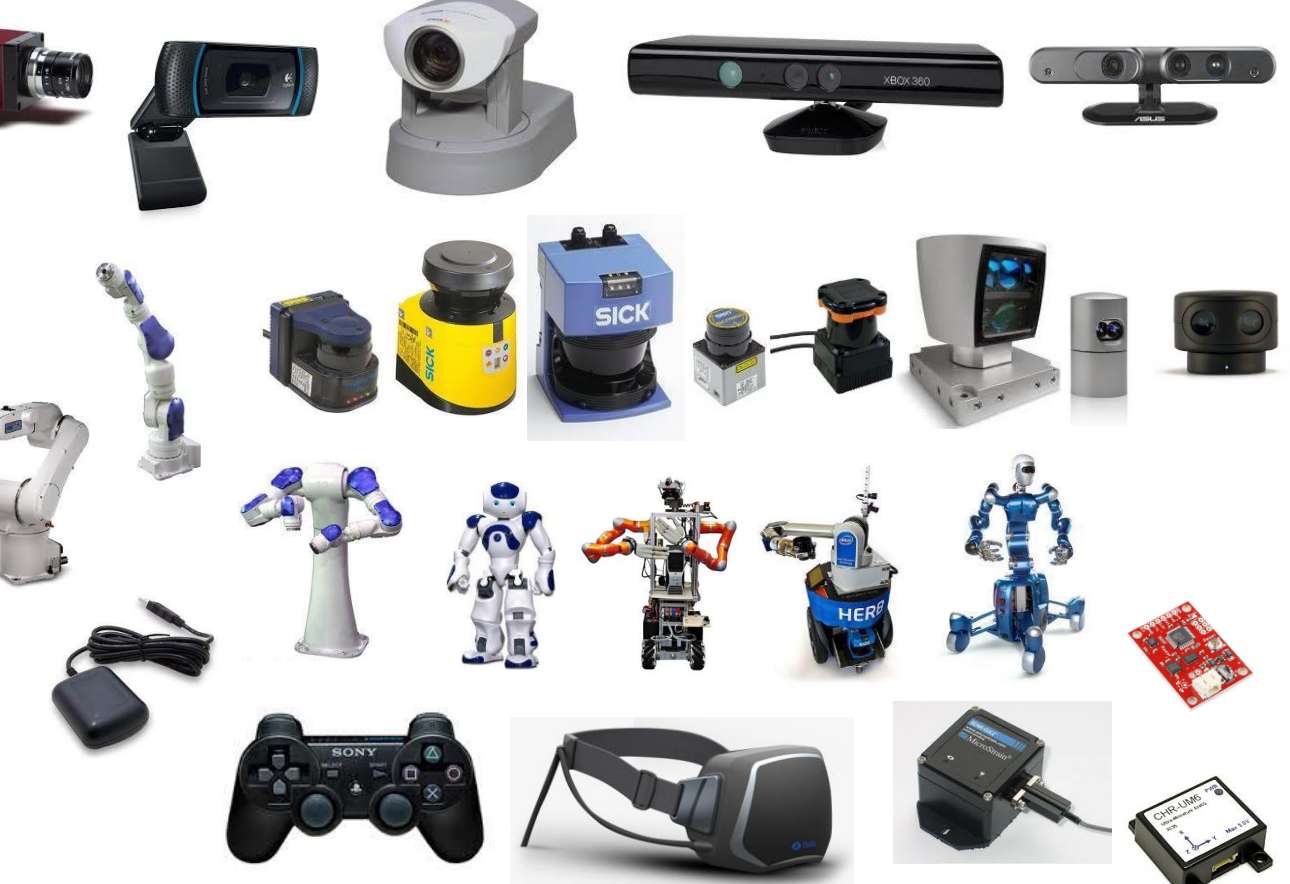

*(Adapted from Morgan Quigley's "ROS: An Open-Source Framework for Modern Robotics" presentation)*

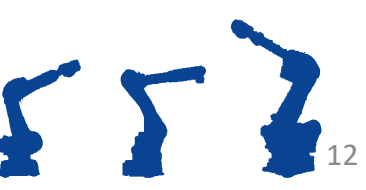

consortium

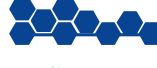

### ROS is …Tools

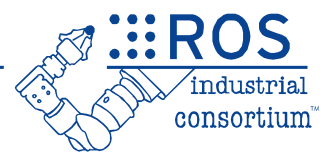

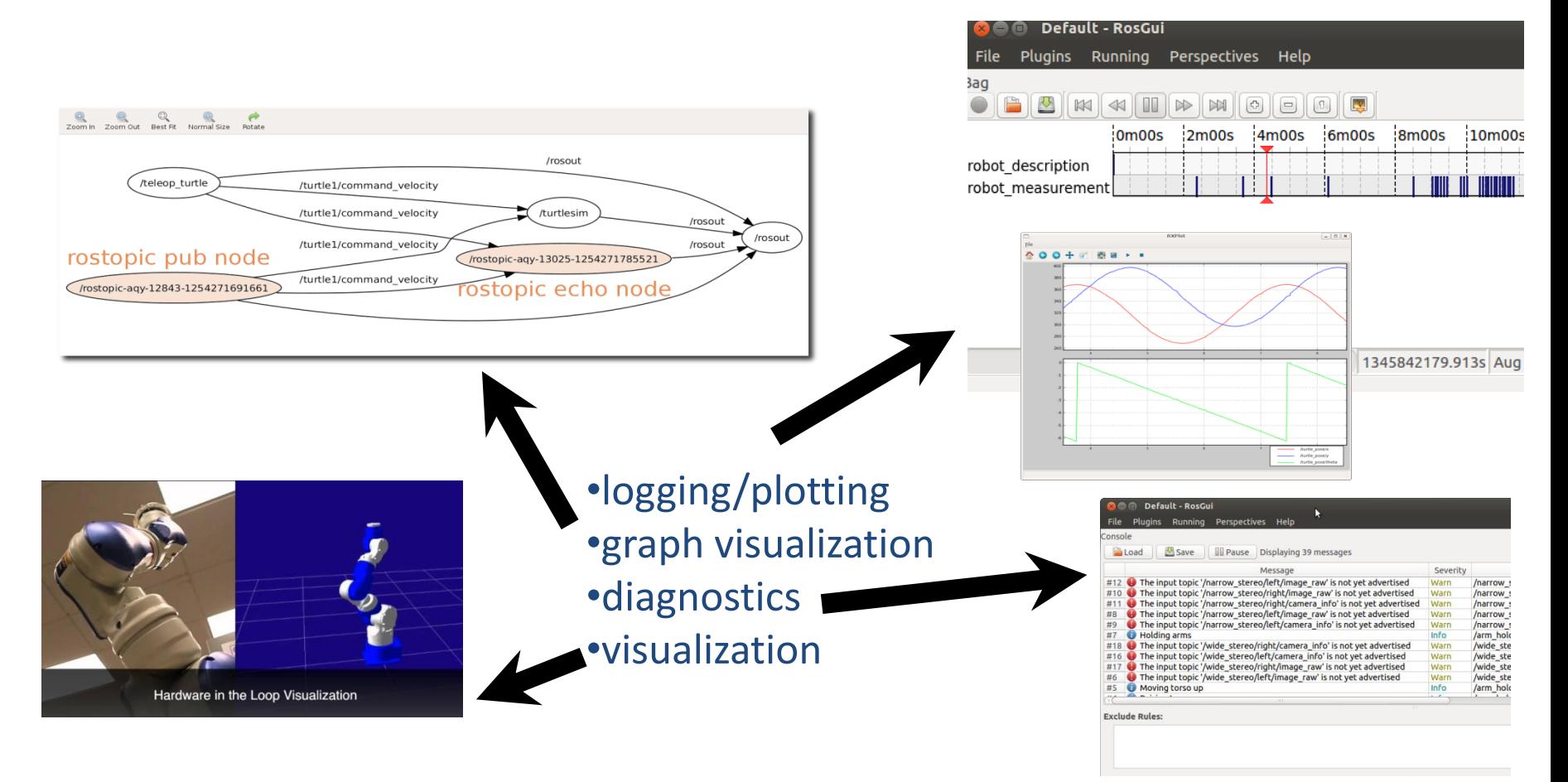

*(Adapted from Willow Garage's "What is ROS?" Presentation)*

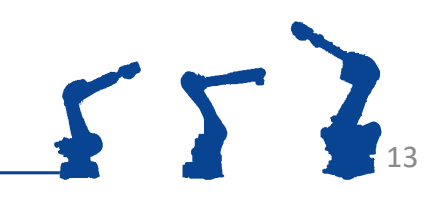

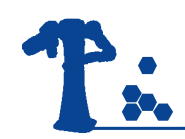

### ROS is…Capabilities

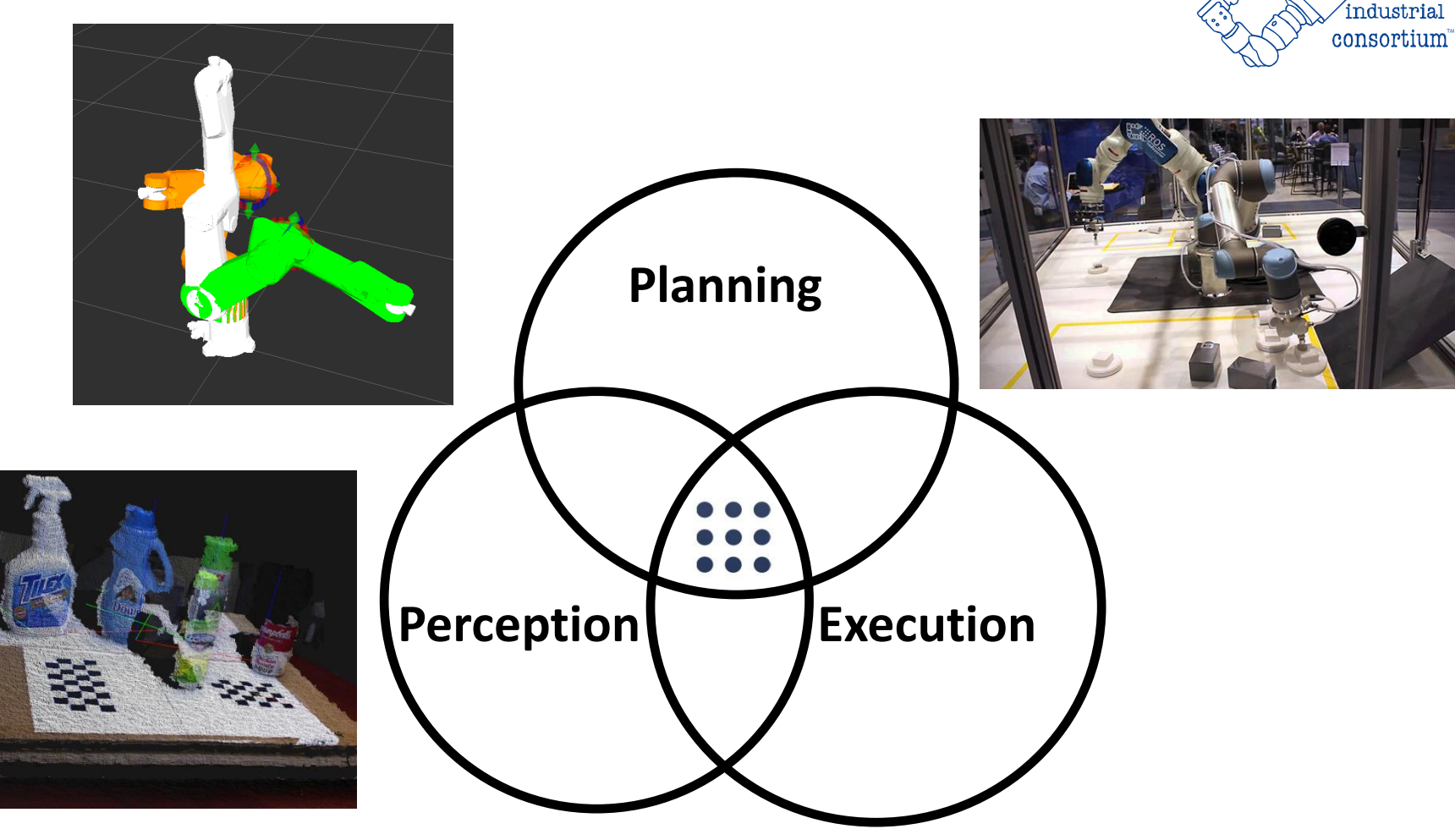

*(Adapted from Willow Garage's "What is ROS?" Presentation)*

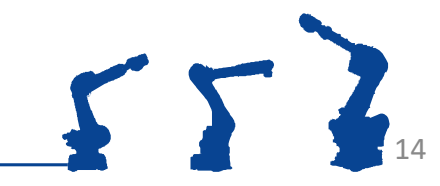

**EROS** 

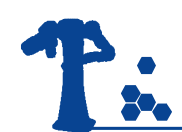

### ROS is… an Ecosystem

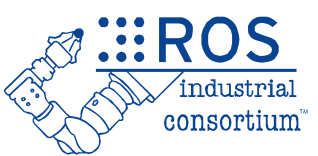

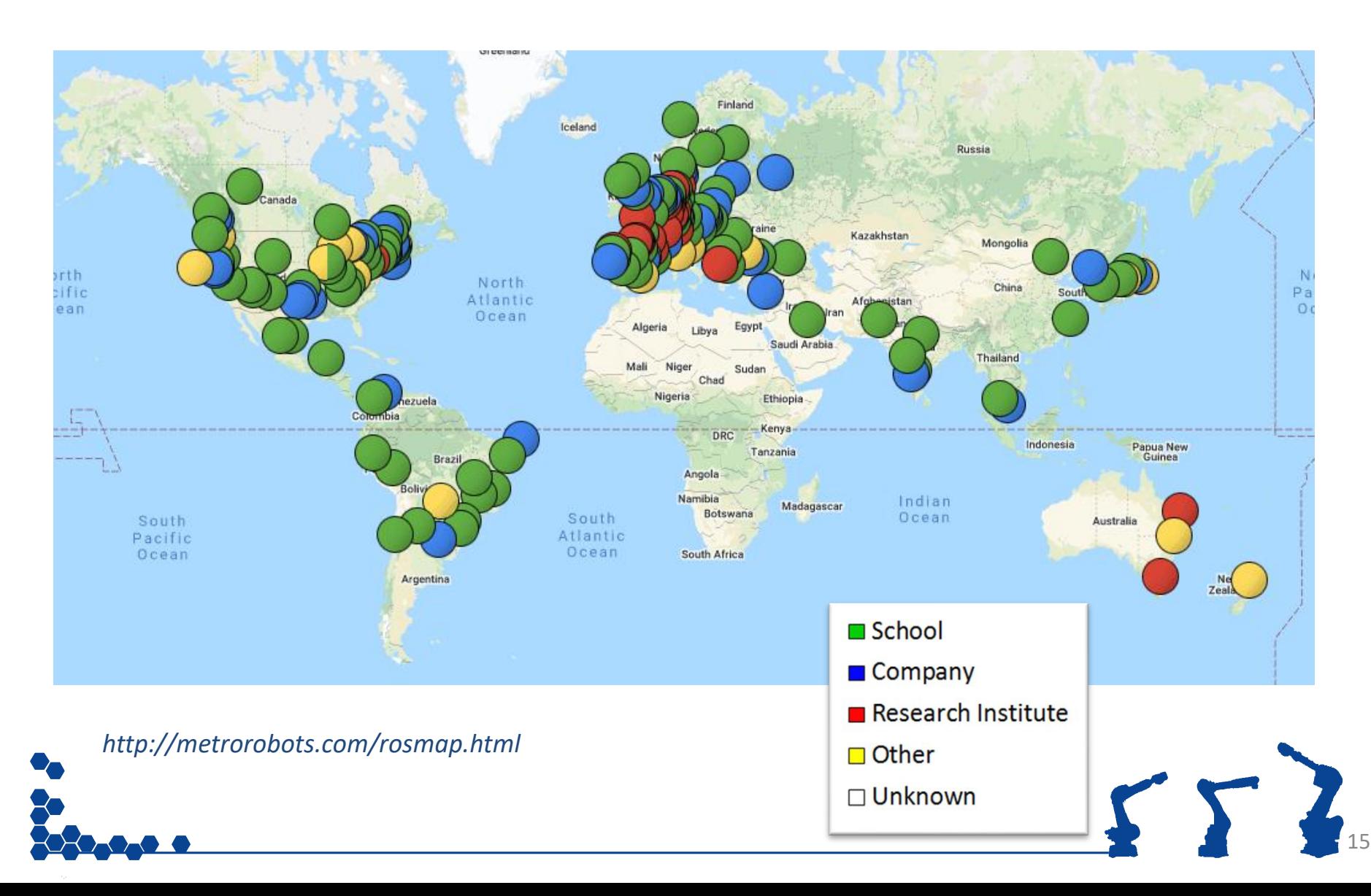

## ROS is a growing Ecosystem

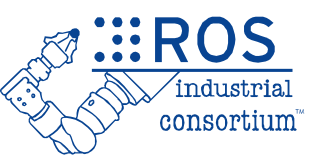

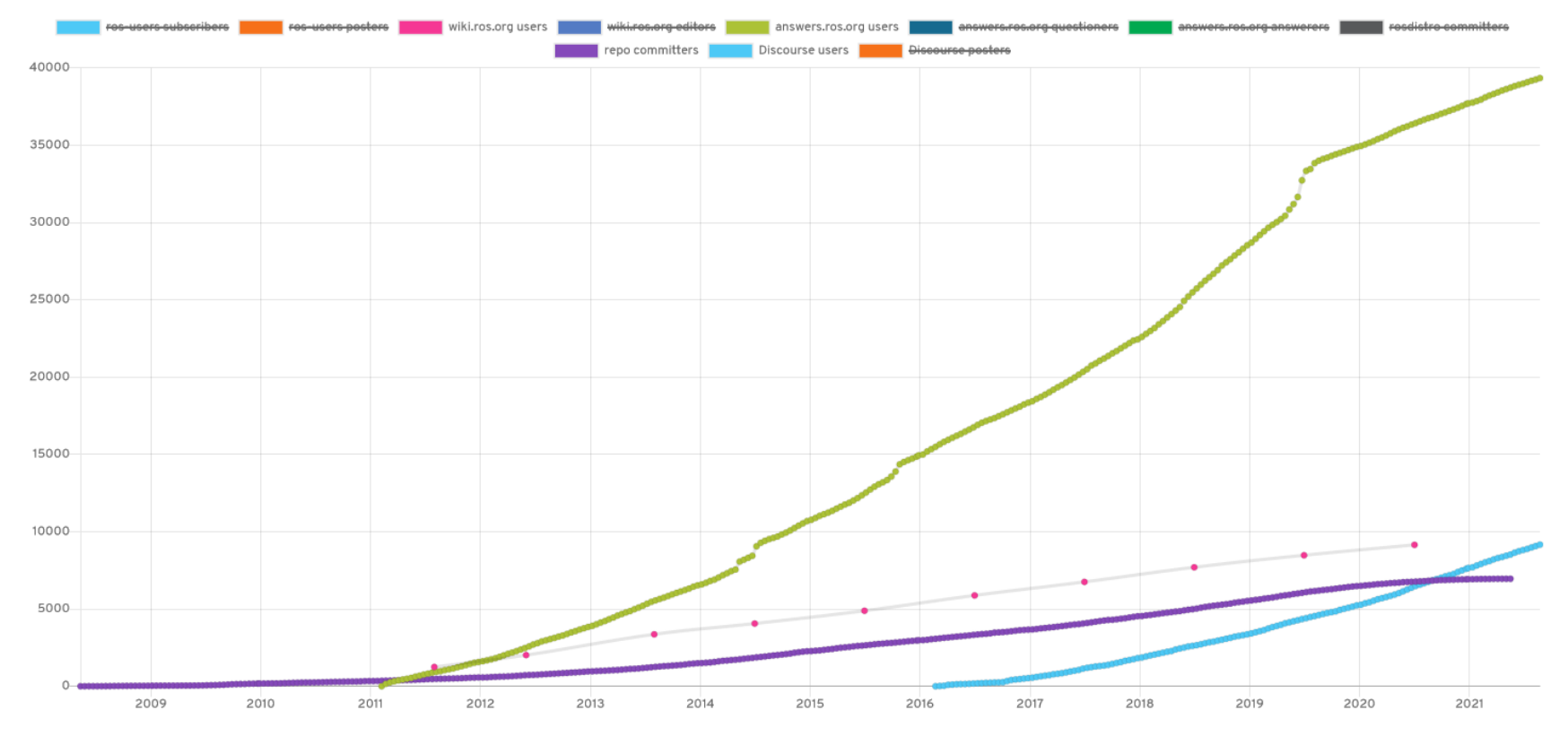

#### **Number of ROS Users**

A collection of different metrics for measuring the number of users in the ROS community.

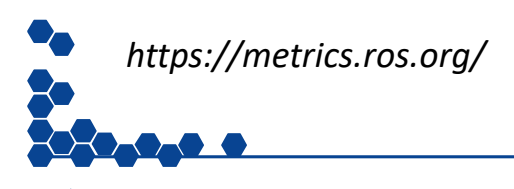

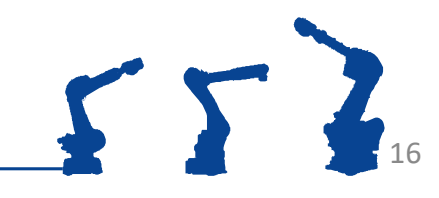

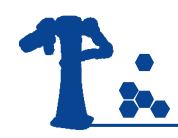

## ROS is International

### unique wiki visitors Jul 2020

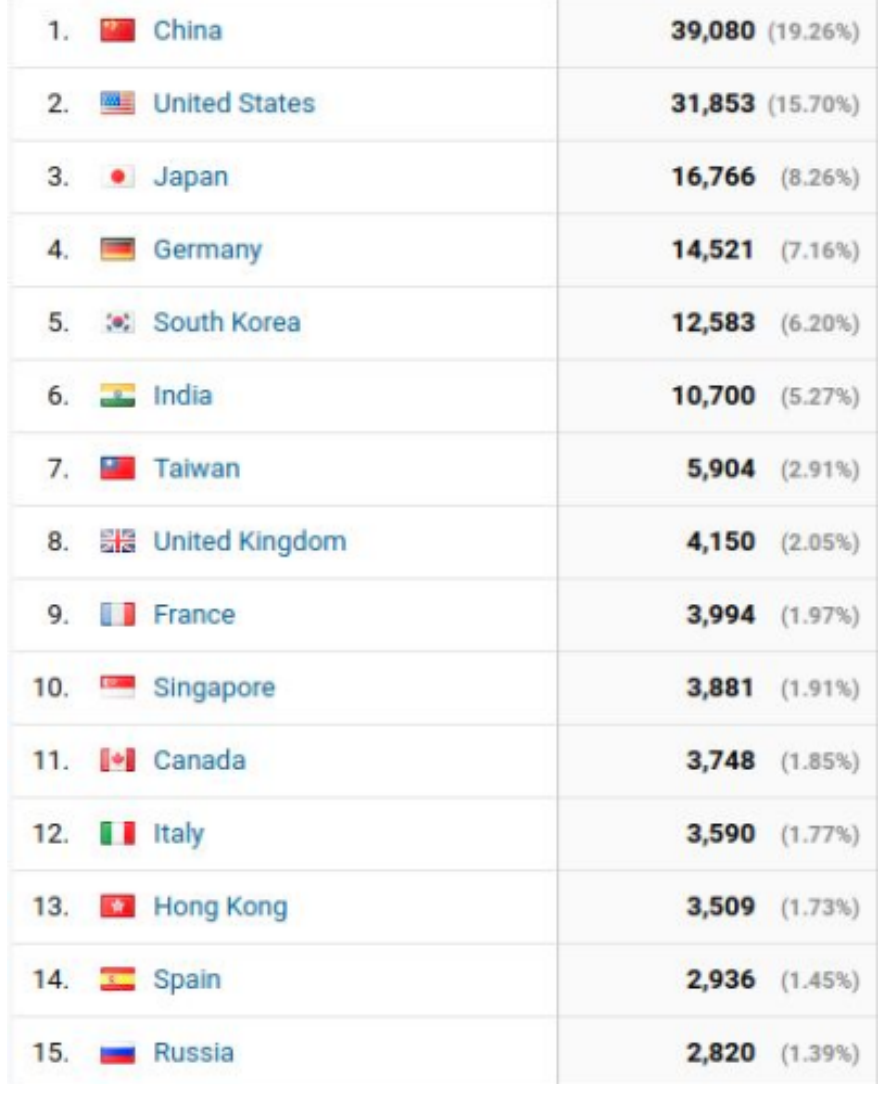

visitors per million people

- 1. Singapore: 683
- 2. Hong Kong: 475
- 3. Taiwan: 252
- 4. South Korea: 244
- 5. Germany: 175

...

9. USA: 96

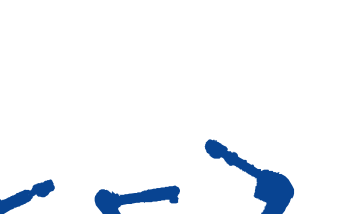

**EROS** 

consortium

17

*(http://wiki.ros.org/Metrics "Community Metrics Report" August 2020)*

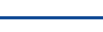

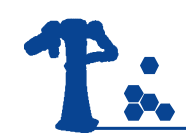

## ROS is a Repository

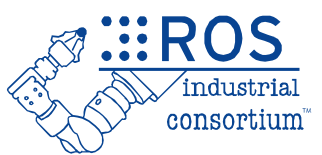

*only includes publicly released code!*

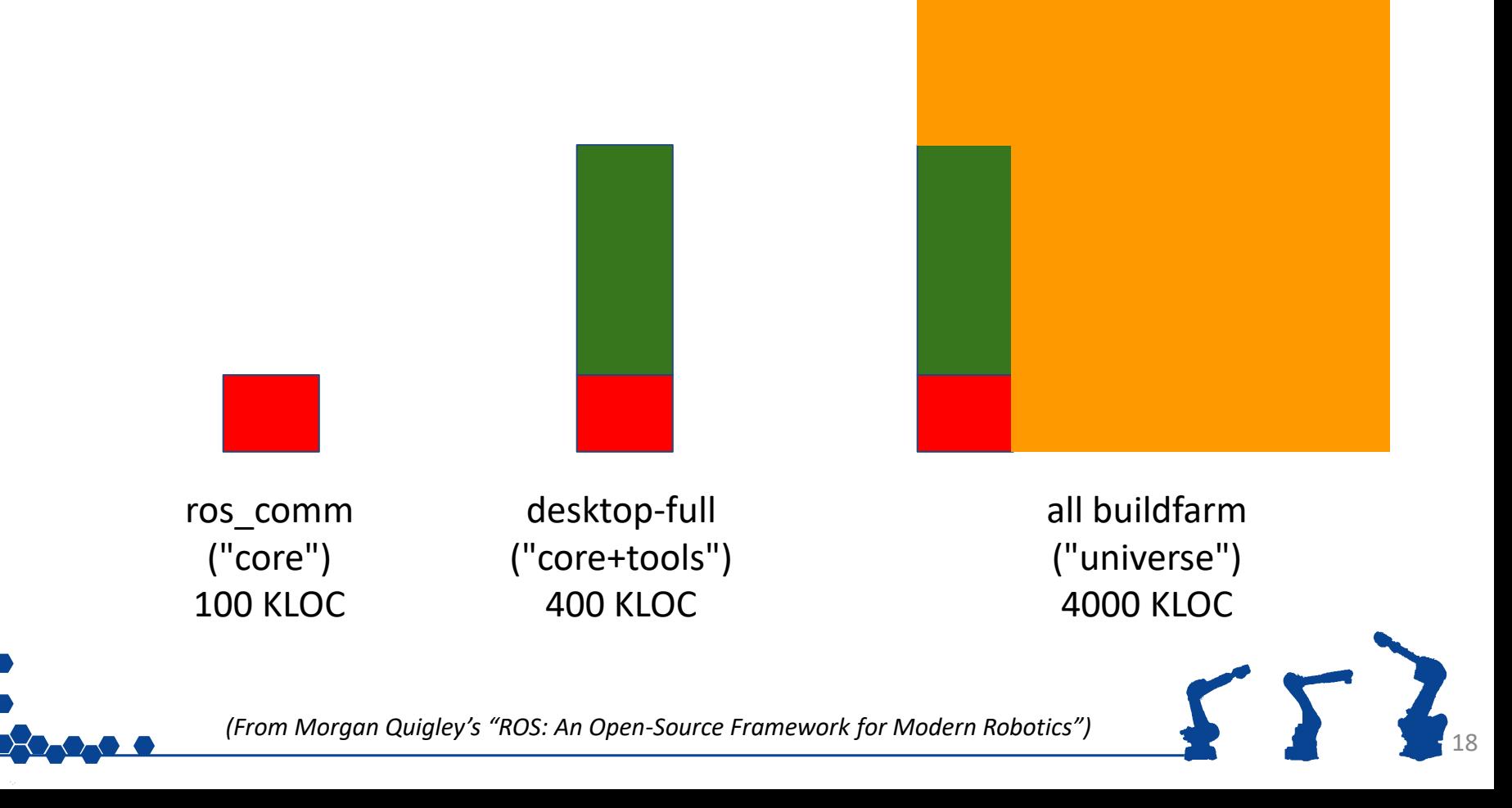

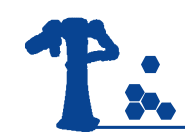

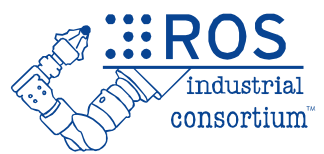

- ROS uses **platform-agnostic** methods for most communication
	- DDS, TCP/IP Sockets, XML, etc.

- Can intermix programming languages – Current 1st Tier support: C, C++, Python
	- We will be using C++ for our exercises

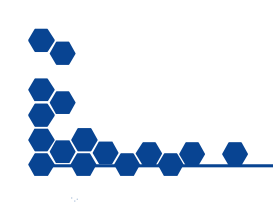

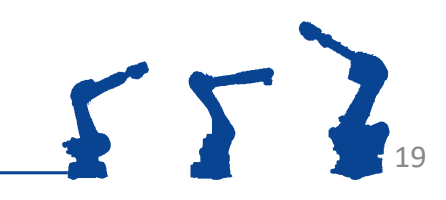

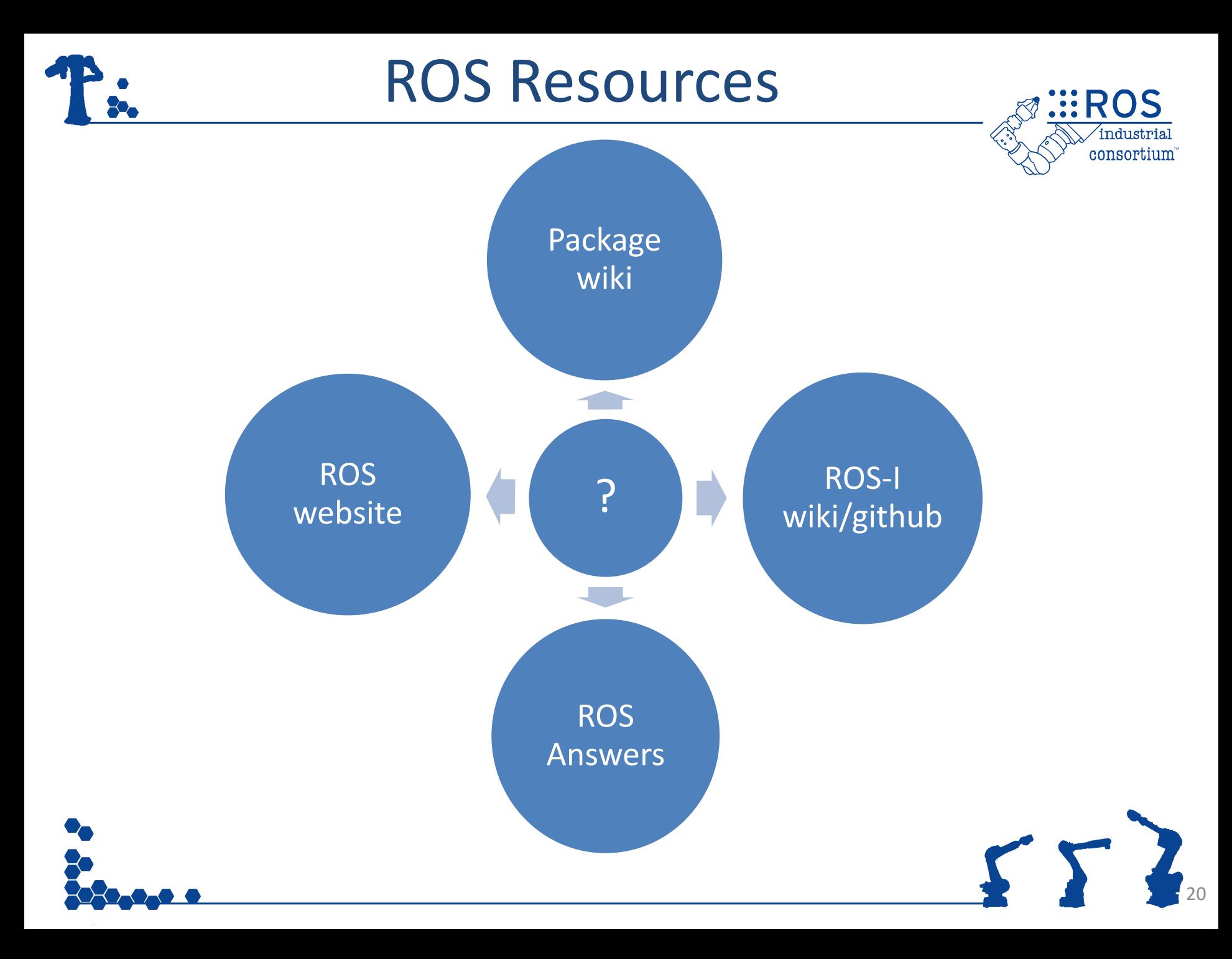

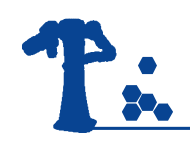

## ROS.org Website

### http://ros.org

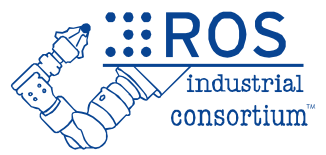

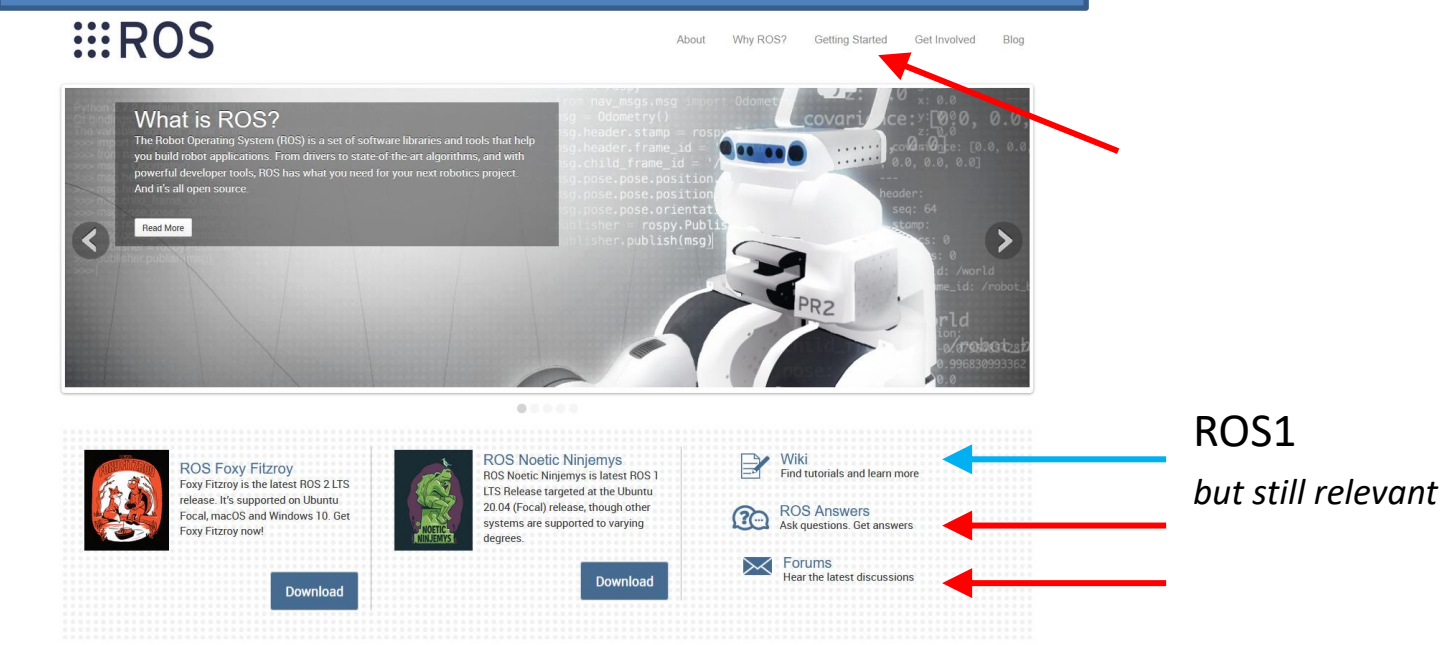

- Install Instructions
- ROS Answers
- Forums (Discourse)

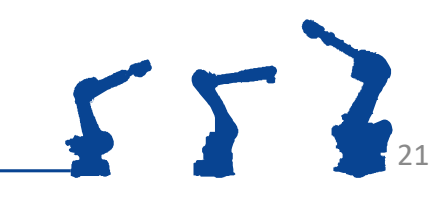

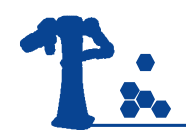

### ROS2 Documentation

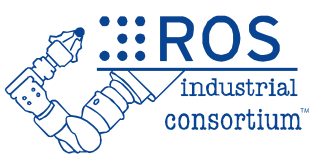

### http://docs.ros.org

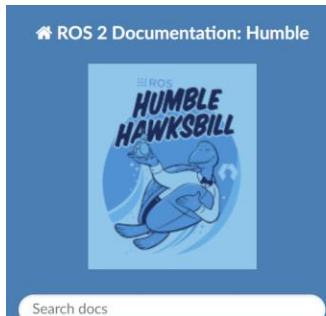

• Install

**Tutorials** 

- **Concepts**
- APIs

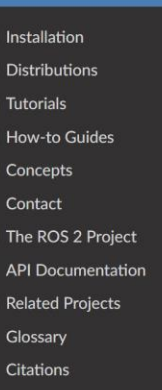

& » ROS 2 Documentation

**O** Edit on GitHub

You're reading the documentation for an older, but still supported, version of ROS 2. For information on the latest version, please have a look at Iron.

#### **ROS 2 Documentation**

The Robot Operating System (ROS) is a set of software libraries and tools for building robot applications. From drivers and state-of-the-art algorithms to powerful developer tools. ROS has the open source tools you need for your next robotics project.

Since ROS was started in 2007, a lot has changed in the robotics and ROS community. The goal of the ROS 2 project is to adapt to these changes, leveraging what is great about ROS 1 and improving what isn't.

This site contains the documentation for ROS 2. If you are looking for ROS 1 documentation, check out the ROS wiki.

If you use ROS 2 in your work, please see Citations to cite ROS 2.

#### **Getting started**

· Installation

o Instructions to set up ROS 2 for the first time

- Tutorials
	- . The best place to start for new users!
	- . Hands-on sample projects that help you build a progression of necessary skills
- How-to Guides
	- . Quick answers to your "How do I...?" questions without working through the Tutorials
- Concepts
	- o High-level explanations of core ROS 2 concepts covered in the Tutorials
- Contact
	- . Answers to your questions or a forum to start a discussion

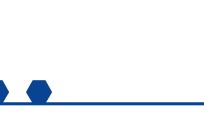

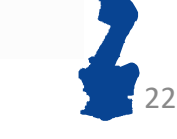

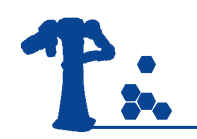

Home  $>$ 

## ROS Package Index

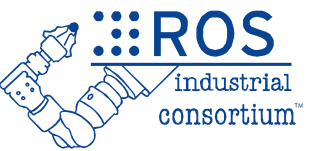

23

 $ST$ 

### http://index.ros.org

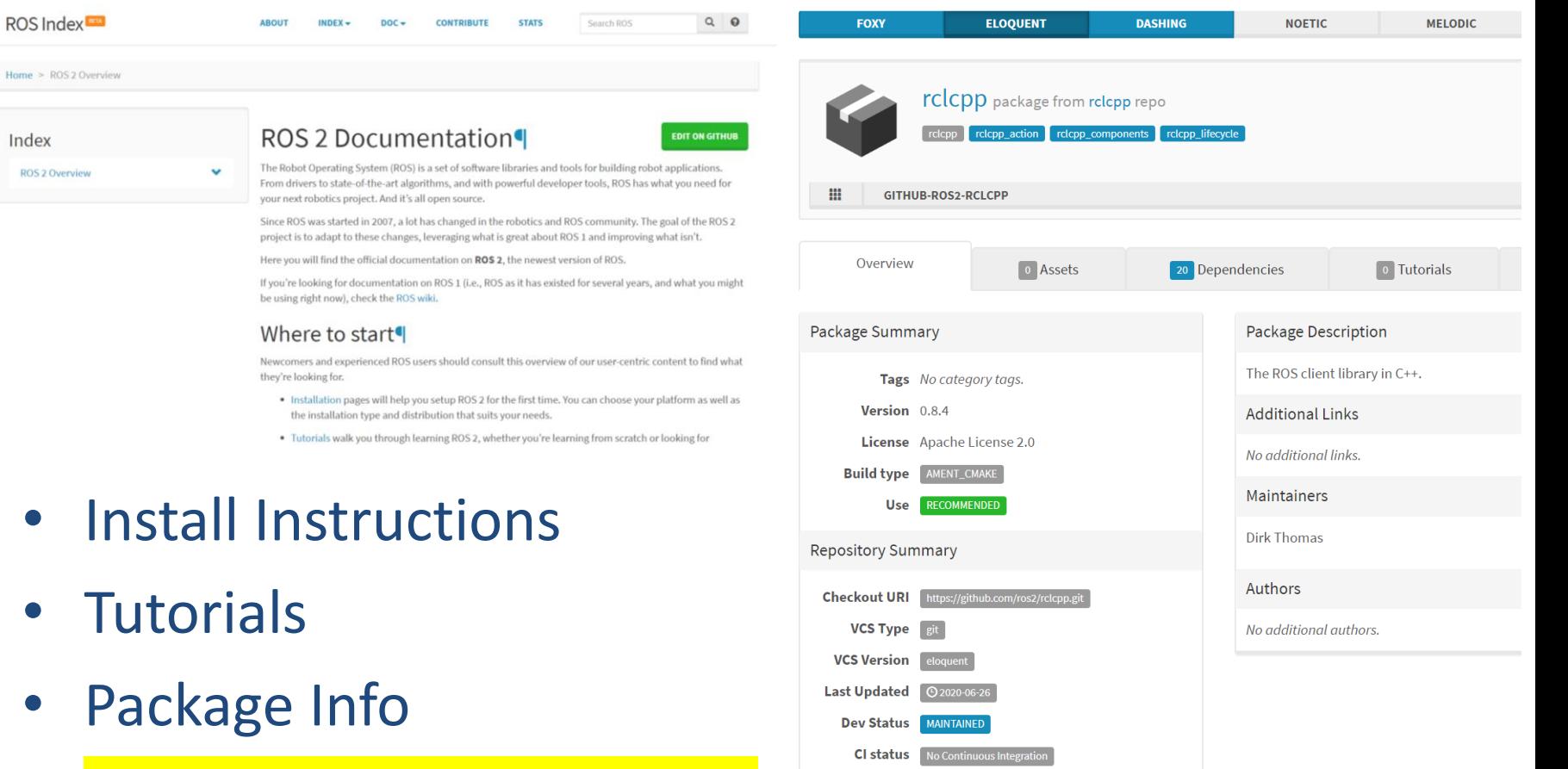

• Still NEW – see ROS1 Wiki

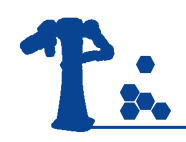

## Package Wiki

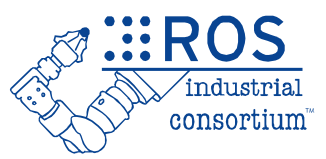

### http://wiki.ros.org/<packageName>

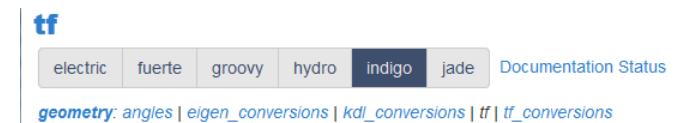

#### **Package Summary**

◆ Released ◆ Continuous integration ◆ Documented

If is a package that lets the user keep track of multiple coordinate frames over time. If maintains the relationship between coordinate frames in a tree structure buffered in time, and lets the user transform points, vectors, etc between any two coordinate frames at any desired point in time.

- Maintainer status: maintained
- Maintainer: Tully Foote <tfoote AT osrfoundation DOT org>
- . Author: Tully Foote, Eitan Marder-Eppstein, Wim Meeussen
- License: BSD
- Source: git https://github.com/ros/geometry.git (branch: indigo-devel)

#### **Contents**

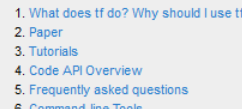

- Description / Usage
- **Tutorials**
- Code / Msg API
- Source-Code Link
- **Bug Reporting**

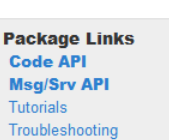

**FAQ** Changelog

**Change List** Roadmap **Reviews** 

**Dependencies (15) Used by (275) Jenkins jobs (7)** 

#### 7.2 change notifier

change notifier listens to /tf and periodically republishes any transforms that have changed by a give /tf changes topic.

7.2.1 Subscribed Topics

/tf (tf/tfMessage) Transform tree.

7.2.2 Published Topics

/tf changes (tf/tfMessage) Reduced transform tree.

#### 7.2.3 Parameters

~polling frequency (float, default: 10.0) Frequency (hz) at which to check for any changes to the transform tree.

~translational update distance (float, default: 0.1) Minimum distance between the origin of two frames for the transform to be considered changed.

~angular update distance (float, default: 0.1) Minimum angle between the rotation of two frames for the transform to be considered changed.

### "ROS1 Only" *But still relevant for most packages*

24

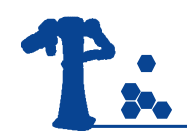

### ROS Answers

http://answers.ros.org

### https://robotics.stackexchange.com

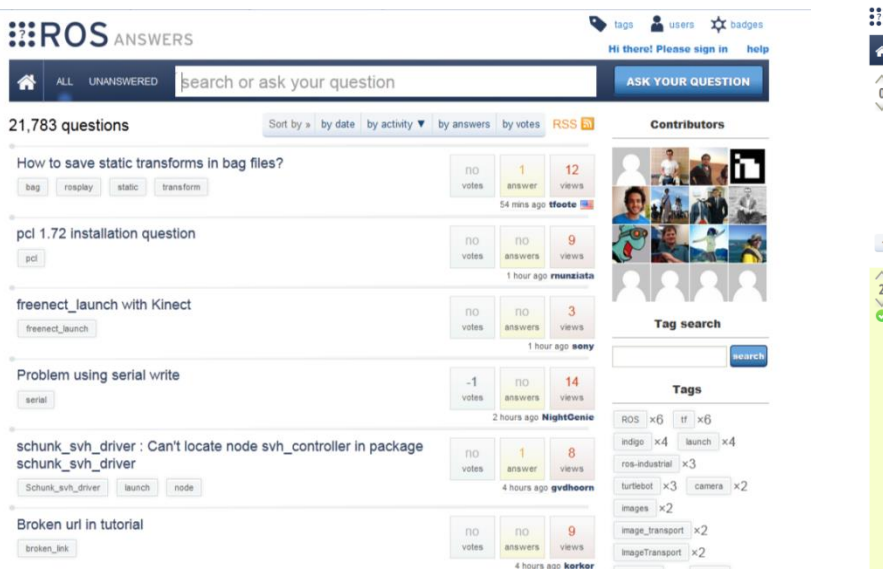

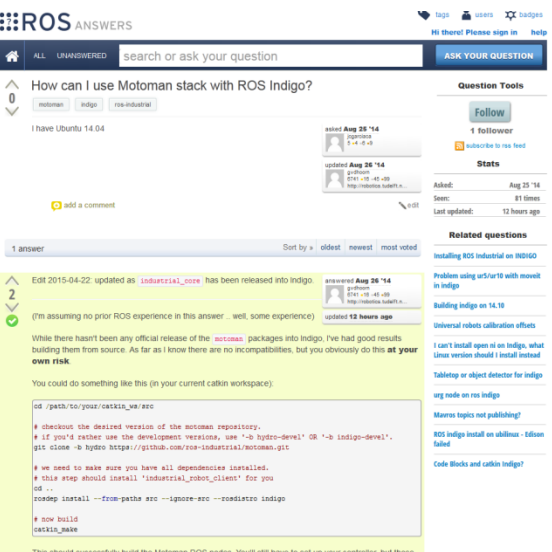

al to the Hydro version (see motoman\_driver/Tutorials on the ROS wiki).

- Quick responses to Good Questions
- Search by text or tag
- Don't re-invent the wheel!

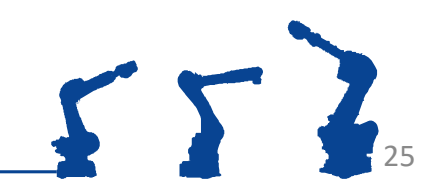

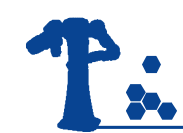

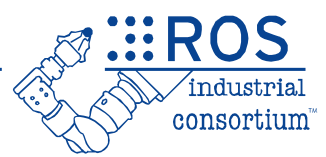

- No Central "Authority" for Help/Support
	- Many users can provide better (?) support
	- ROS-I Consortium can help fill that need

- Most ROS-code is open-source
	- can be reviewed / improved by everyone
	- we count on **YOU** to help ROS grow!

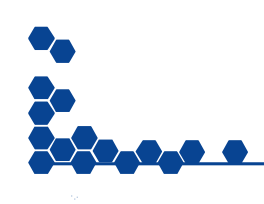

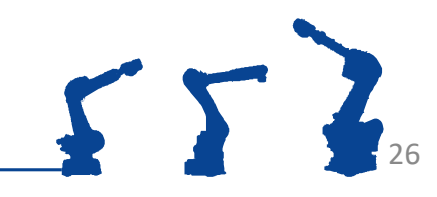

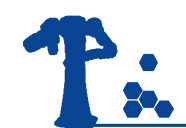

What is ROS to you?

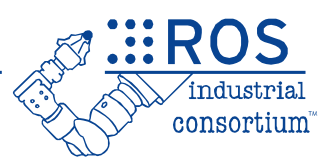

Training Goals:

- Show you ROS as a software framework
- Show you ROS as a tool for problem solving
- Apply course concepts to a sample application
- Ask lots of questions and break things.

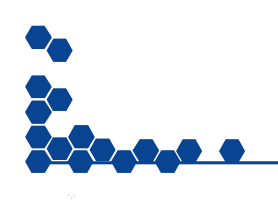

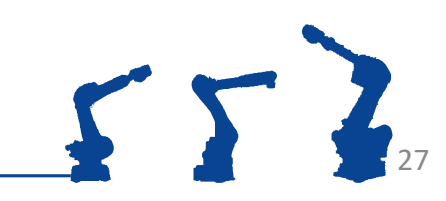

### T. Scan & Plan "Application"

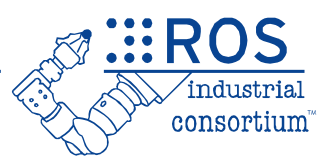

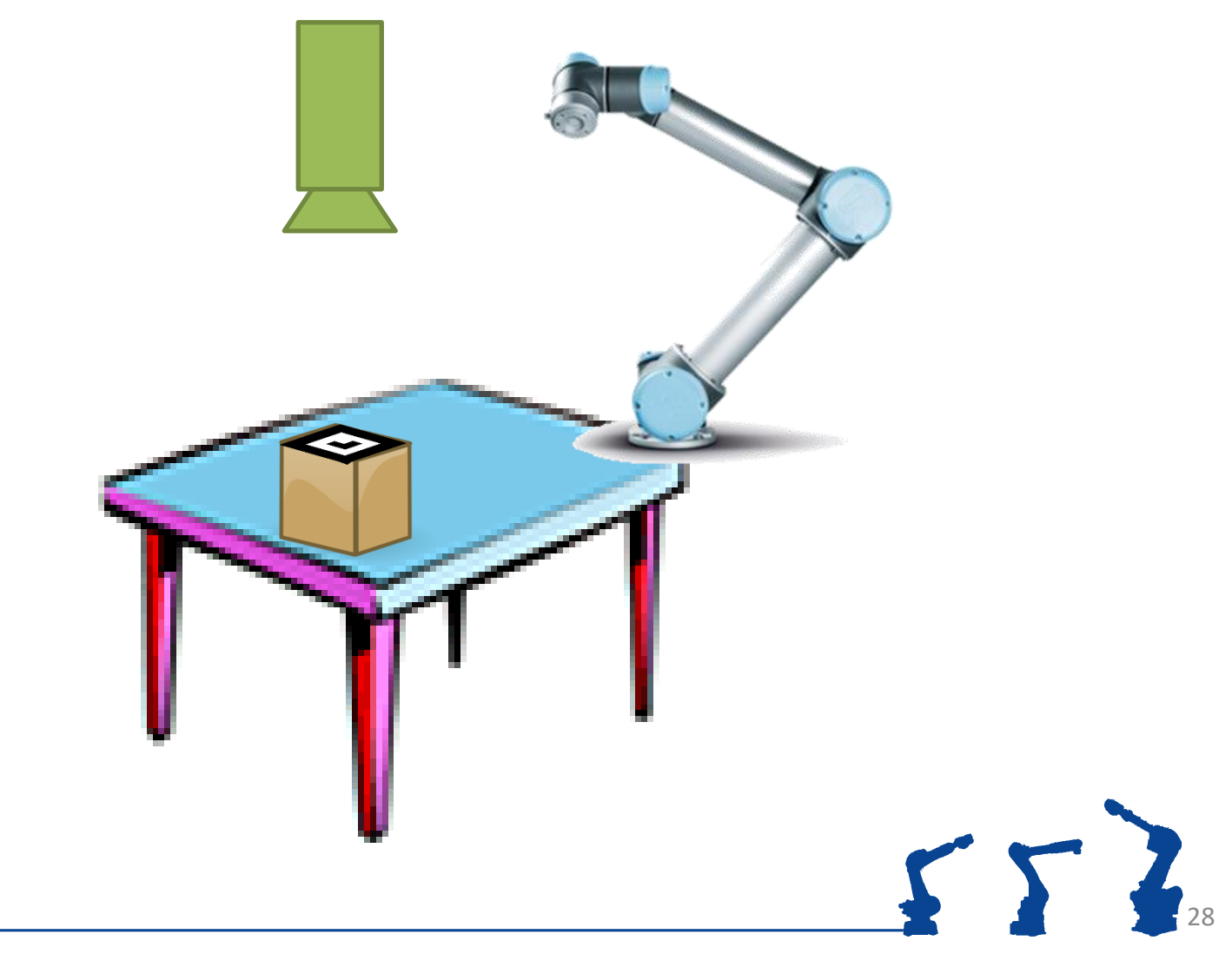

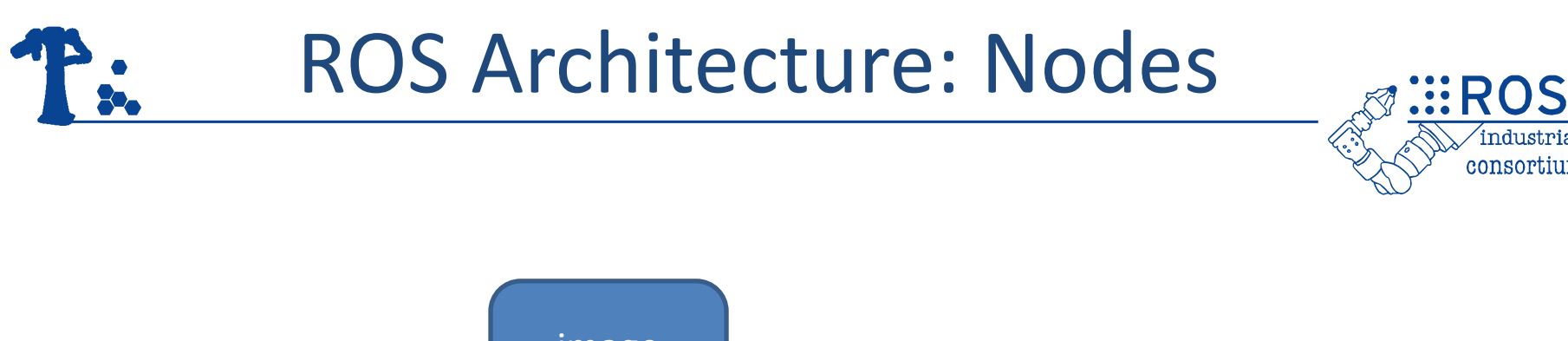

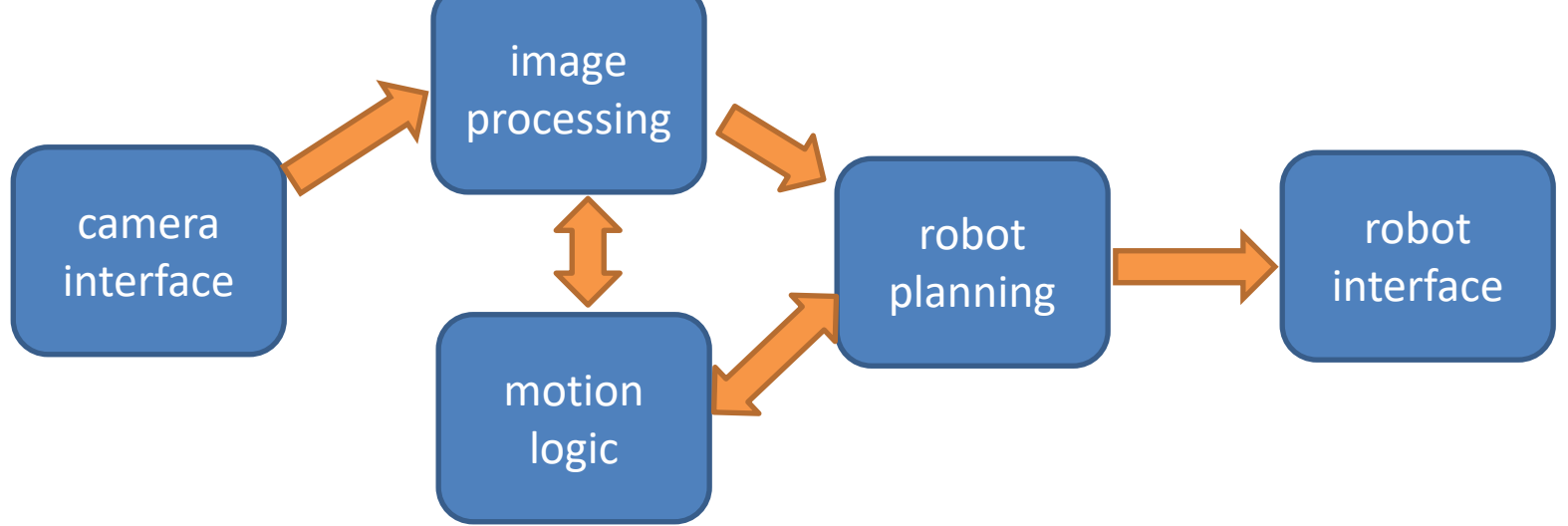

- A **Node** is a *standalone* piece of functionality
	- Most communication happens **between** nodes
	- Nodes can run on many different **devices**
	- Often one node per process, but not always

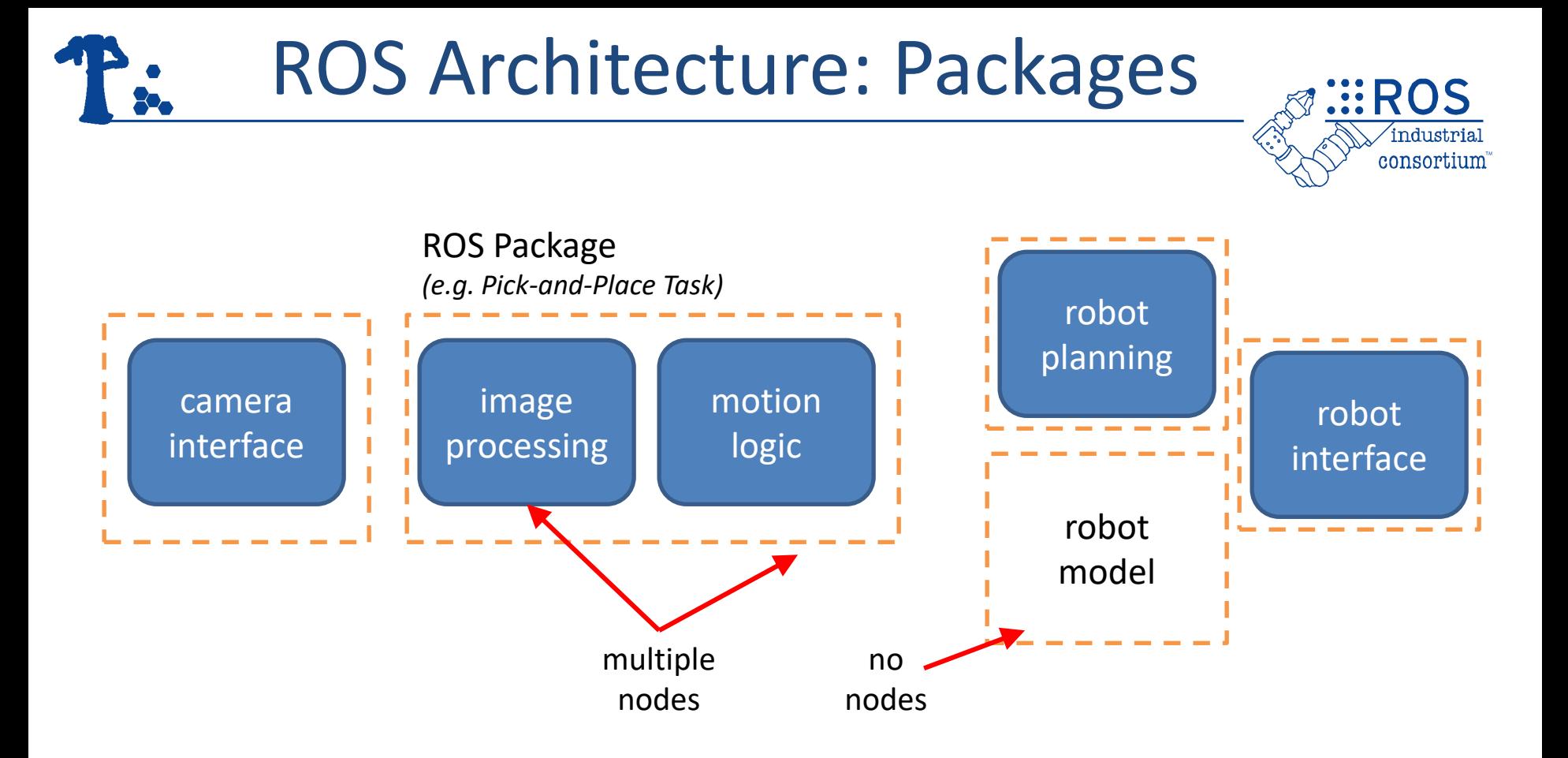

- ROS **Packages** are groups of related nodes/data
	- Files grouped in a single **directory**, with key **metafiles**

30

– Many ROS commands are **package-oriented**

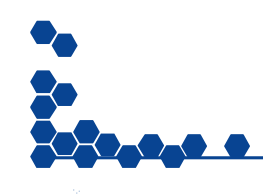

## ROS Architecture: MetaPkg consortium ROS MetaPackage *(e.g. fanuc, ros\_industrial, ros\_desktop, ...)*

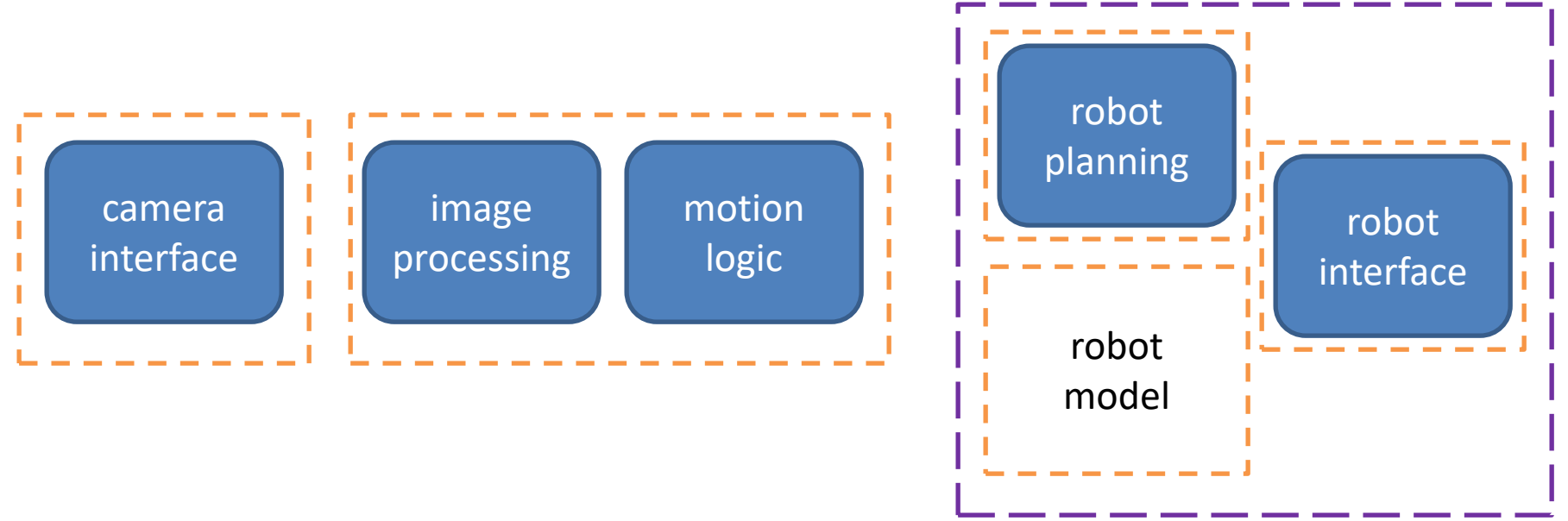

- Some "**MetaPackages**" don't have any content
	- Only dependency references to other packages

31

– Mostly for convenient install/deployment

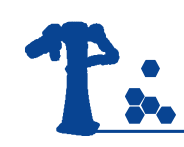

### Day 1 Progression

□Install ROS ❑Create Workspace ❑Add "resources" ❑Create Package ❑Create Node ❑Basic ROS Node □Interact with other nodes ❑Messages ❑Services ❑Run Node ❑ros2 run ❑ros2 launch

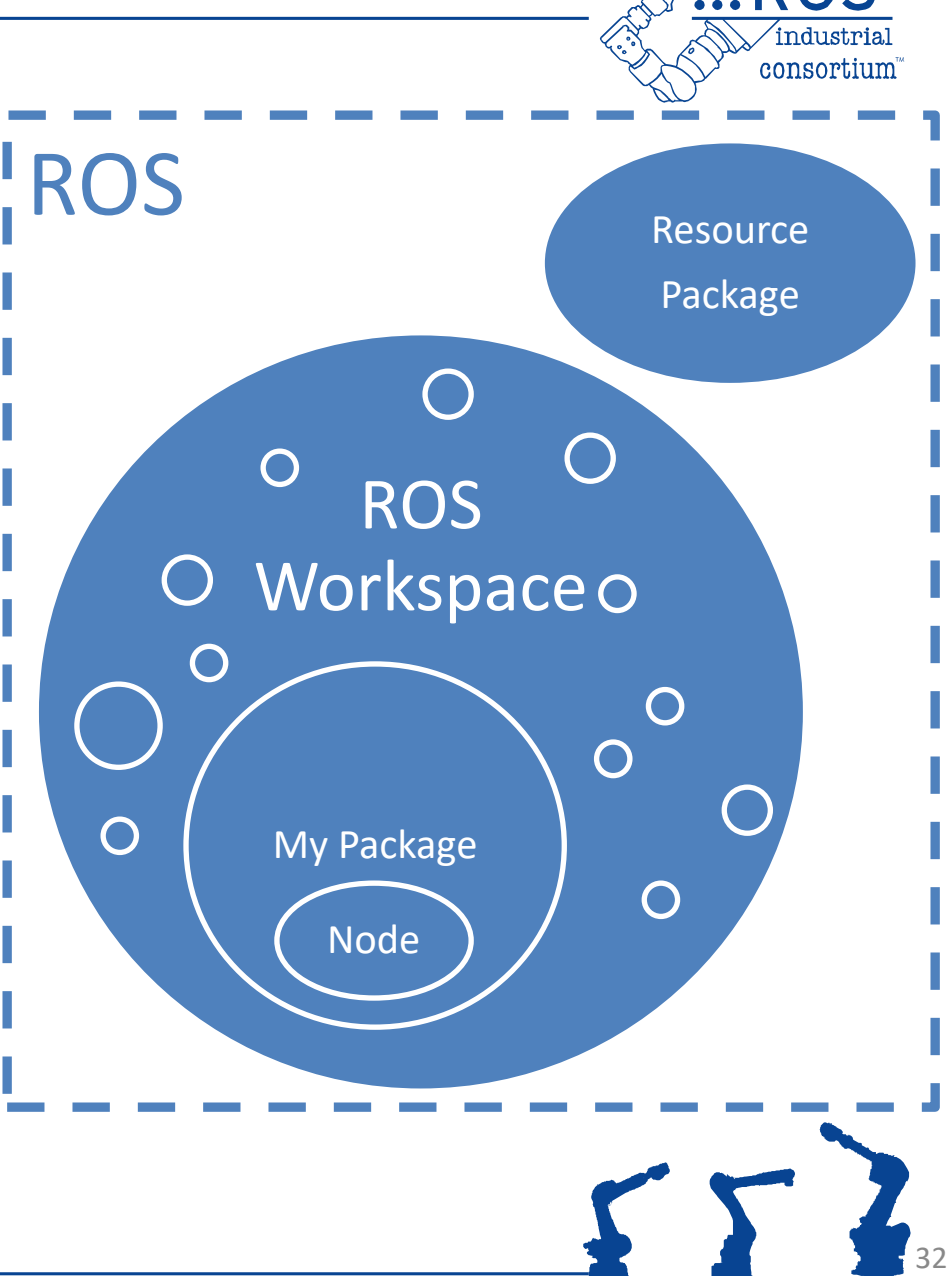

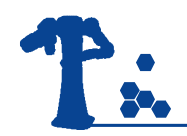

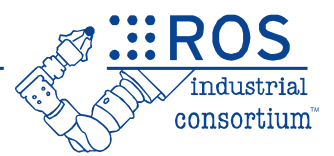

# Installing ROS

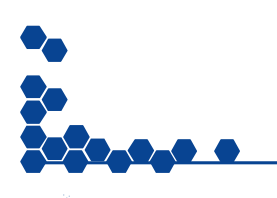

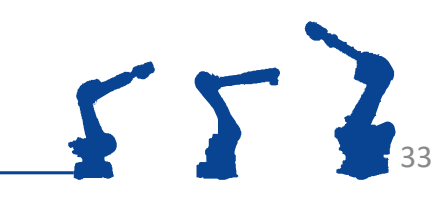

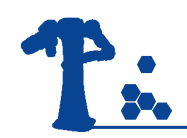

### Getting ROS2

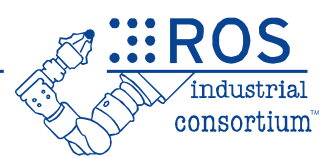

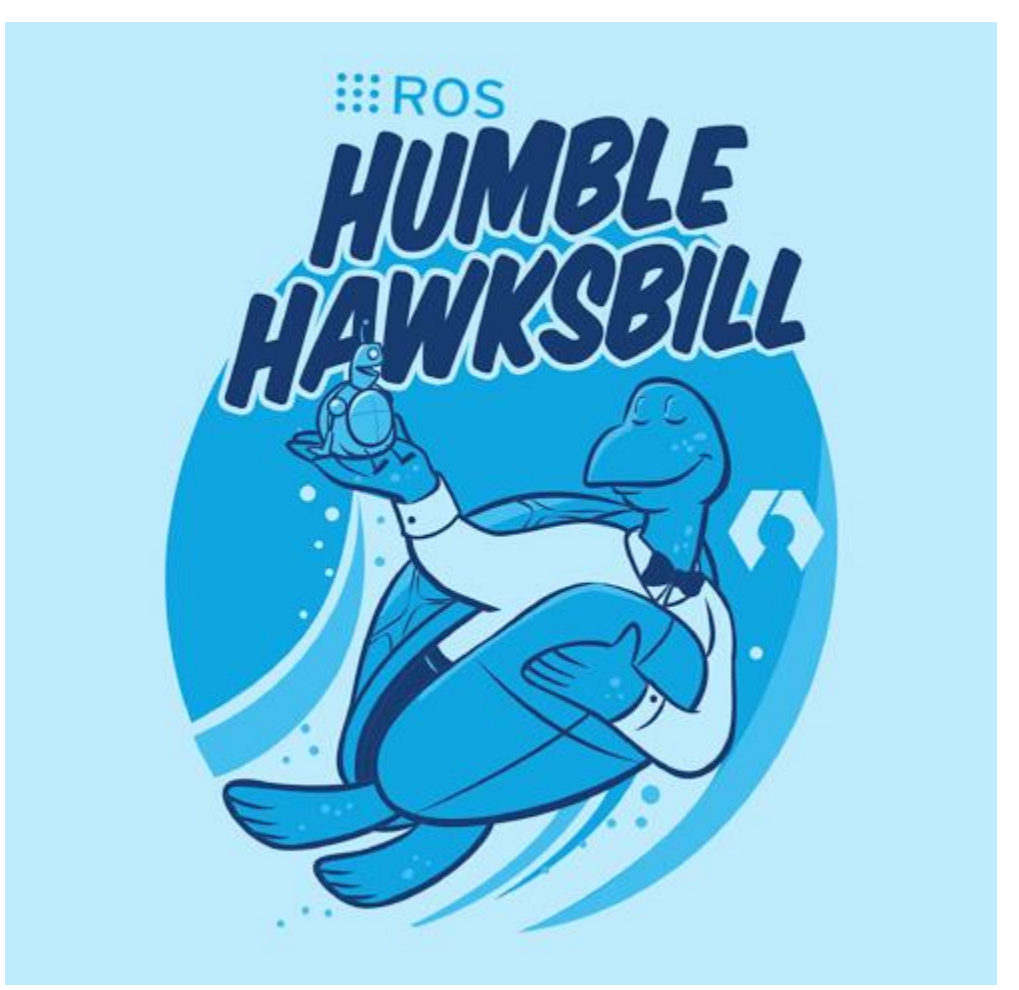

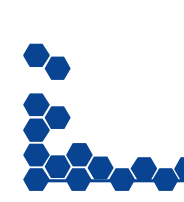

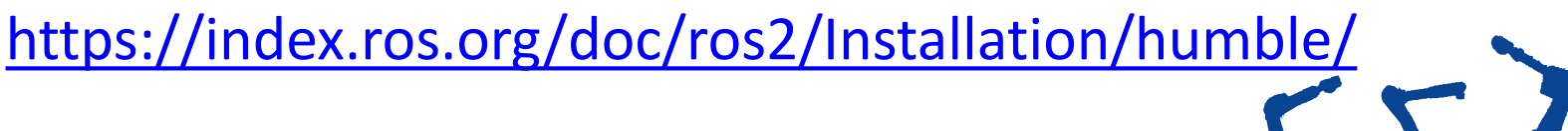

34

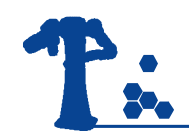

### Exercise 1.0

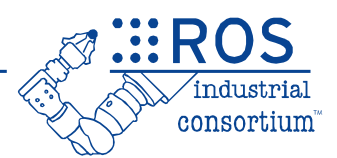

## **Exercise 1.0**

### *Basic ROS Install/Setup*

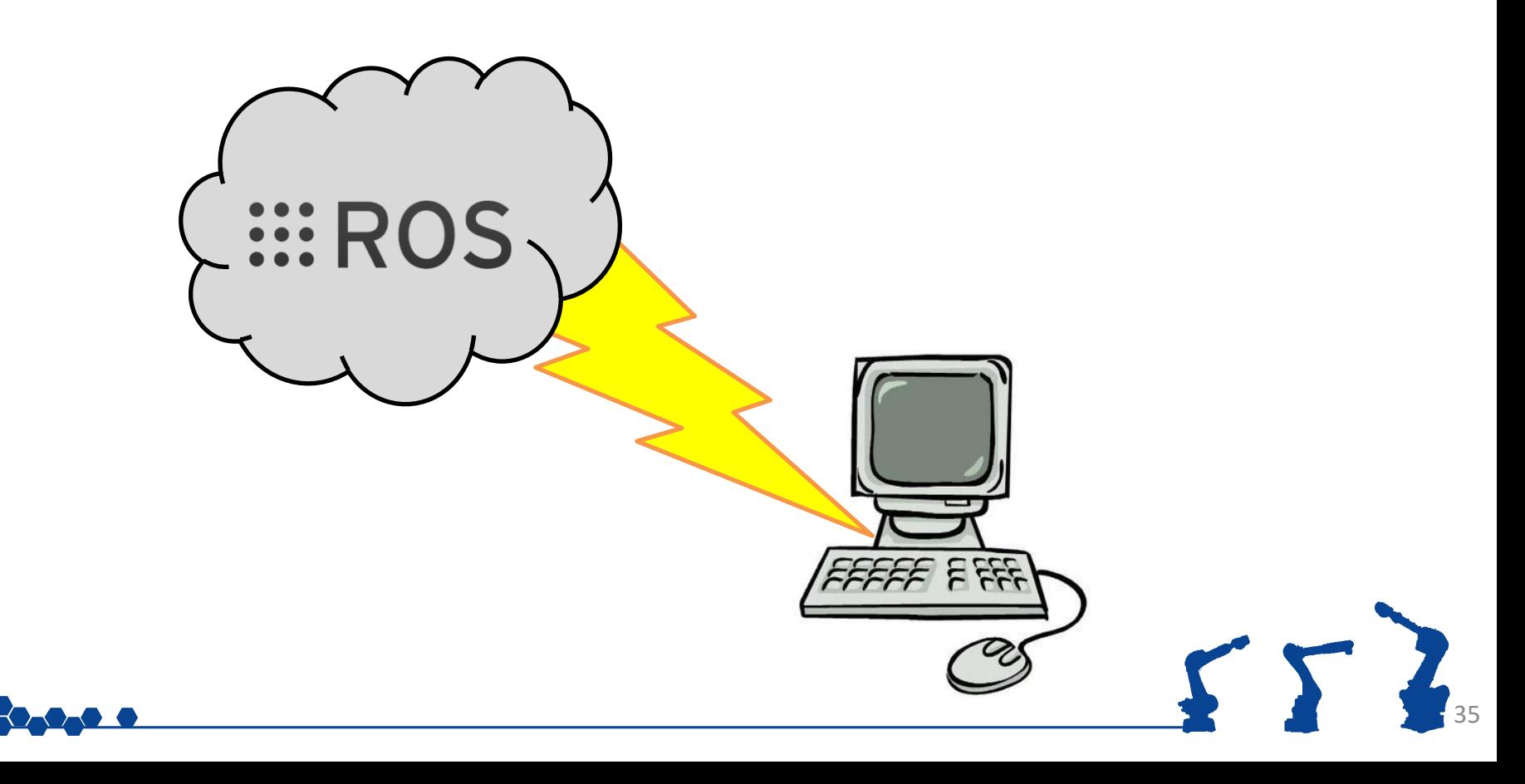

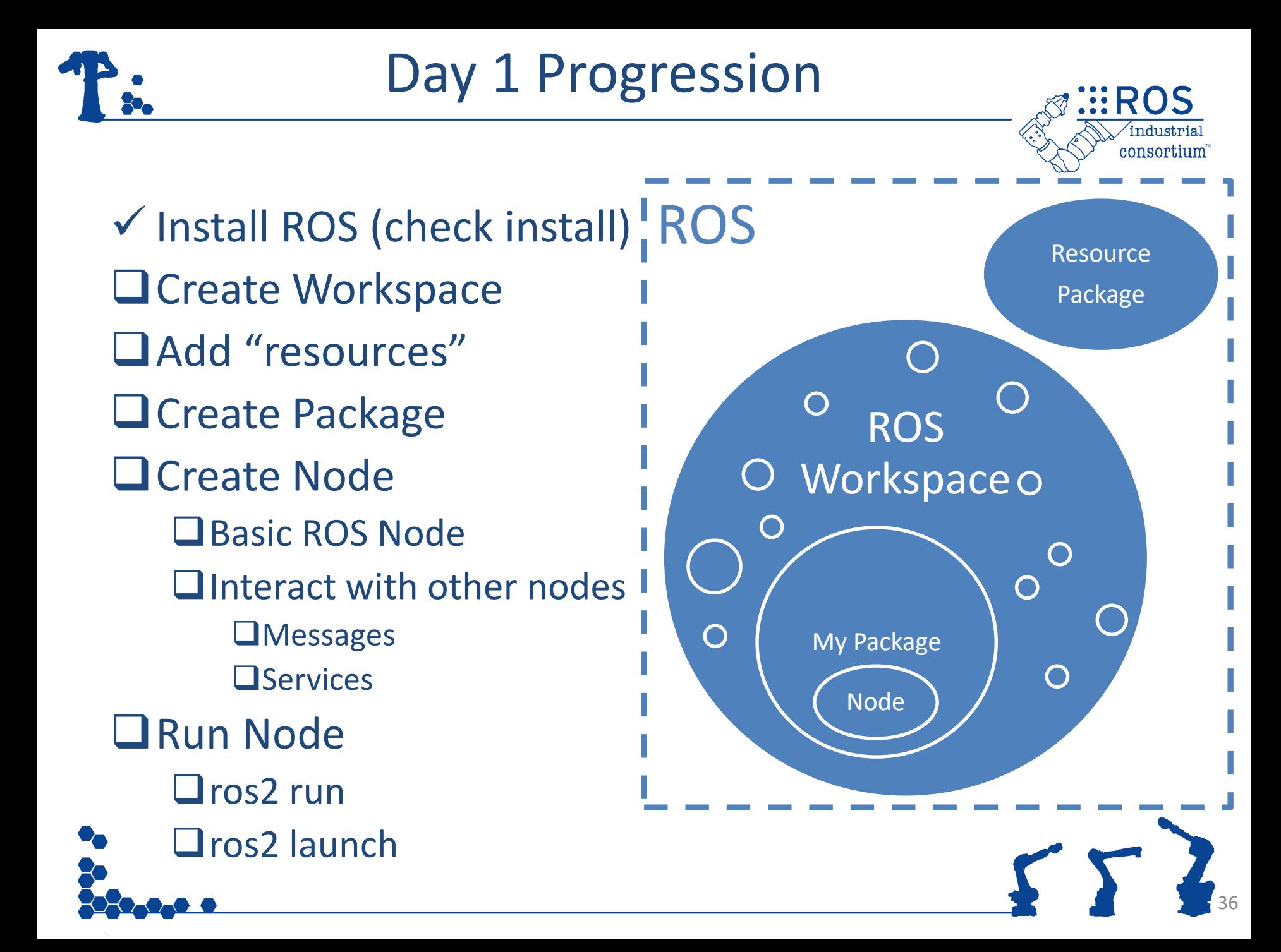
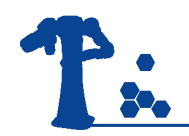

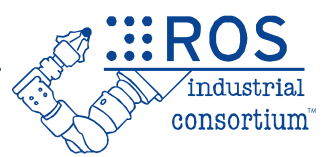

# Creating a ROS Workspace

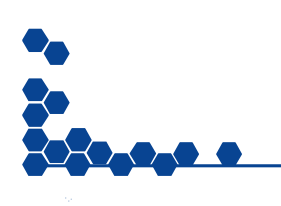

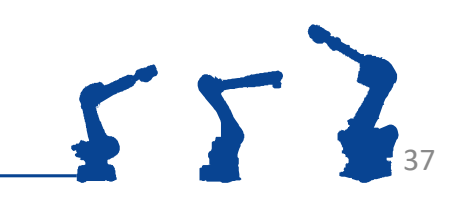

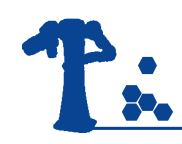

## ROS Workspace

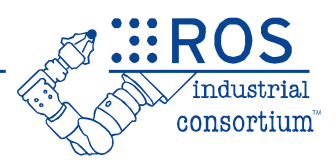

38

- ROS uses a specific directory structure:
	- each "project" typically gets its own **workspace**
	- all packages/source files go in the **src** directory
	- temporary build-files are created in **build**
	- results are placed in **install**

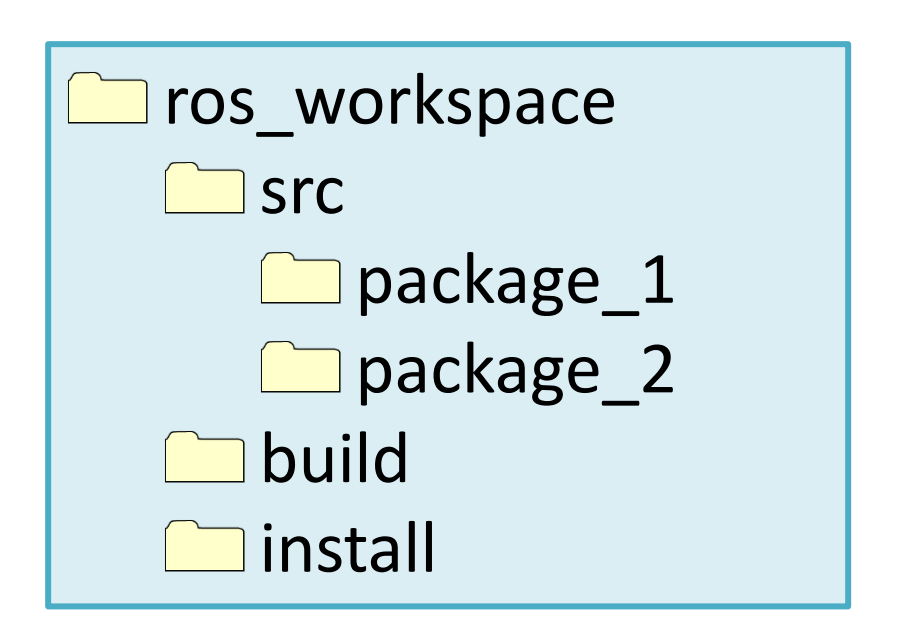

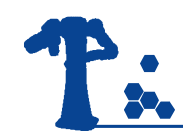

## Build System

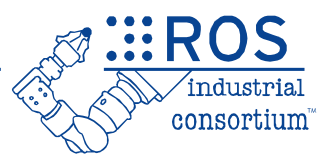

- ROS2 uses the **ament** build system
	- based on CMake
	- cross-platform (Ubuntu, Windows, embedded...)
	- simplifies depending on packages and exporting outputs to other packages

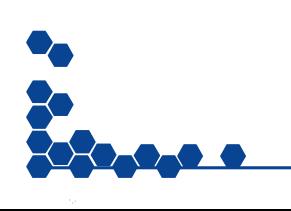

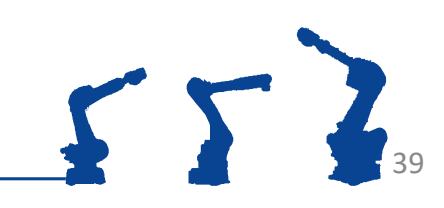

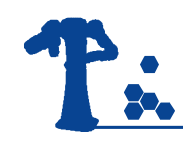

# Build System

- ROS2 also uses the **colcon** build tool
	- Pure Python framework
	- Generates the workspace outputs:
		- Finds all packages in the src directory
		- Defines the build order based on dependencies
		- Invokes the build system for each package
			- CMake/Ament for C++ packages
			- Setuptools for pure Python packages
	- Can build ROS1 packages
		- but some packages may prefer to be built with the ROS1 legacy "catkin" build tools.

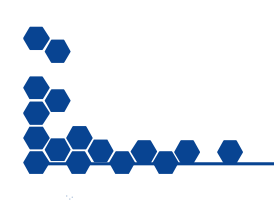

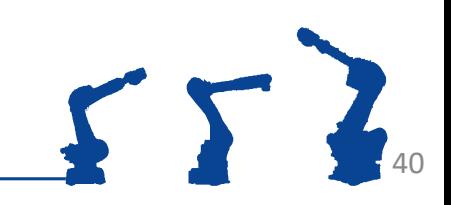

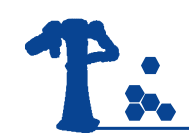

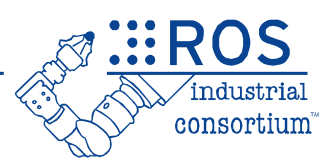

#### Setup (one-time)

- 1. Create a workspace (arbitrary name and location)
	- ros\_ws
	- src sub-directory must be created manually
	- build, install directories created automatically
- 2. Download/create **packages** in **src** subdir

#### Compile-Time

- 1. Run colcon build from the workspace root
- 2. Run source install/setup.bash to make this workspace visible to ROS

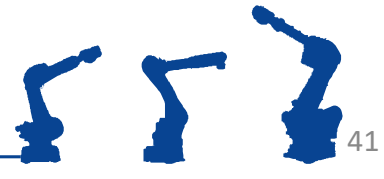

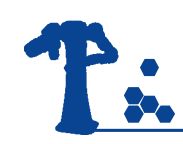

# Colcon Build Notes

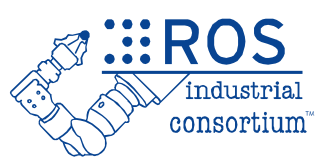

#### Colcon Build

- Always run from the workspace root
- Source workspaces of any dependencies before running build.
	- e.g. source /opt/ros/humble/setup.bash
- Can chain multiple workspaces together:
	- base humble  $-$ > pcl\_ws  $-$ > my\_ws
- Don't run from a terminal where you have "sourced" this workspace's setup file (can cause circular issues).
- $\triangleright$  Best Practice: Use a dedicated terminal window for building.
	- Don't do anything in that terminal window other than colcon build.

#### Source install/setup.bash

- Remember to source this setup file in EACH new terminal
- No need to also source the underlays' setup files
- May need to re-source after adding new packages
- Can add to  $\gamma$ . bashrc to automate this step
	- not recommended if using multiple ROS distros or working on multiple projects in parallel

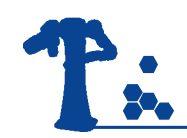

### Exercise 1.1

**EROS** 

consortium

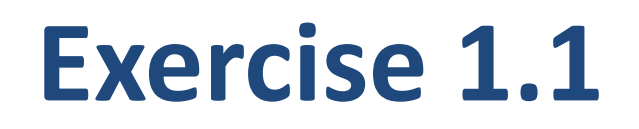

### *Create a ROS Workspace*

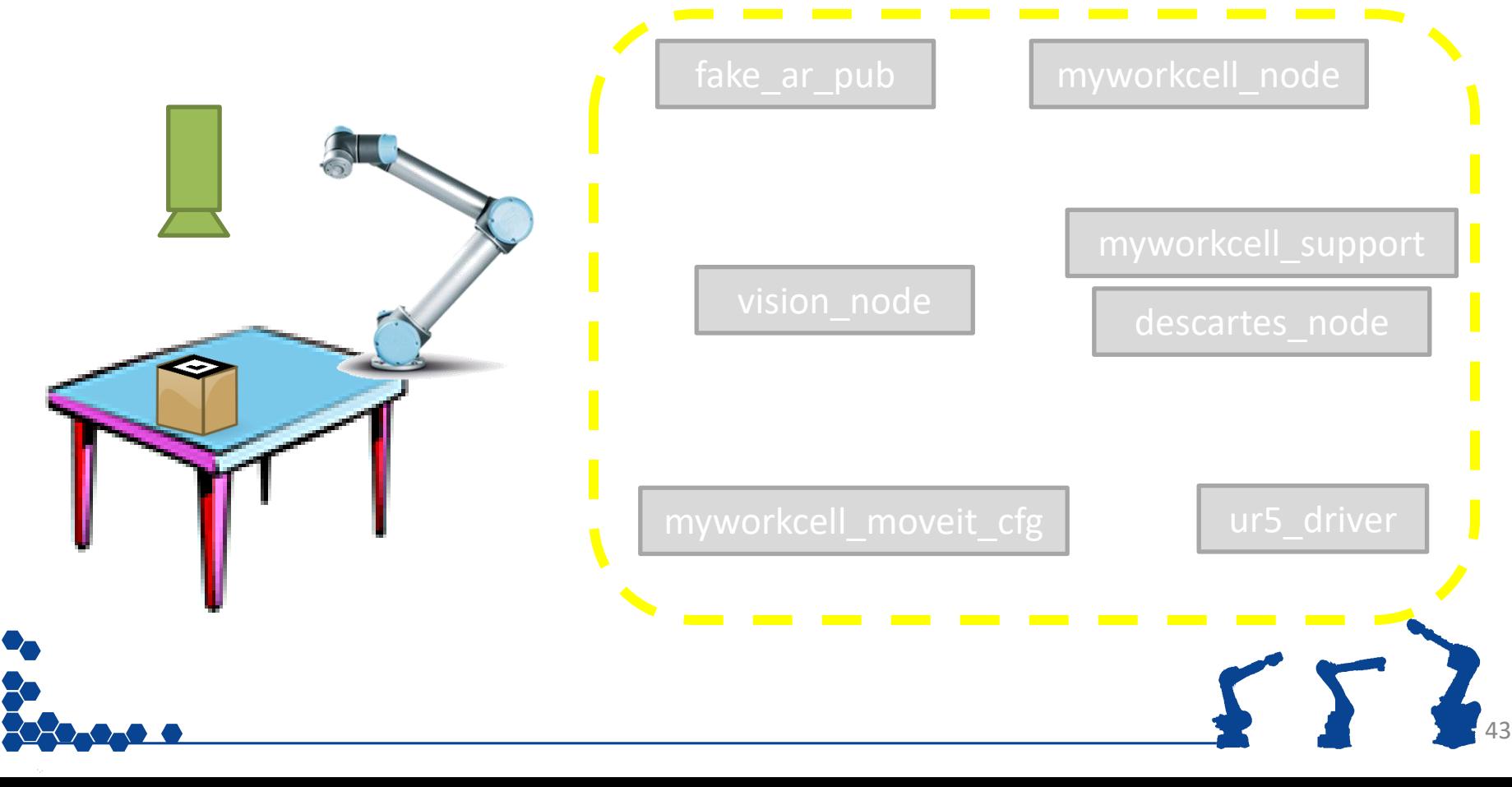

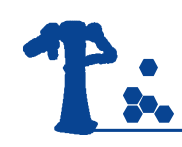

## Day 1 Progression

✓ Install ROS ✓ Create Workspace □ Add "resources" □ Create Package ❑Create Node □ Basic ROS Node □ Interact with other nodes ❑Messages ❑Services ❑Run Node ❑ros2 run ❑ros2 launch

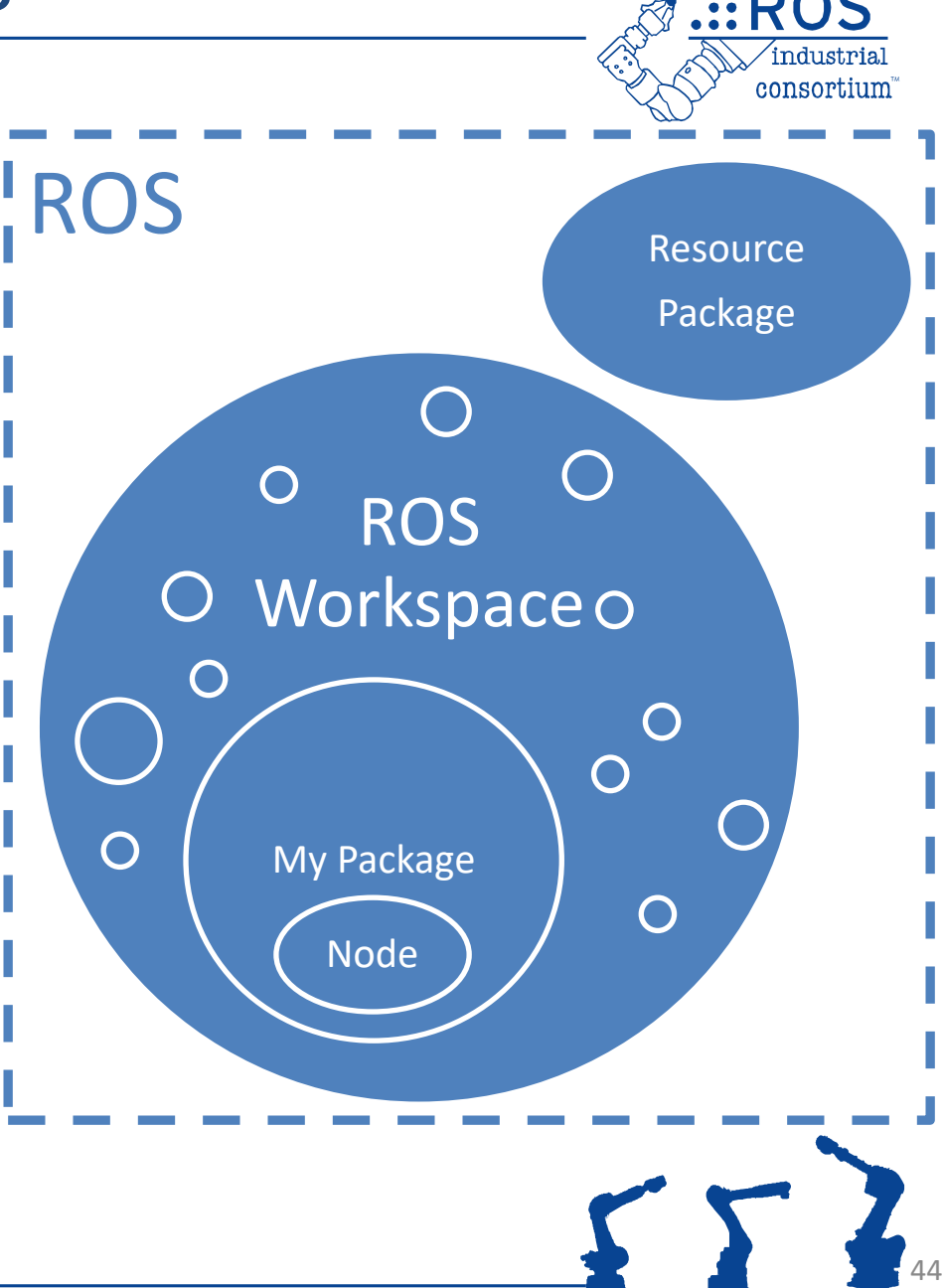

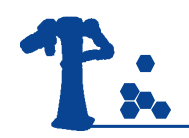

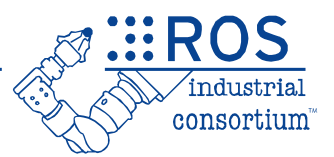

# Add 3rd-Party Packages (a.k.a. "Resource" Packages)

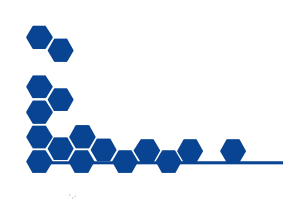

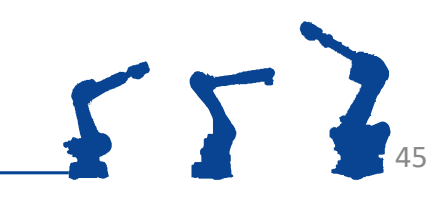

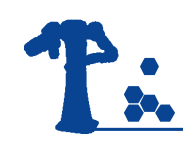

# Install options

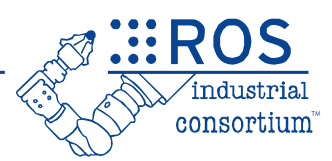

#### **Debian Packages**

- Nearly "automatic"
- Recommended for end-users
- Stable
- Easy

#### **Source Repositories**

- Access "latest" code
- Most at Github.com
- More effort to setup
- Unstable\*

#### Can mix both options, as needed

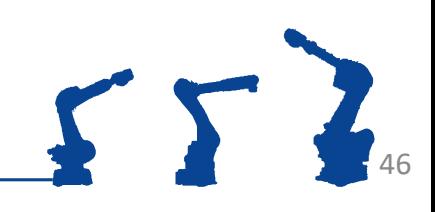

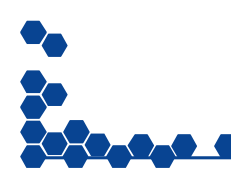

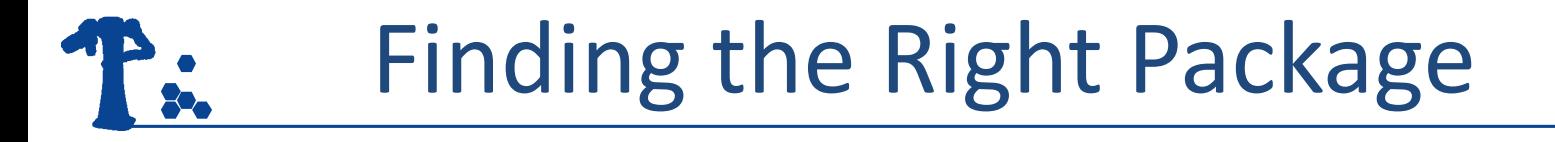

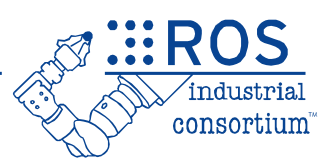

• ROS Website ([http://index.ros.org](http://index.ros.org/))

– Search for known packages

- ROS Answers ([http://answers.ros.org\)](http://answers.ros.org/)
	- When in doubt... ask someone!
	- Migrating to [https://robotics.stackexchange.com](https://robotics.stackexchange.com/)

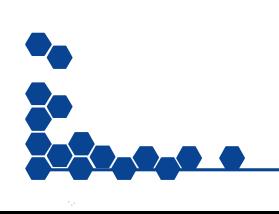

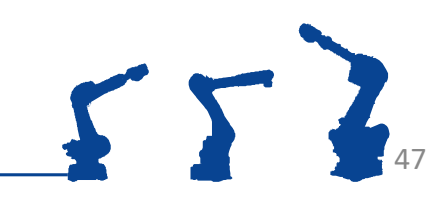

## Install using Debian Packages

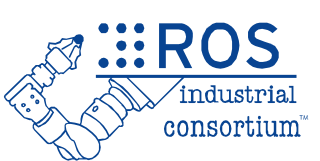

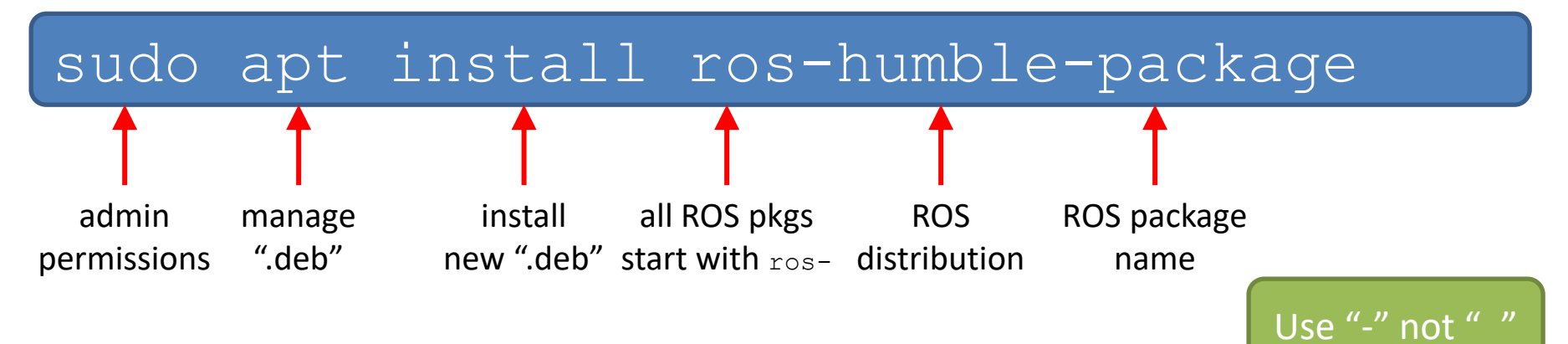

- Fully automatic install:
	- Download .deb package from central ROS repository
	- Copies files to standard locations (/opt/ros/humble/...)
	- $\triangleright$  Also installs any other required dependencies
- sudo apt-get remove ros-<distro>-<package>
	- Removes software (but not dependencies!)

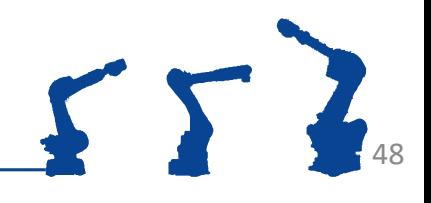

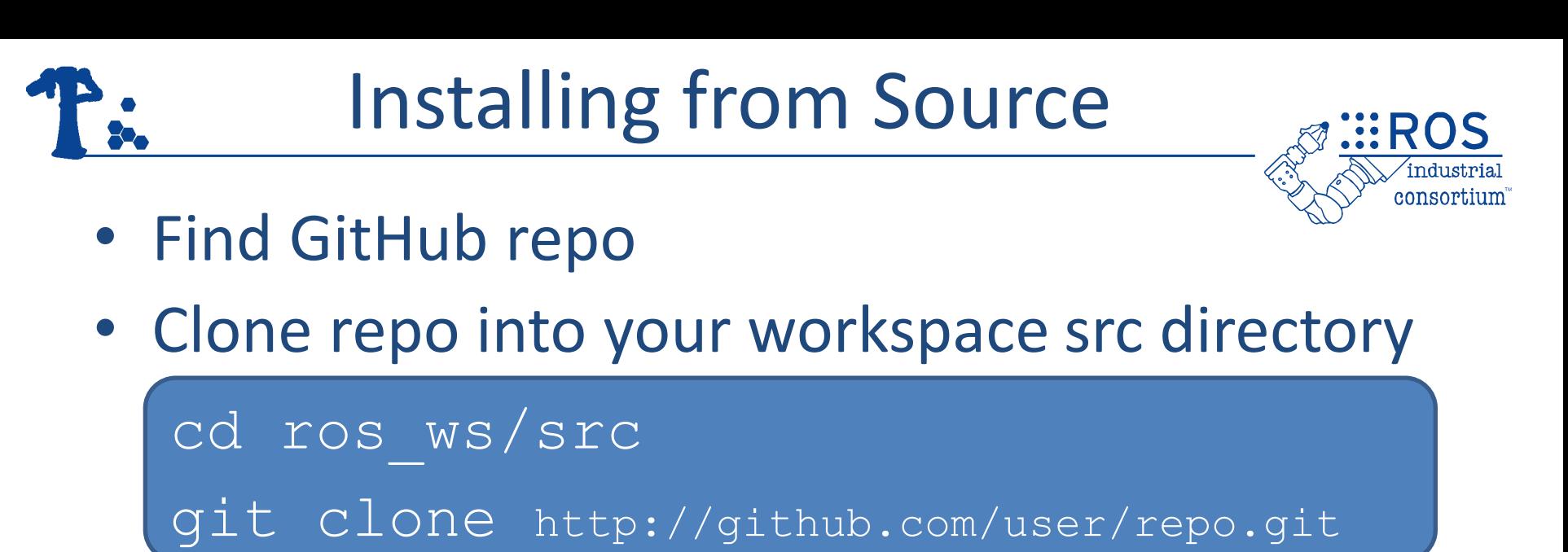

• Build your colcon workspace

cd ros\_ws

colcon build

• Now the package and its resources are available to you

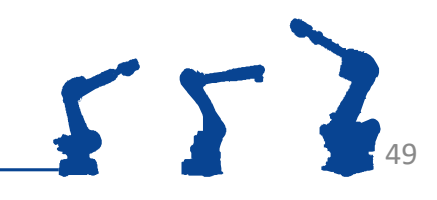

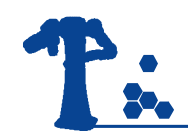

## Exercise 1.2

**EROS** 

consortium

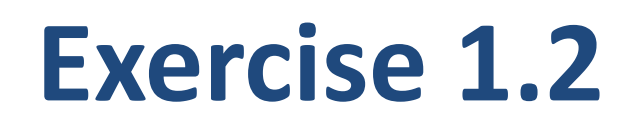

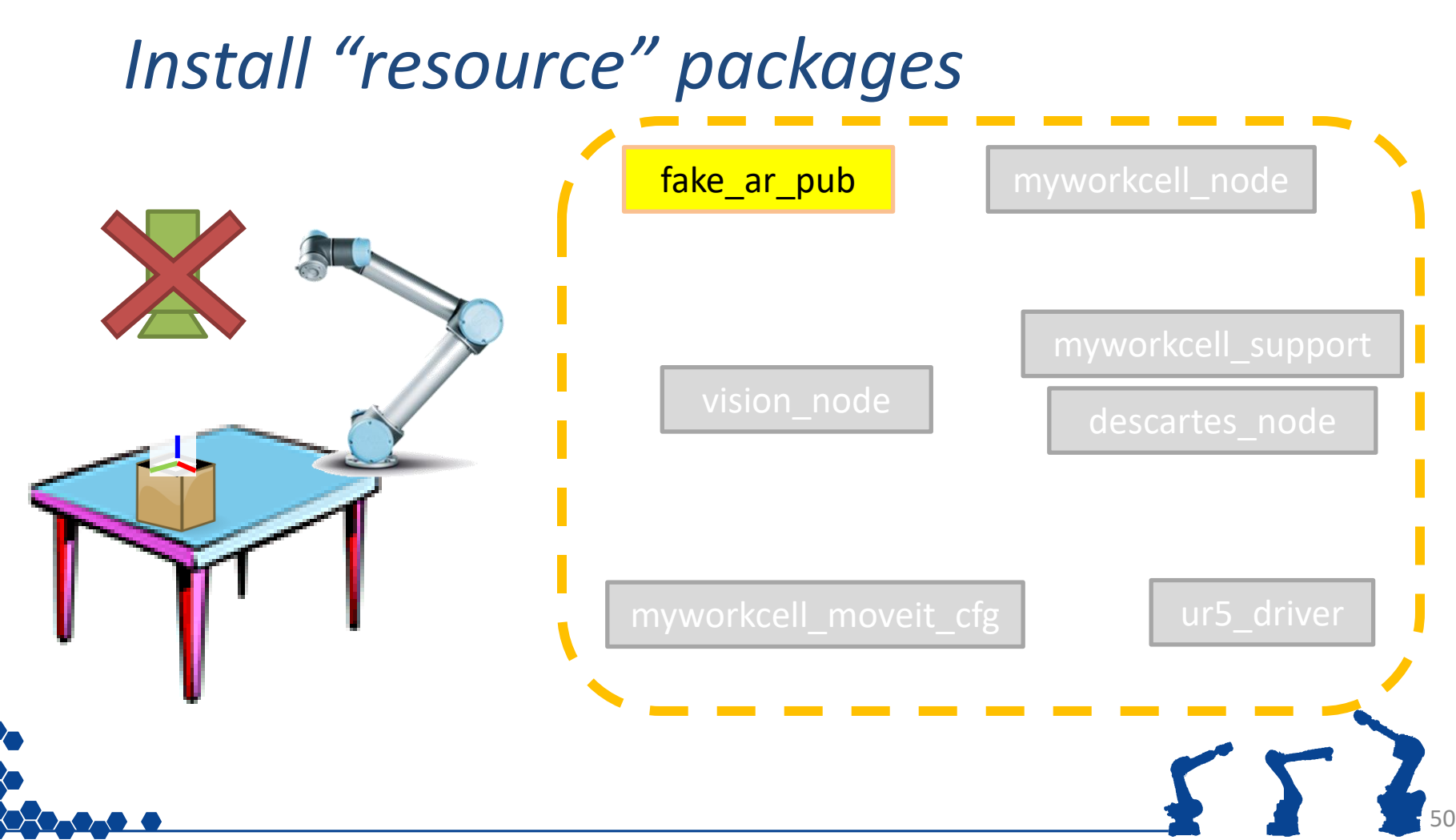

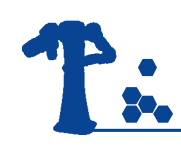

## Day 1 Progression

✓ Install ROS ✓ Create Workspace ✓ Add "resources" □ Create Package ❑Create Node ■Basic ROS Node □ Interact with other nodes ❑Messages ❑Services ❑Run Node ❑ros2 run ❑ros2 launch

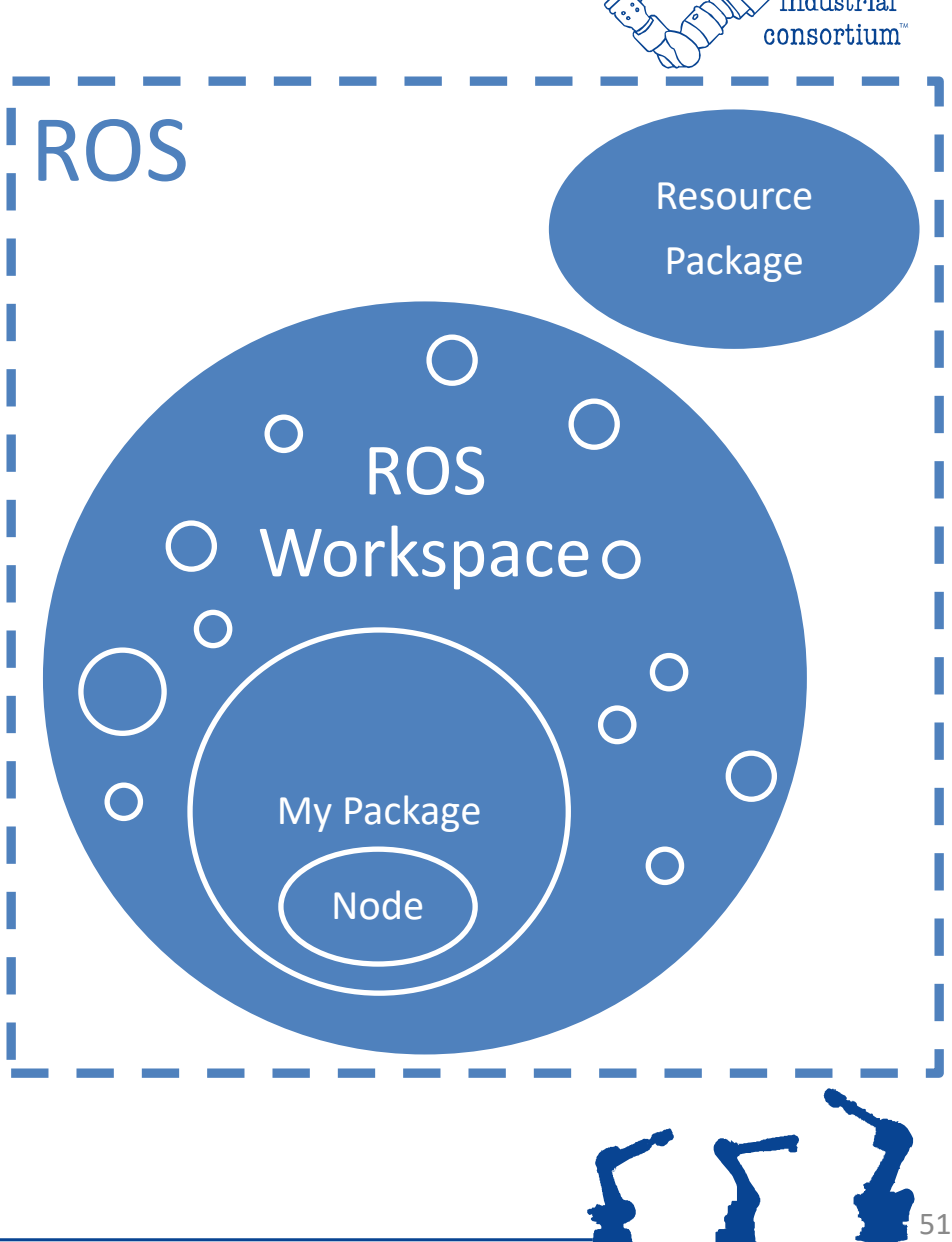

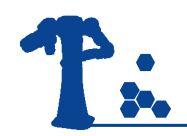

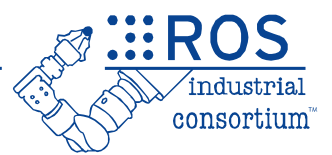

# ROS Packages

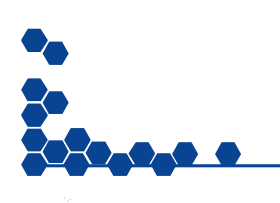

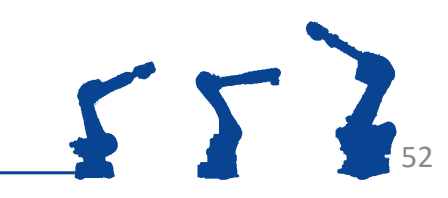

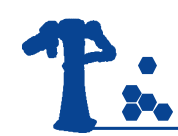

## ROS Package Contents

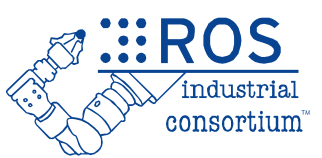

- ROS components are organized into **packages**
- Packages contain several **required files**:
	- package.xml
		- **metadata** for ROS: package name, description, dependencies, ...
	- CMakeLists.txt
		- **build rules** for ament

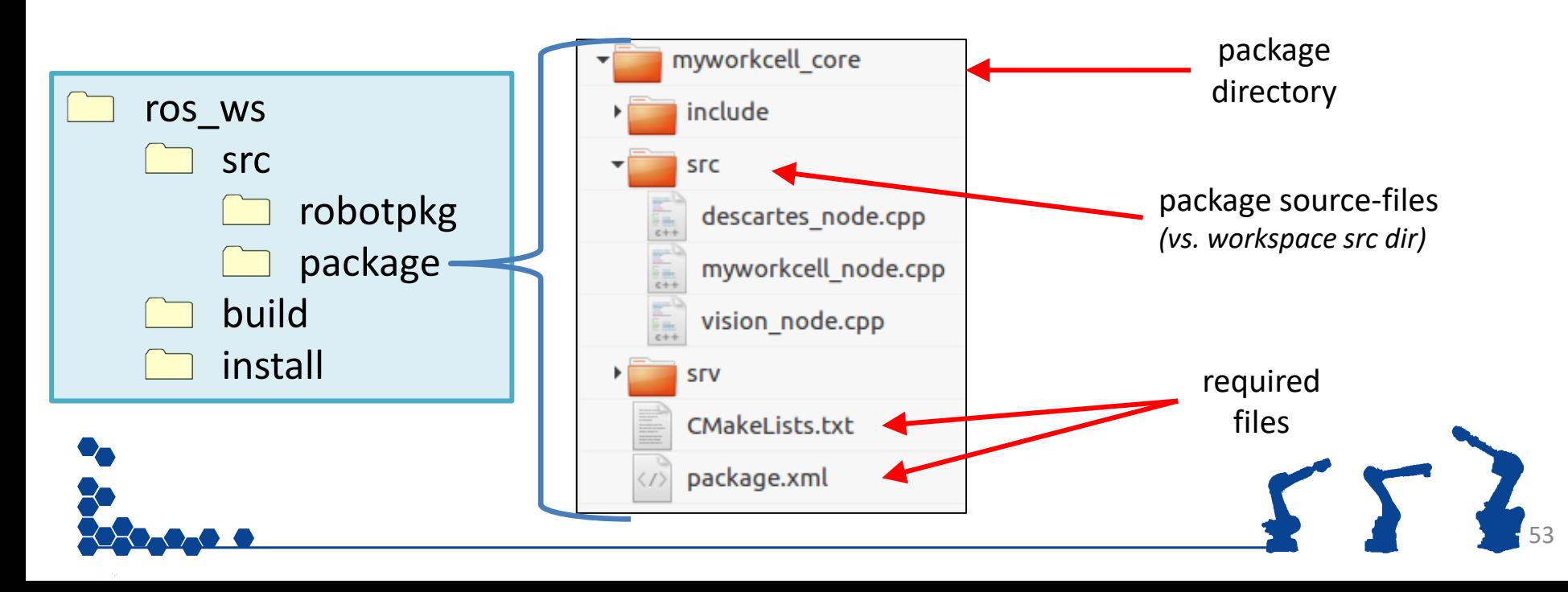

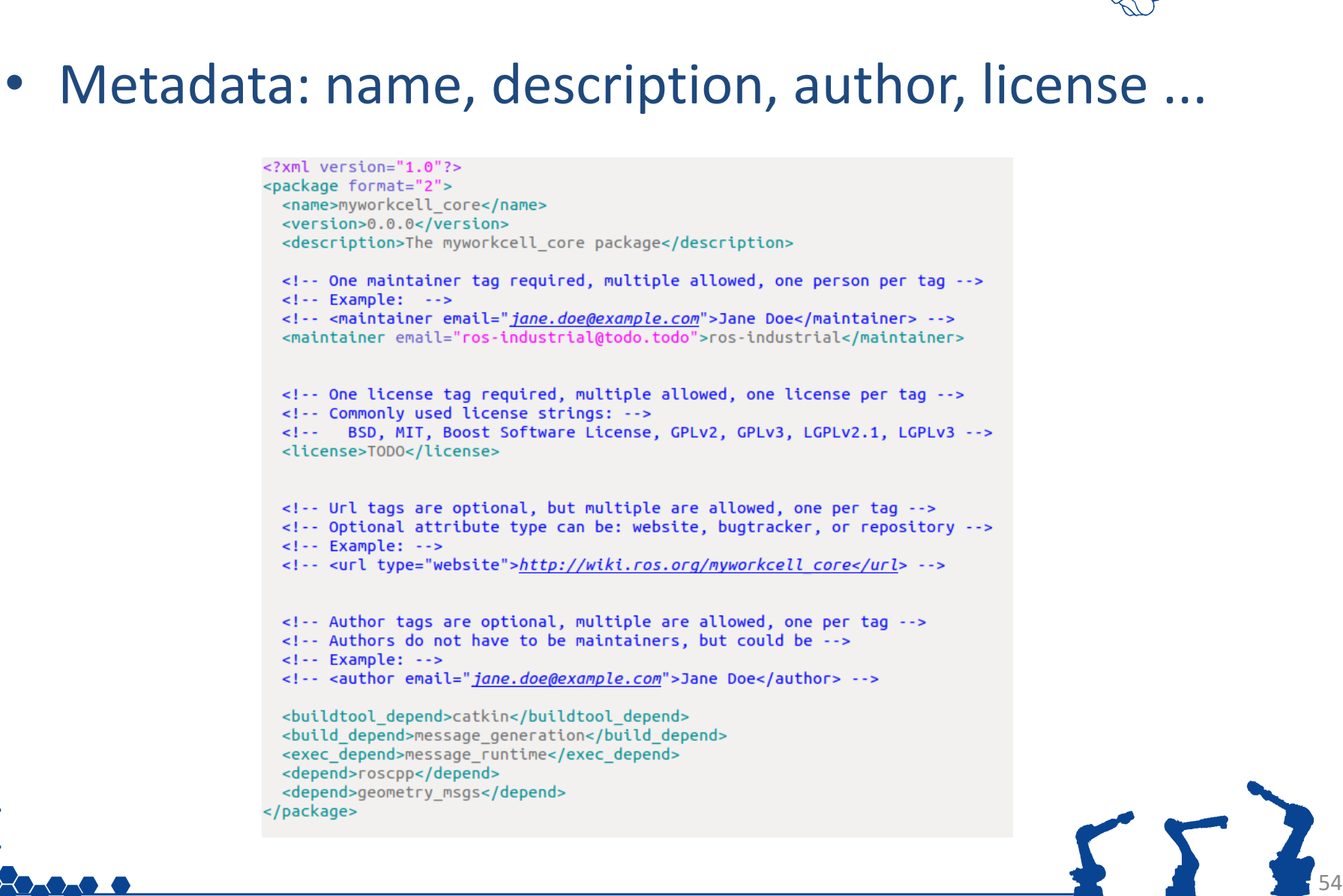

consortium

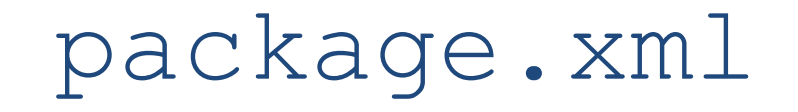

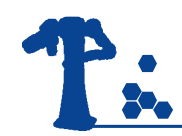

## package.xml

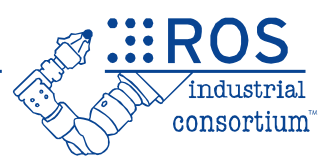

- Metadata: name, description, author, license ...
- Dependencies:
	- Common
		- <buildtool depend>: Needed to build itself. (Typically *ament\_cmake*)
		- <build depend>: Needed to **build** this package.
		- <exec\_depend>: Needed to run code in this package.
		- <depend>: Needed to **build**, **export**, and **execution** dependency.
	- Uncommon
		- <build export depend>: Needed to **build against** this package.
		- <test depend>: Only *additional* dependencies for unit tests.
		- <doc depend>: Needed to generate documentation.

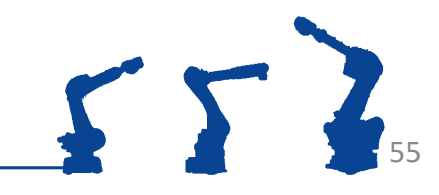

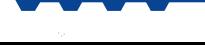

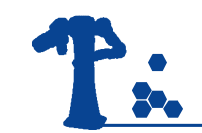

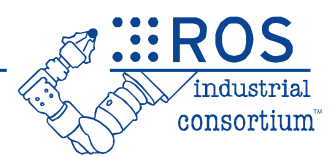

- Provides **rules** for **building software**
	- template file contains many examples

**add\_executable(myNode src/myNode.cpp src/widget.cpp)** Builds program myNode, from myNode.cpp and widget.cpp

**ament\_target\_dependencies(myNode rclcpp std\_msgs)** Links node myNode to dependency headers and libraries

**install(TARGETS myNode DESTINATION lib/\${PROJECT\_NAME})** Copies nodes/libraries to workspace's "install" directory

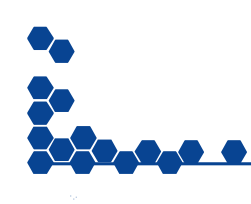

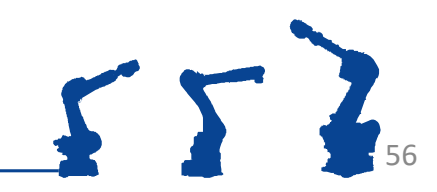

## ROS Package Commands

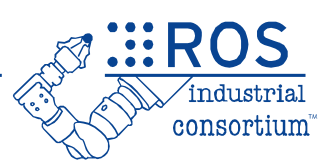

57

#### • **ros2 pkg**

– ros2 pkg create package\_name

*Create a new package, including template files*

*Common options (not required, but will help pre-fill templtes):*

--build-type ament cmake

--node-name my node

--dependencies dep pkg 1 dep pkg 2

– ros2 pkg prefix package\_name

*Show directory where package\_name is installed*

– ros2 pkg list

*List all ros packages installed (this is a BIG LIST!)*

– ros2 pkg xml package\_name

*Show the package.xml file of package\_name*

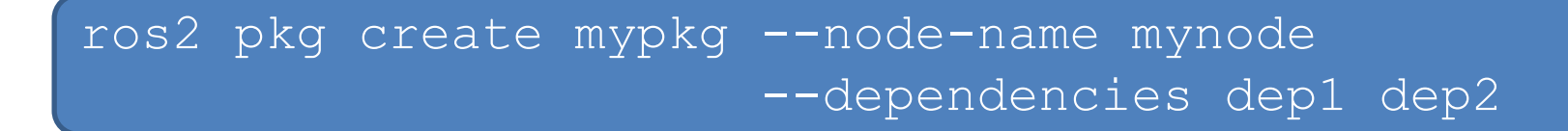

Easiest way to start a new package

- create directory, required template files
- mypkg : name of package to be created
- mynode : name of node (main executable)
- dep1/2 : dependency package names
	- automatically added to CMakeLists and package.xml

58

• can manually add additional dependencies later

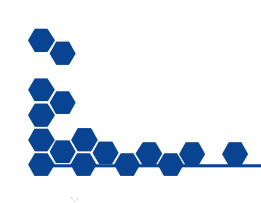

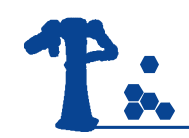

### Exercise 1.3.1

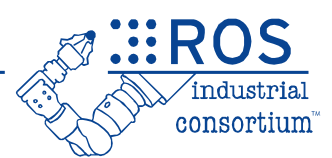

# **Exercise 1.3.1**

## *Create Package*

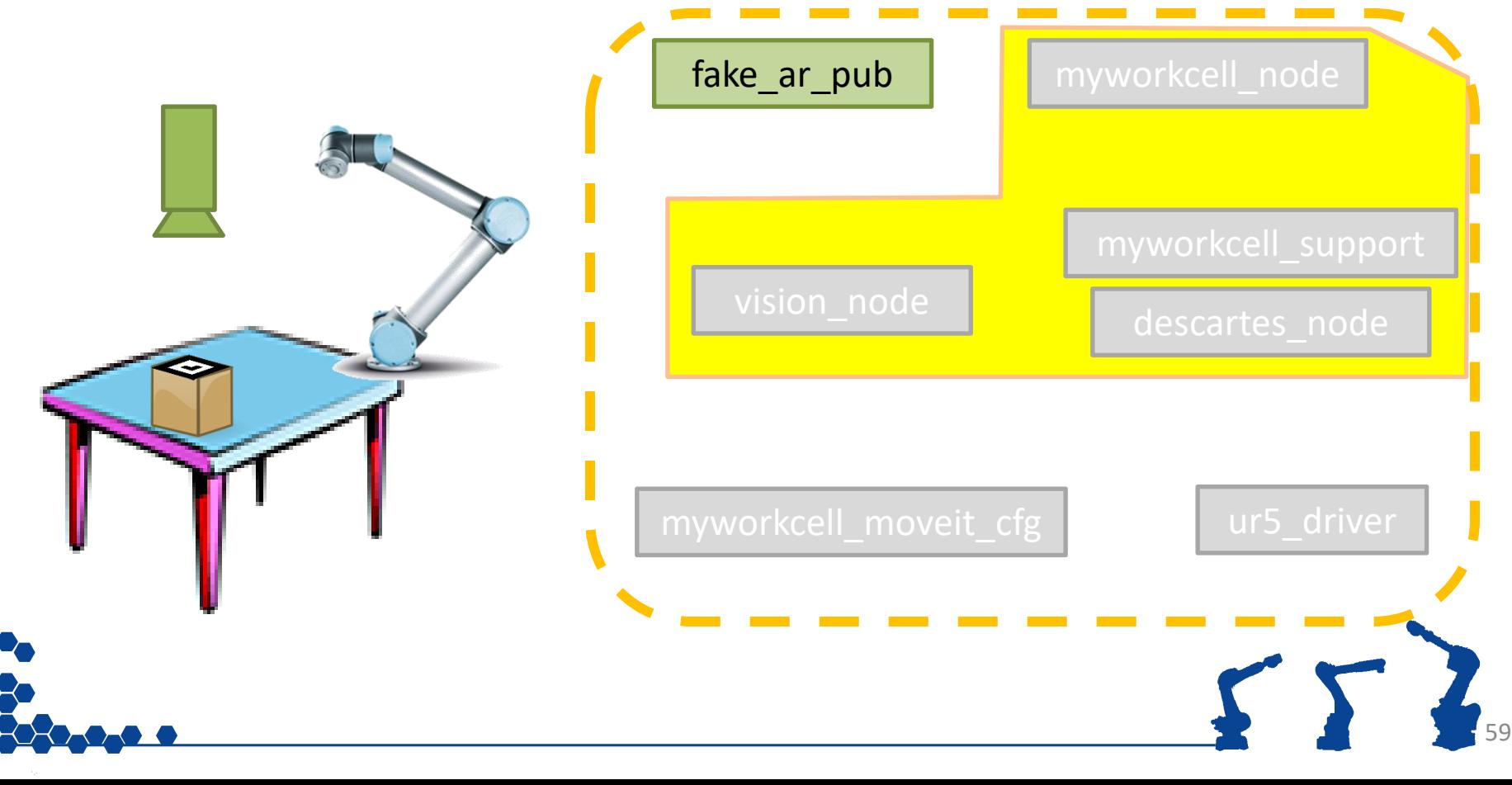

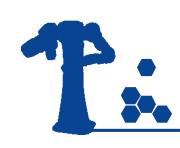

## Day 1 Progression

consortium

✓ Install ROS ✓ Create Workspace ✓ Add "resources" ✓ Create Package ❑Create Node □ Basic ROS Node □ Interact with other nodes ❑Messages ❑Services ❑Run Node ❑ros2 run ❑ros2 launch

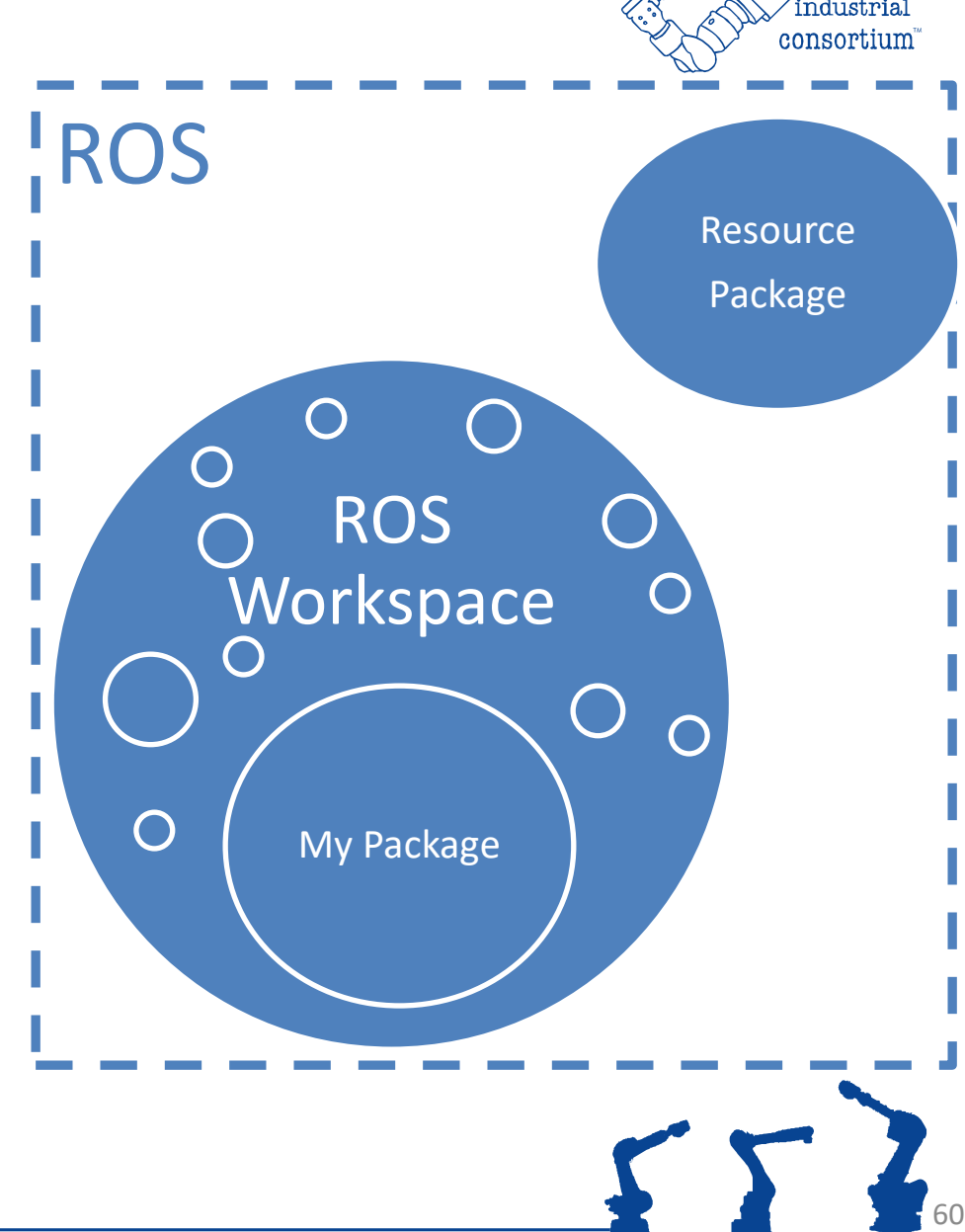

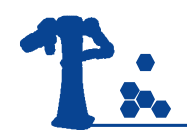

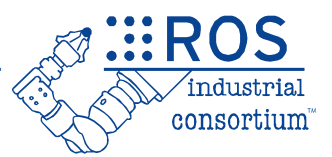

# ROS Nodes

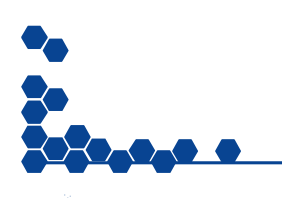

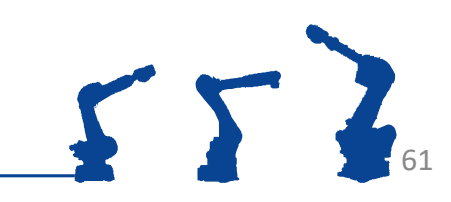

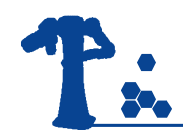

## A Simple C++ ROS Node

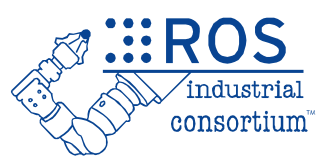

#### Simple C++ Program

#### #include <iostream>

int main(int argc, char\* argv[])

std::cout << "Hello World!";

return 0;

## Simple C++ ROS2 Node

#include <rclcpp/rclcpp.h>

int main(int argc, char\* argv[])

 rclcpp::init(argc, argv); auto node = make shared $\langle$ rclcpp::Node>("hello");

RCLCPP\_INFO(node->get\_logger(), "Hello World!");

return 0;

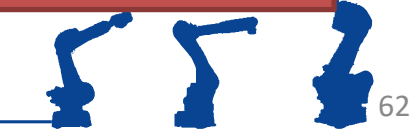

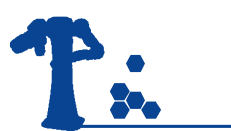

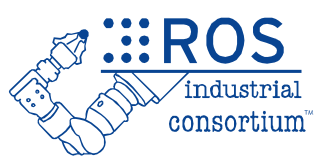

• ros2 run package\_name node\_name *execute ROS node*

- **ros2 node**
	- ros2 node list

*View running nodes*

– ros2 node info node\_name

*View node details (publishers, subscribers, services, etc.)*

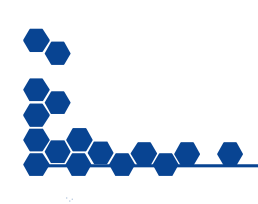

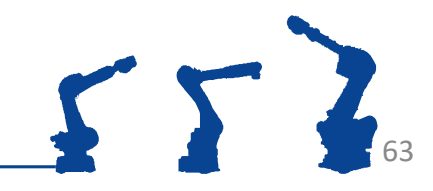

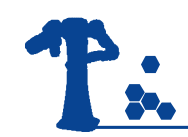

## Exercise 1.3.2

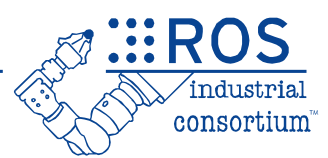

### **Exercise 1.3.2**

#### *Create a Node:*

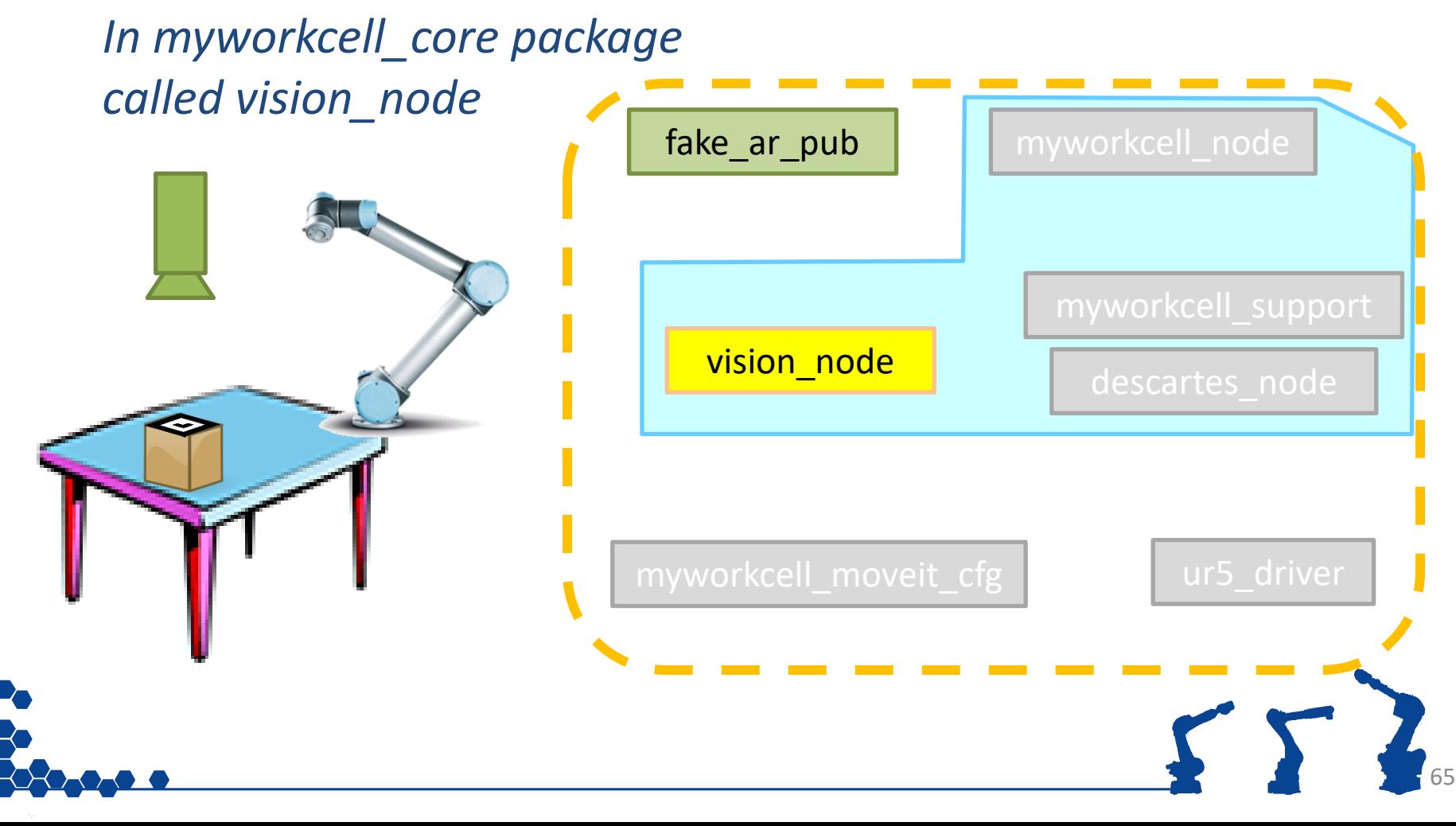

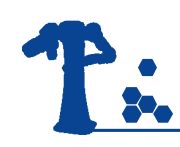

## Day 1 Progression

✓ Install ROS

✓ Create Workspace

- ✓ Add "resources"
- ✓ Create Package

#### ✓ Create Node

- ✓ Basic ROS Node
- □ Interact with other nodes
	- ❑Messages
	- ❑Services

#### ✓ Run Node

- ✓ ros2 run
- ❑ros2 launch

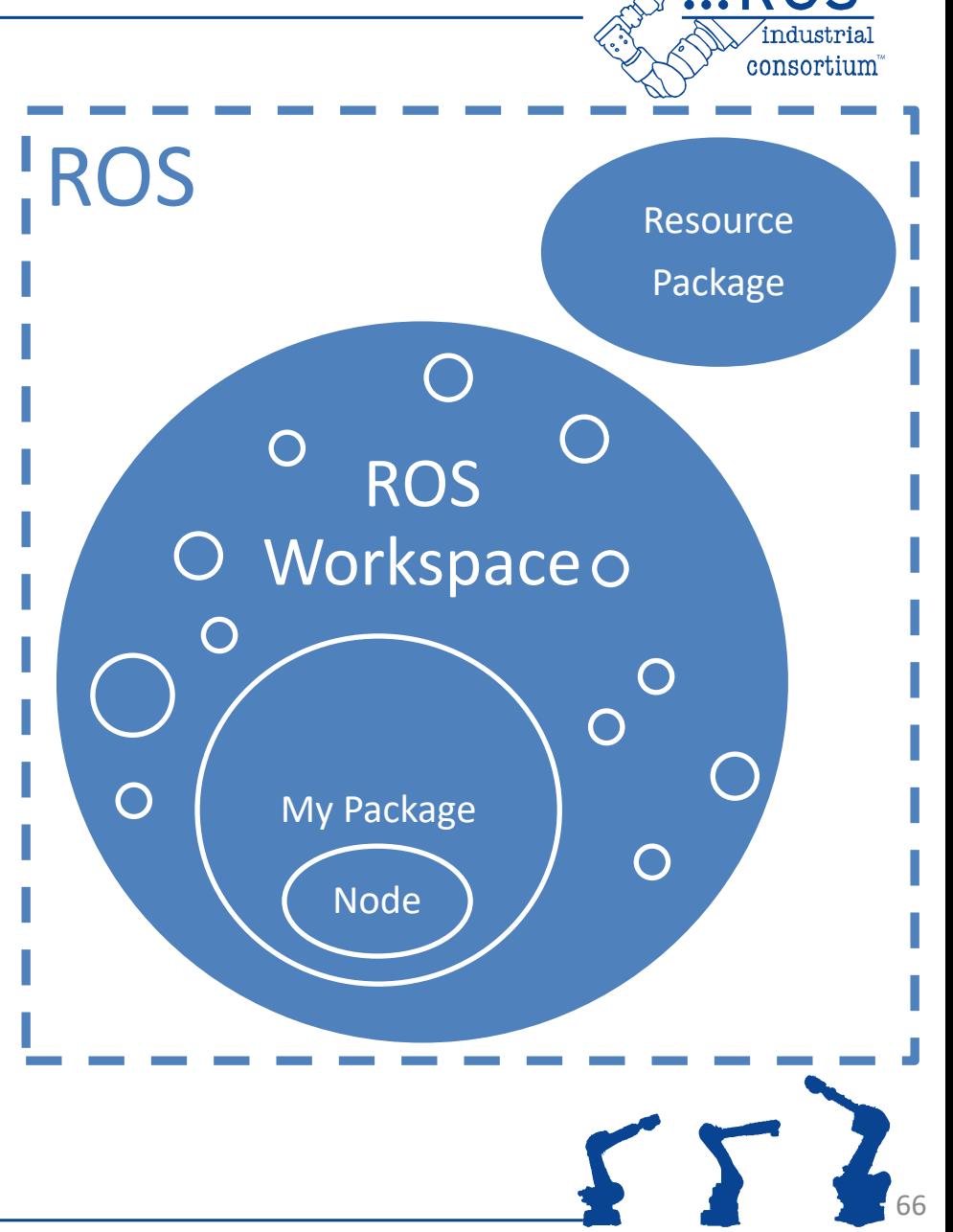

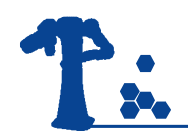

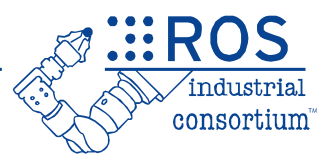

# Topics and Messages

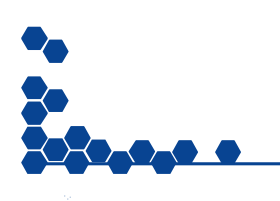

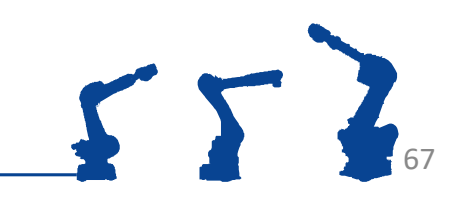

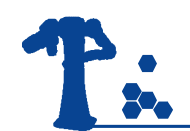

## ROS Topics/Messages

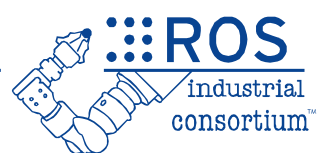

#### Topics are for **Streaming Data**

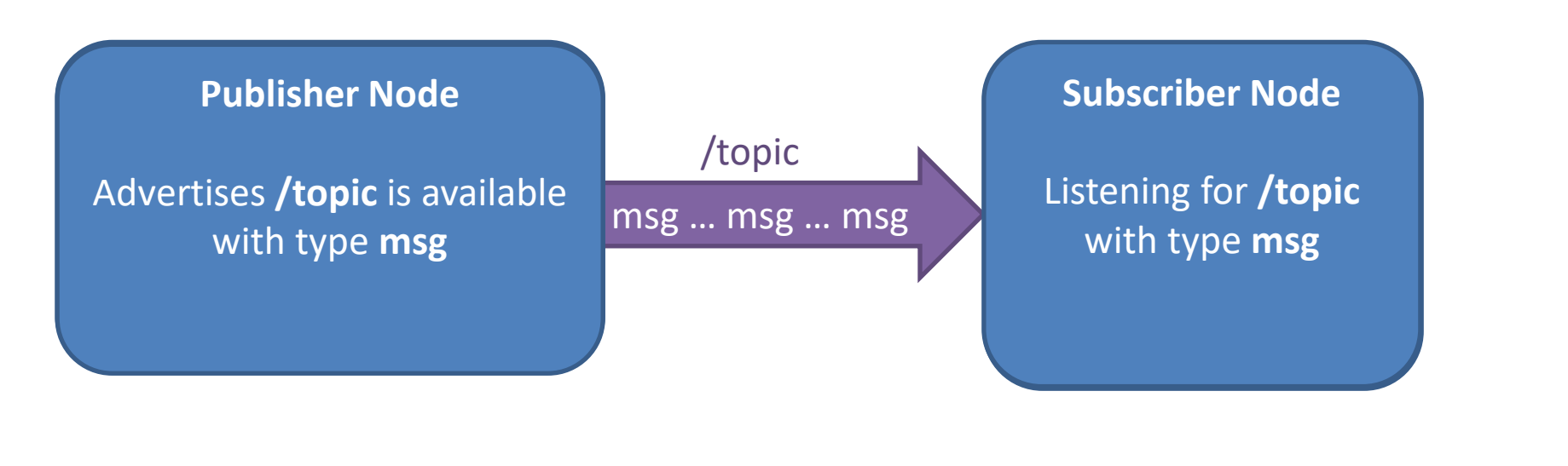

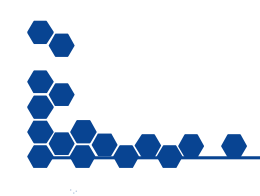

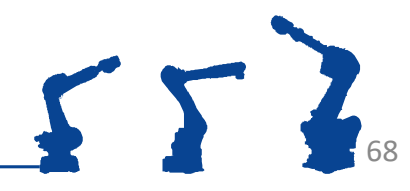

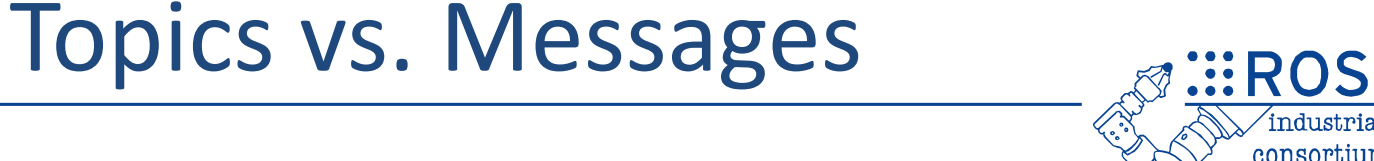

• Topics are **channels**, Messages are **data types** – Different topics can use the same Message type

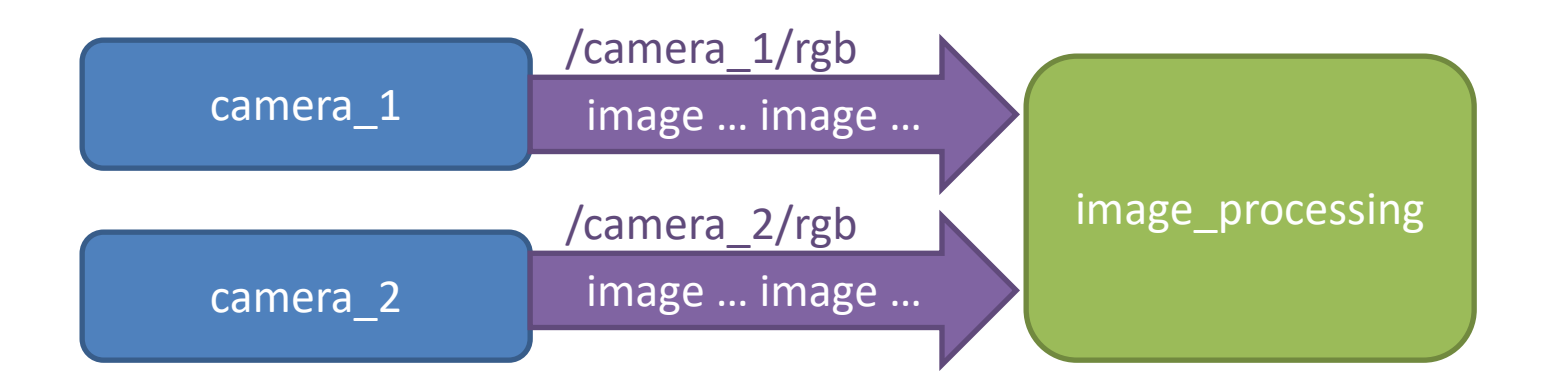

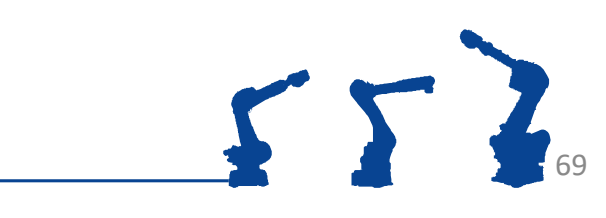

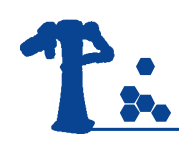

## Practical Example

**EROS** ndustrial consortium"

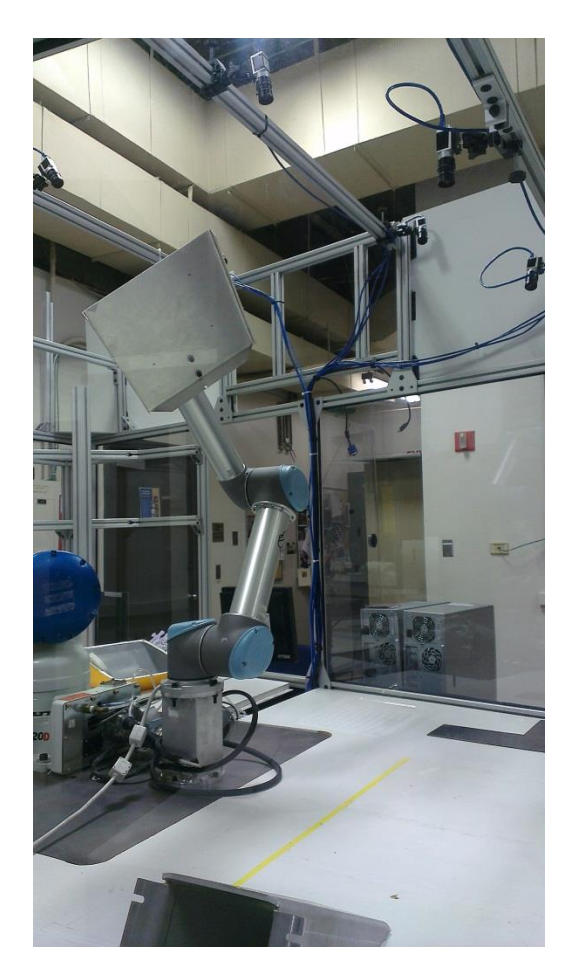

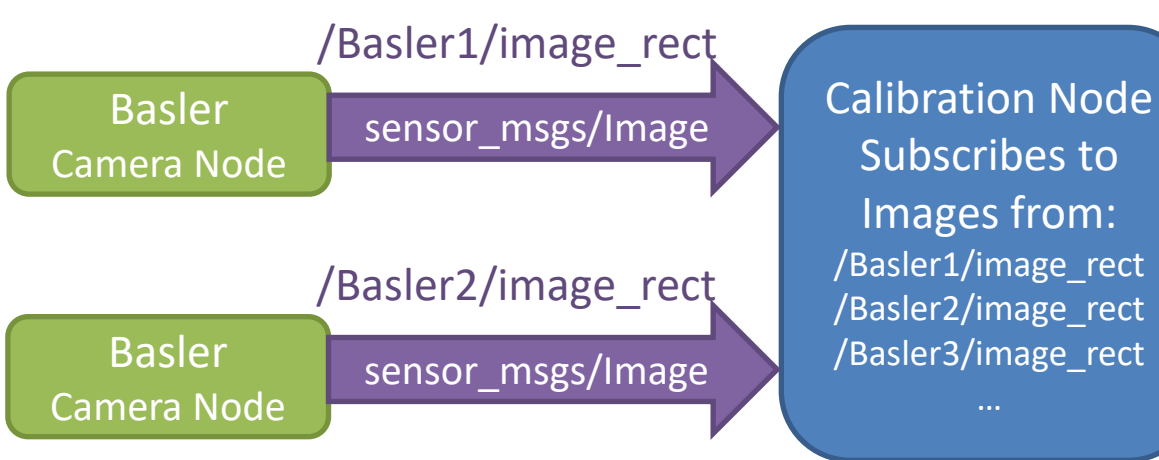

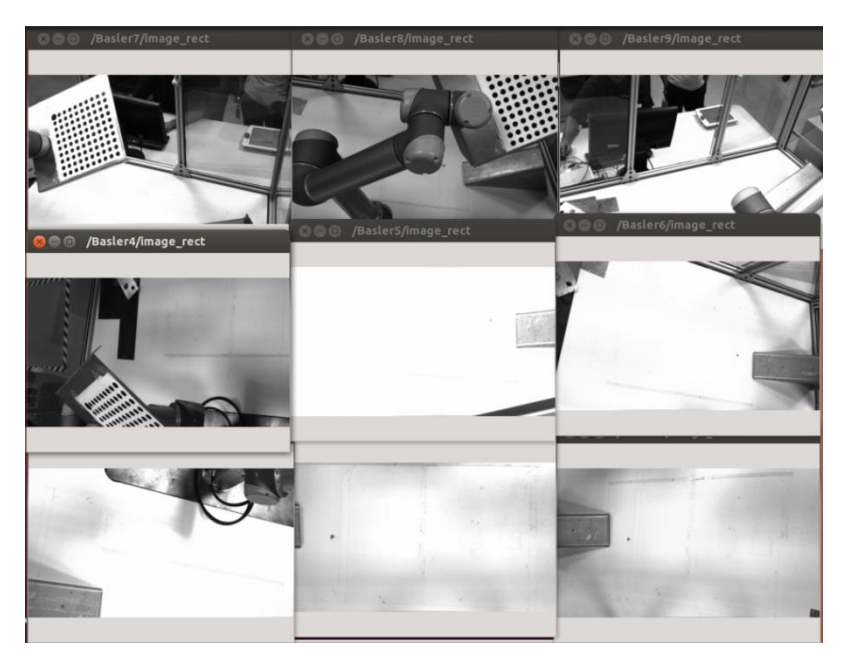

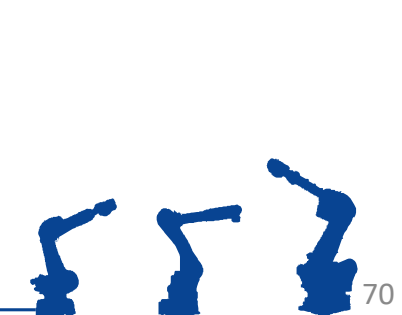

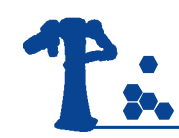

## Multiple Pub/Sub

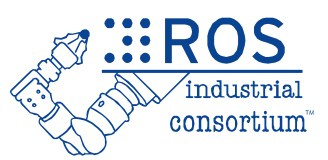

• Many nodes can pub/sub to same topic – comms are direct node-to-node

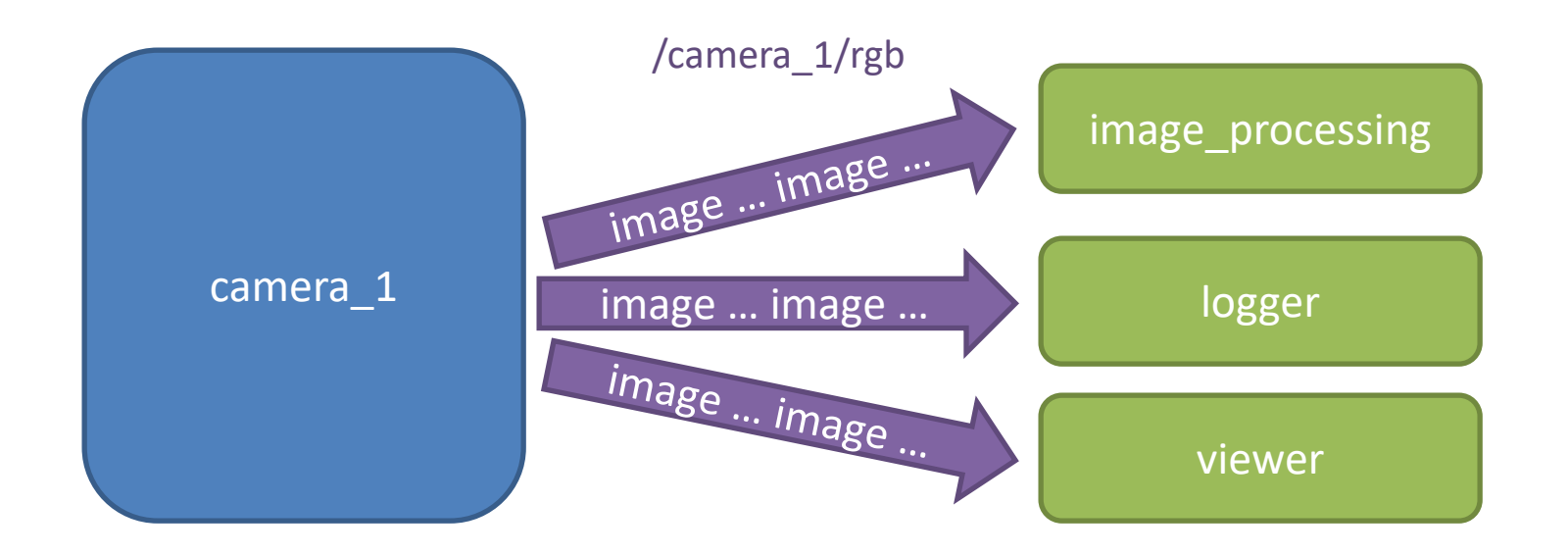

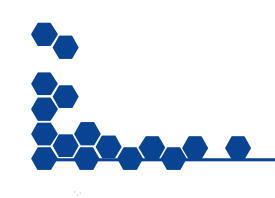

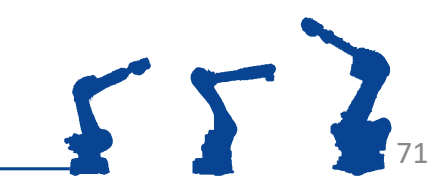

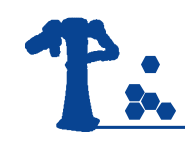

## Topics : Details

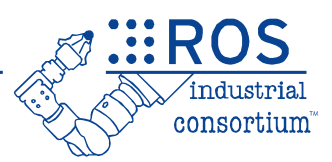

- Each **Topic** is a stream of **Messages**:
	- sent by **publisher(s)**, received by **subscriber(s)**
- Messages are **asynchronous**
	- publishers don't know if anyone's listening
	- messages may be dropped
	- subscribers are event-triggered (by incoming messages)
- Typical Uses:
	- Sensor Readings: camera images, distance, I/O
	- Feedback: robot status/position
	- Open-Loop Commands: desired position

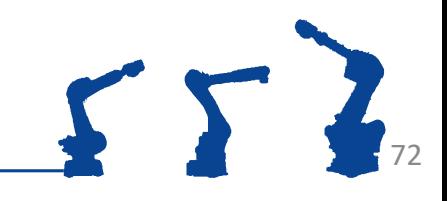

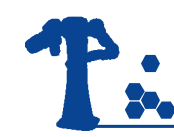

# Quality of Service

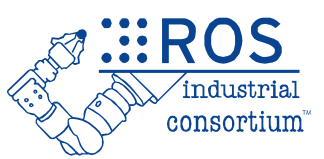

- All ROS2 comms define a "Quality of Service" (QoS)
	- History/Depth buffer N prior messages
	- Reliability retry or discard dropped messages?
	- Durability cache messages for late-joining subscribers?
	- Deadline expected interval between messages
	- $-$  etc.
- All participants in a topic must have compatible QoS
	- Publishers maximum QoS they can provide
	- Subscribers minimum QoS they require
	- e.g. "reliable" subscriber won't connect to "best-effort" publisher

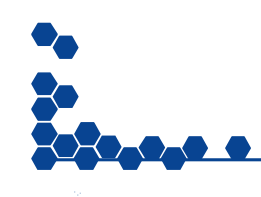

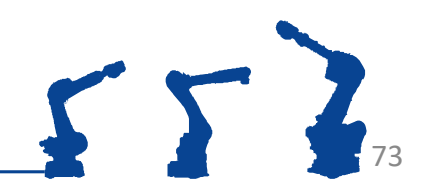
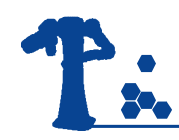

## QoS Profiles

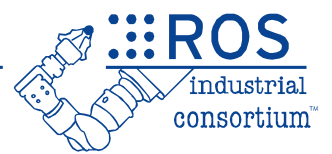

- ROS provides default QoS profiles for different comms types.
	- Use these defaults, tweak them, or define your own application-specific QoS.
	- Default Profile (messages) queue=10, reliable, volatile
	-
	-
	-

– Services Profile queue=10, reliable, volatile – Sensor Profile queue=5, best-effort, volatile – Parameters Profile queue=1000, reliable, volatile

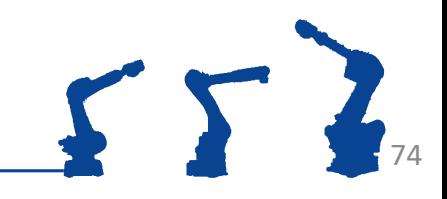

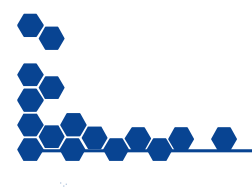

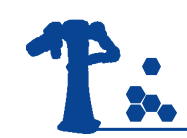

## ROS Messages Types

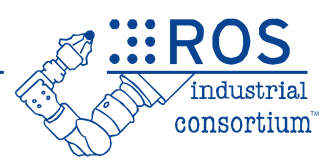

- Similar to C structures
- Standard data primitives
	- Boolean: bool
	- Integer: int8,int16,int32,int64
	- Unsigned Integer: uint8,uint16,uint32,uint64
	- Floating Point: float32, float64
	- String: string
- Fixed length arrays: bool [16]
- Variable length arrays: int32 []
- Other: Nest message types for more complex data structure

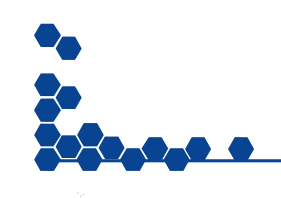

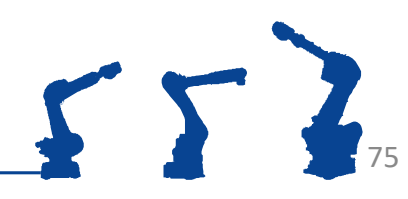

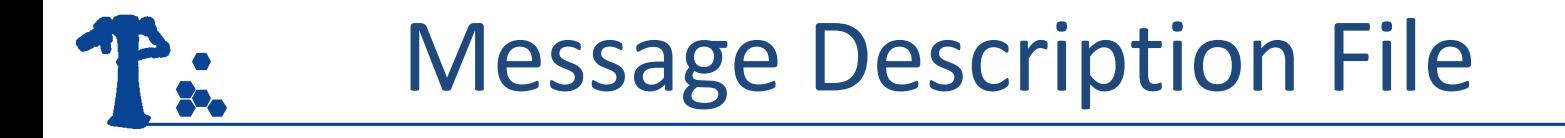

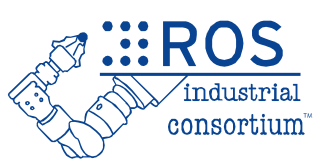

76

• All Messages are defined by a **.msg** file

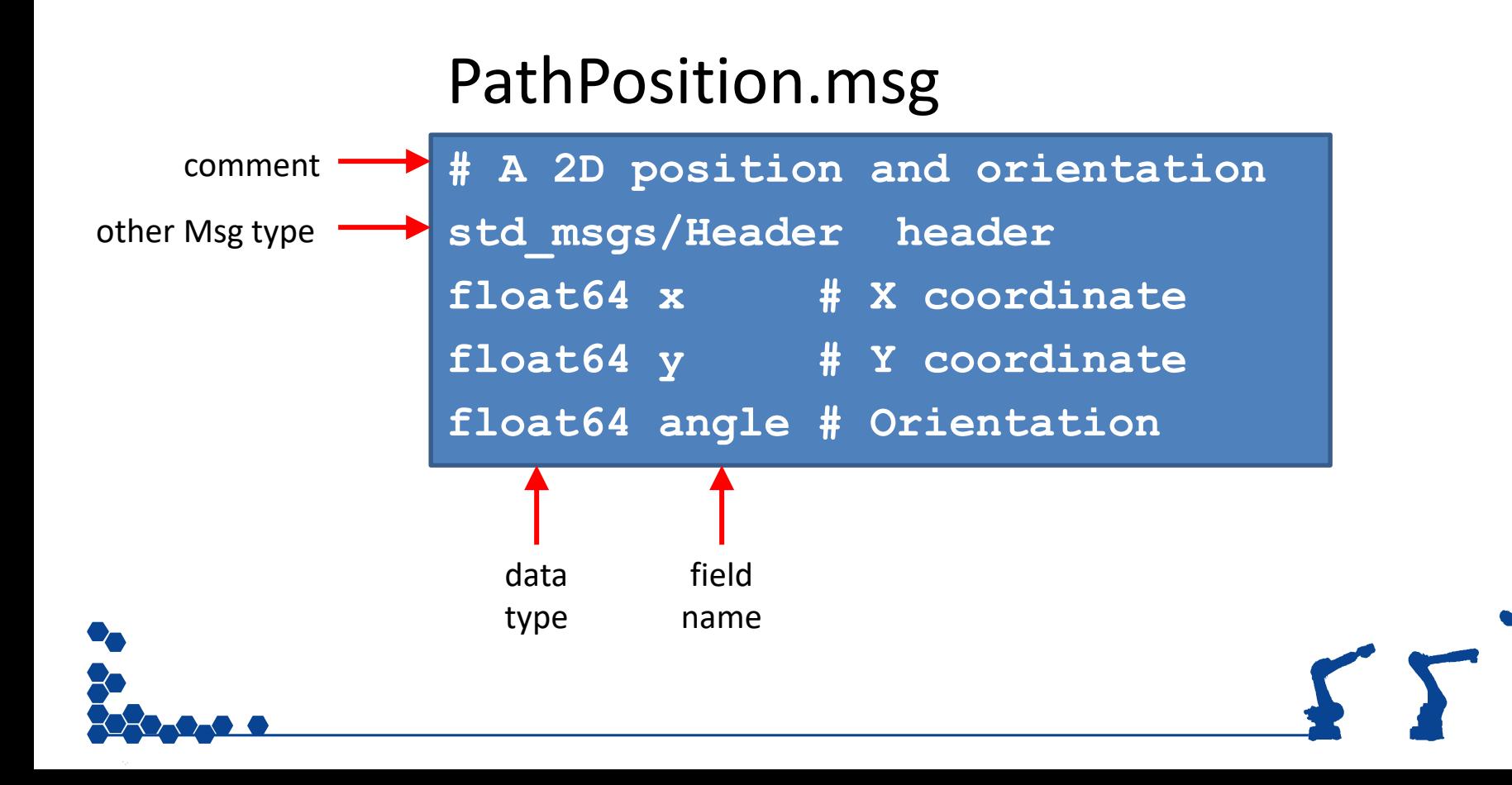

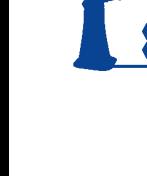

## Custom ROS Messages

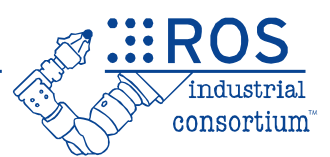

- Custom message types are defined in msq subfolder of packages
- Modify CMakeLists.txt to enable message generation.

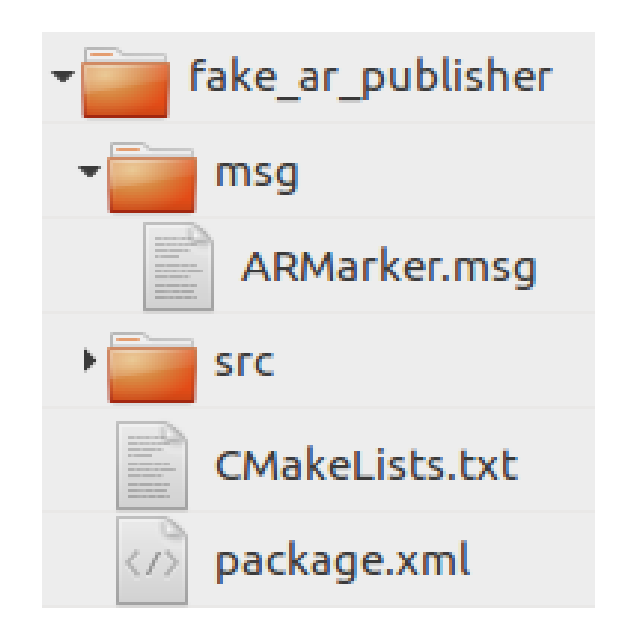

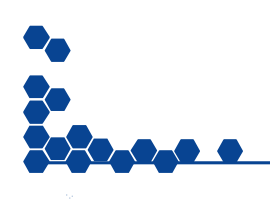

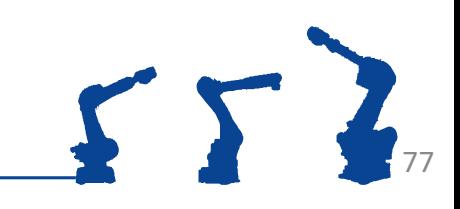

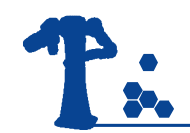

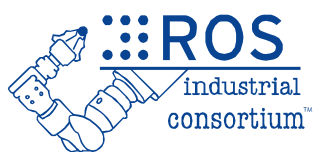

• Lines needed to generate custom msg types

```
find_package(rosidl_default_generators
REQUIRED)
```

```
rosidl_generate_interfaces(
   msg/CustomMsg.msg
   DEPENDENCIES ...)
```
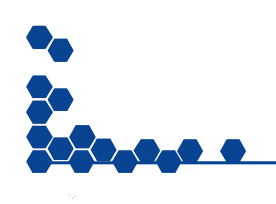

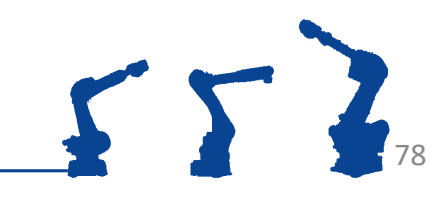

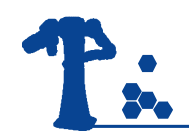

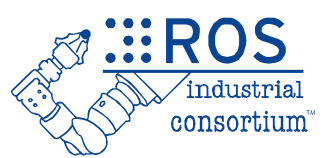

<build\_depend> **rosidl\_default\_generators** </build\_depend>

<exec\_depend>**rosidl\_default\_runtime**</exec\_depend>

<member\_of\_group>**rosidl\_interface\_packages**</member\_of\_group>

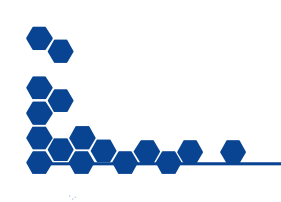

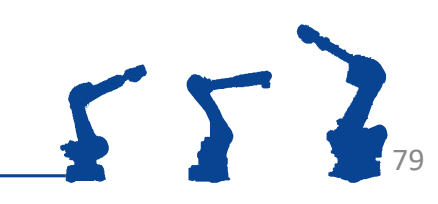

# ROS Interface Commands

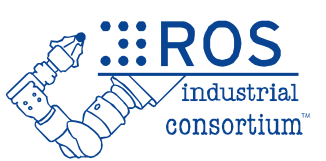

These commands show info about known ROS message types (+ services/actions, discussed later)

- ros2 interface list
	- Show all ROS message types currently available
- ros2 interface package <package>  $-$  Show all ROS message types in package  $\langle$  package $\rangle$
- ros2 interface show <package>/<message type>
	- Show the structure of the given message type

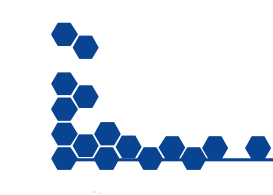

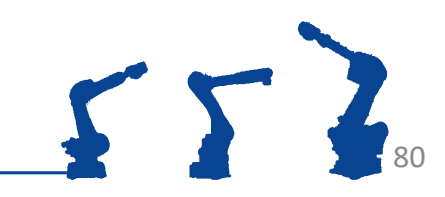

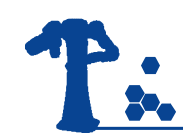

# ROS Topic Commands

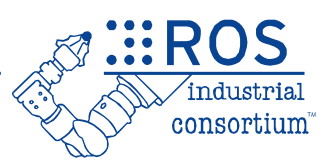

- ros2 topic list
	- List all topics currently subscribed to and/or publishing
- ros2 topic type <topic>
	- Show the message type of the topic
- ros2 topic info <topic>
	- Show topic message type, subscribers, publishers, etc.
- ros2 topic echo <topic>
	- Echo messages published to the topic to the terminal
- ros2 topic find <message type>
	- Find topics of the given message type

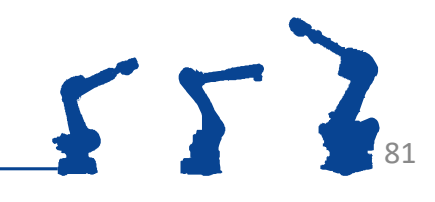

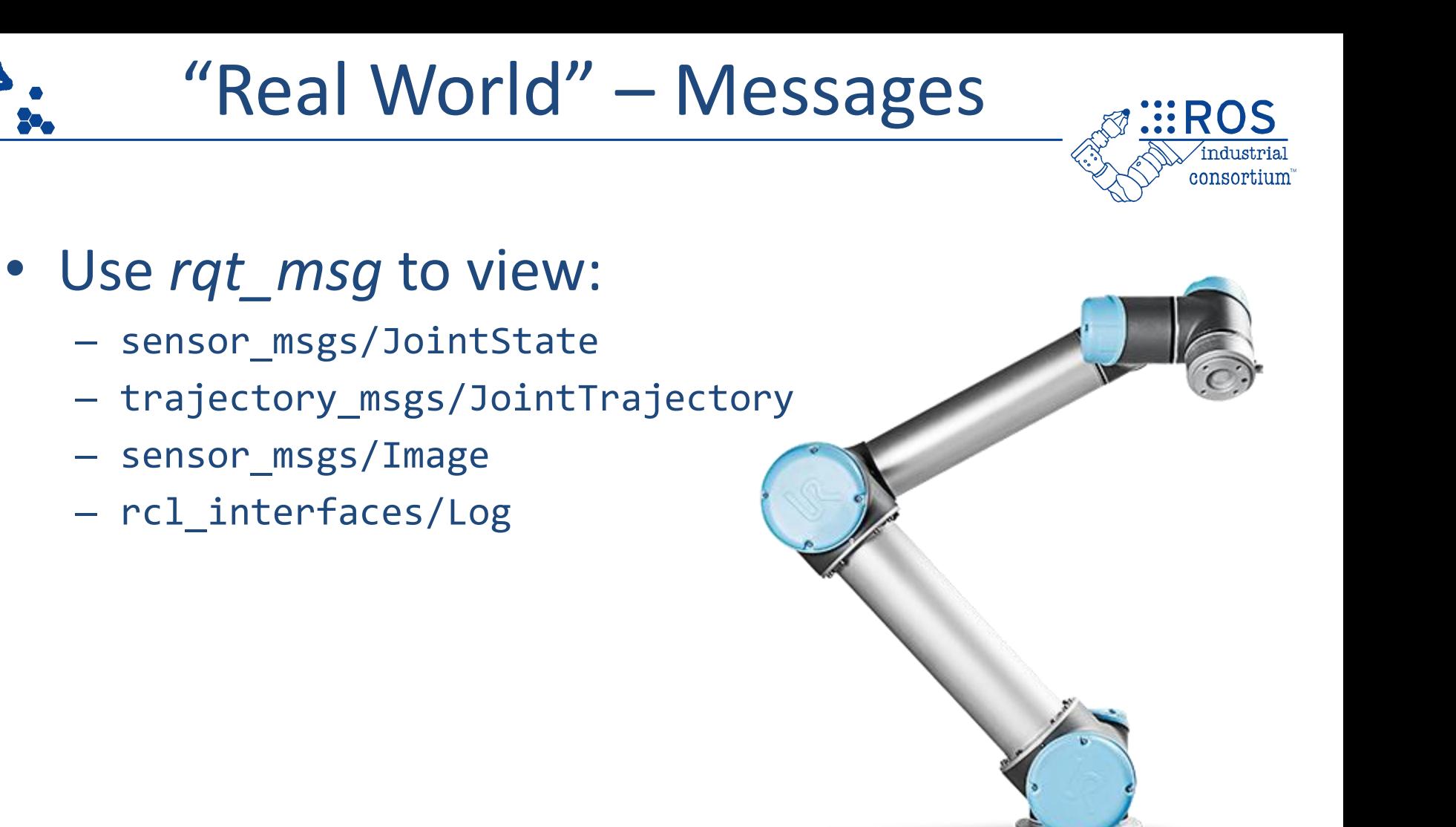

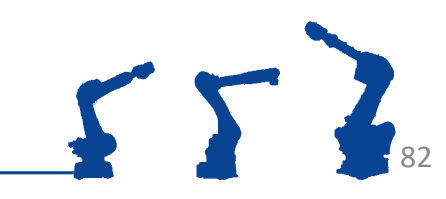

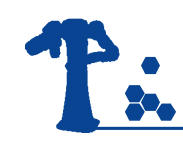

## Topics: Syntax

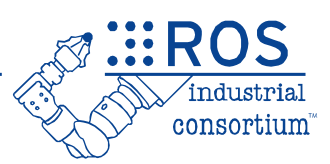

#### • Topic **Publisher**

- Advertises available topic *(Name, Data Type, QoS)*
- Populates message data
- Periodically publishes new data

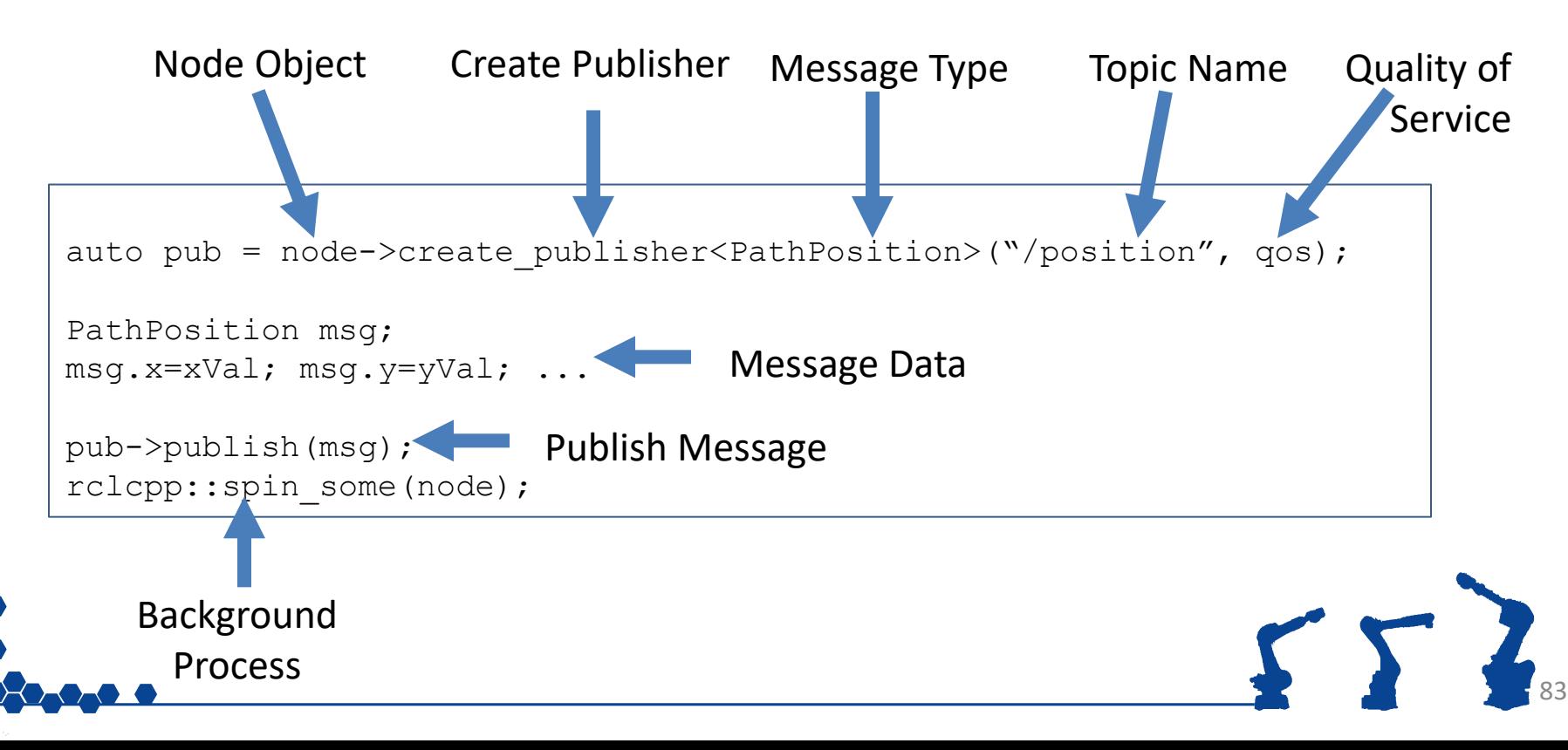

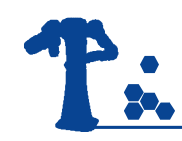

## Topics: Syntax

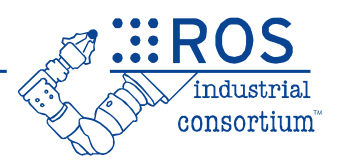

#### • Topic **Subscriber**

- Defines callback function
- Listens for available topic *(Name, Data Type, QoS)*

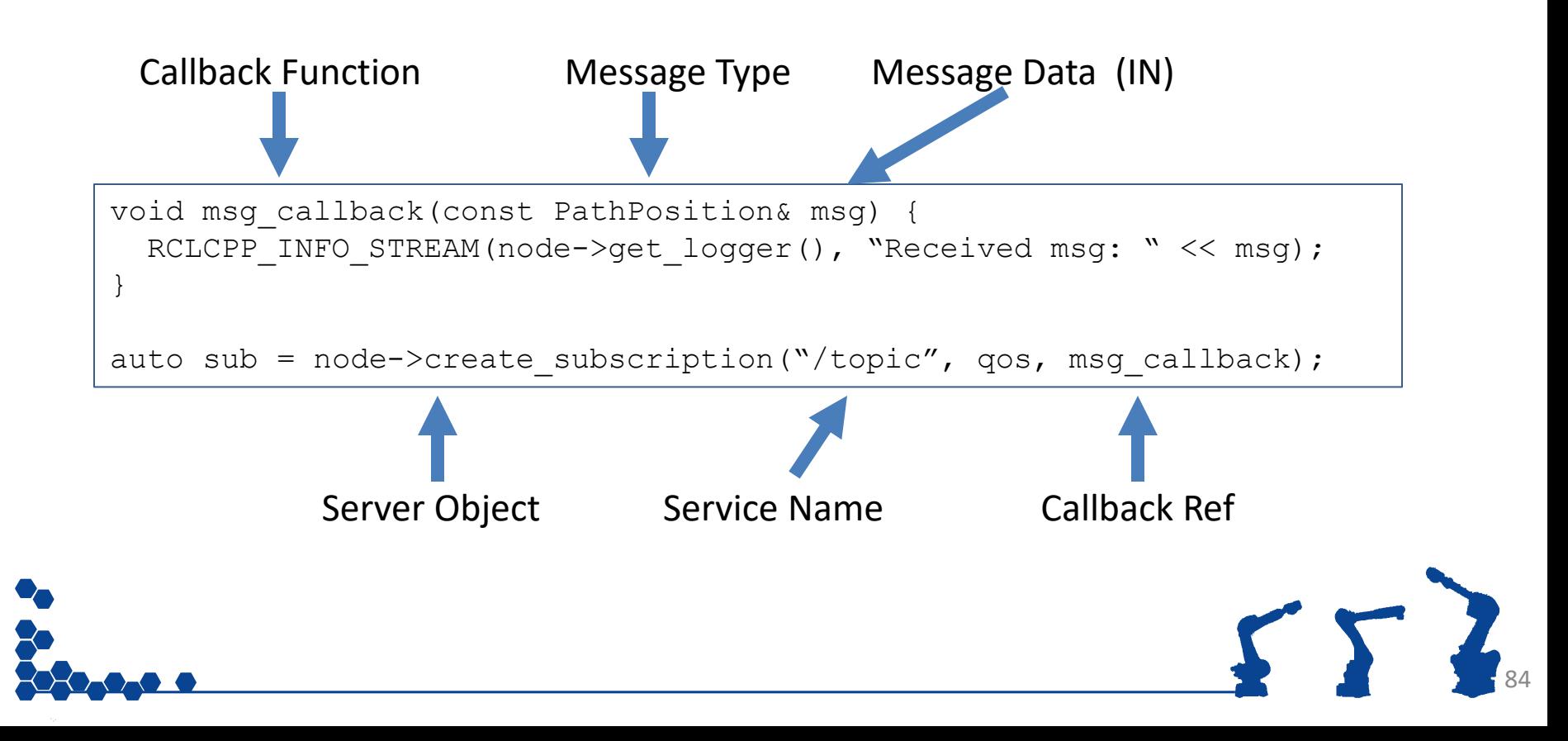

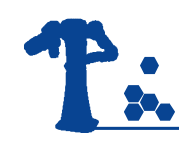

## Namespaces

**EROS** 

consortium

- ROS requires unique names for nodes/topics/etc.
- Namespaces allow separation:
	- *Similar nodes can co-exist, in different "namespaces"*
	- *relative vs. absolute name references*

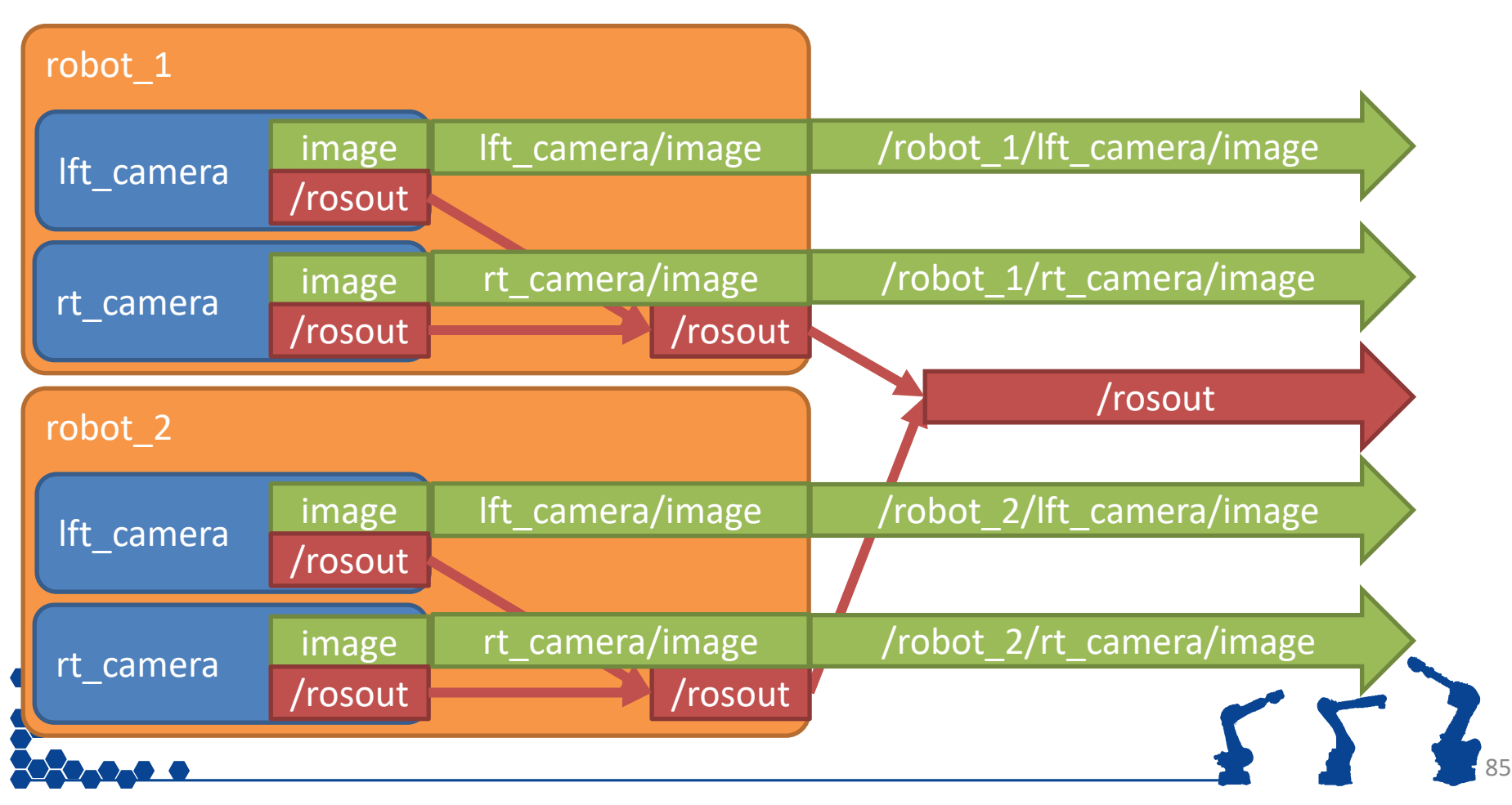

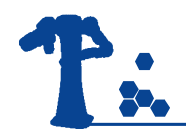

## **Instead of text editor and building from terminal…**

#### *Use an IDE! ([detailed instructions here](https://ros-qtc-plugin.readthedocs.io/en/latest/))*

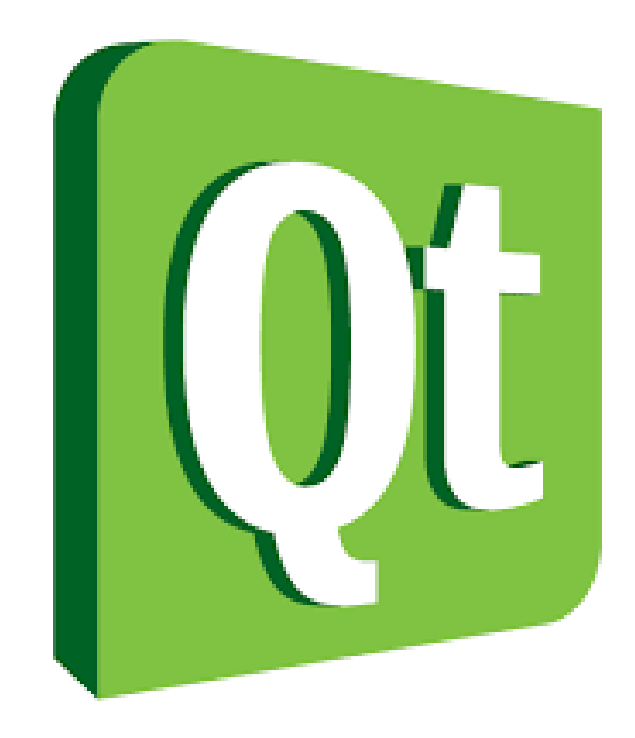

- 1. Launch QtCreator IDE from desktop shortcut
- 2. File -> New Project
- 3. Other Project -> ROS Workspace
- 4. Enter Project Properties:
	- 1. Name = "ROS2\_Training" (or whatever)
	- 2. Distribution (should be auto-detected)
	- 3. Build System = Colcon
	- 4. Path =  $\gamma$ ros2 ws
- 5. Build -> Build All
	- 1. you should see success in the "Compile" tab

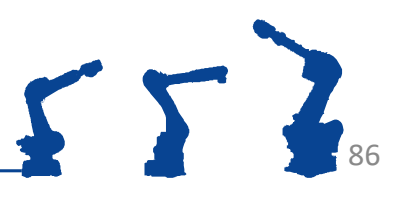

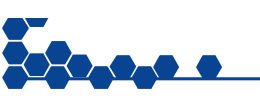

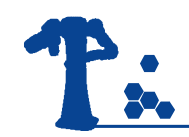

### Exercise 1.4

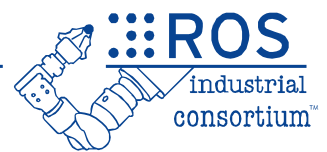

# **Exercise 1.4**

*Subscribe to fake\_ar\_publisher*

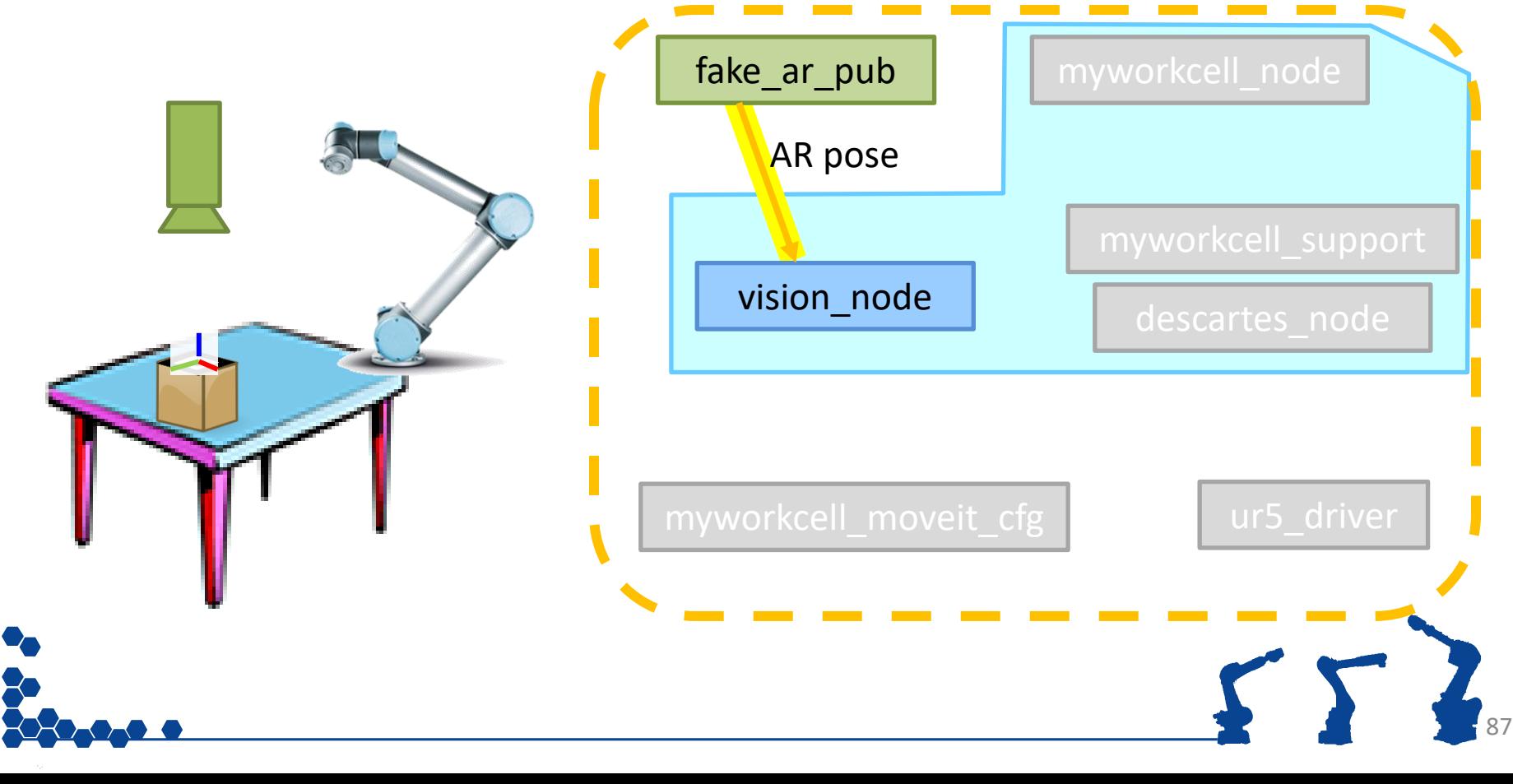